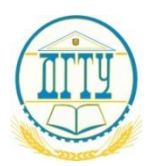

МИНИСТЕРСТВО ОБРАЗОВАНИЯ И НАУКИ РОССИЙСКОЙ ФЕДЕРАЦИИ

**ФЕДЕРАЛЬНОЕ ГОСУДАРСТВЕННОЕ БЮДЖЕТНОЕ ОБРАЗОВАТЕЛЬНОЕ УЧРЕЖДЕНИЕ ВЫСШЕГО ОБРАЗОВАНИЯ «ДОНСКОЙ ГОСУДАРСТВЕННЫЙ ТЕХНИЧЕСКИЙ УНИВЕРСИТЕТ» (ДГТУ)** 

Колледж экономики, управления и права

# **Методические указания по организации практических занятий по учебной дисциплине**

**ПМ 03 Сопровождение договоров страхования (определение страховой стоимости и премии)**

> **Специальность** 38.02.02 Страховое дело (по отраслям)

> > Ростов-на-Дону 2018

 Методические указания по профессиональному модулю ПМ 03 Сопровождение договоров страхования (определение страховой стоимости и премии) с учетом ФГОС среднего профессионального образования специальности 38.02.02 Страховое дело (по отраслям), предназначены для студентов и преподавателей колледжа.

Методические указания определяют этапы выполнения работы на практическом занятии, содержат рекомендации по выполнению индивидуальных заданий и образцы решения задач, а также список рекомендуемой литературы.

Составитель (автор): А.В.Скорнякова преподаватель колледжа ЭУП

Рассмотрены на заседании предметной (цикловой) комиссии специальности 38.02.02 Страховое дело (по отраслям)

Протокол № 1 от «31» августа 2018 г

Председатель П(Ц)К специальности Е.Н.Мошкова

и одобрены решением учебно-методического совета колледжа.

Протокол № 1 от «31» августа 2018 г

чебно-методического совета колледжа Председатель С.В.Шинакова пичиная полит

Рекомендованы к практическому применению в образовательном процессе.

# СОДЕРЖАНИЕ

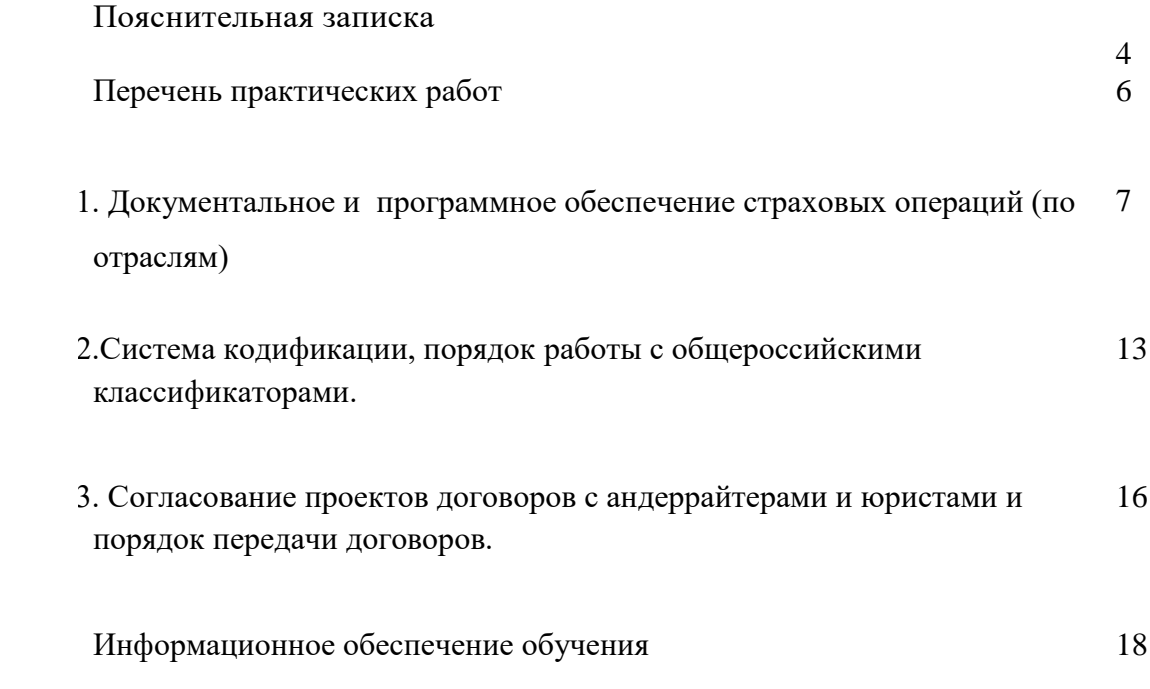

#### Пояснительная записка

Представленные методические указания по документальному и программному обеспечению страховых операций (по отраслям) знакомят студентов с методологией и практикой документального оформления страховых операций в деятельности страховой компании.

Методические указания разработаны в соответствии с программой подготовки специалистов страхового дела и освещают вопросы в рамках производственного модуля «ПМ 03 Сопровождение договоров страхования (определение страховой стоимости и премии)», подготовлены с учетом новых законодательных и нормативноправовых актов, положений и инструктивных указаний по экономическим и правовым вопросам.

Методические указания содержат задания, вопросы и ситуации, с которыми страховой специалист может встретиться в процессе практической деятельности.

Цель методических указаний состоит  $\bf{B}$ обеспечении эффективной практической работы, определении ее содержания, установления требований к оформлению и результатам работы.

Задача практической работы по дисциплине: овладение фундаментальными знаниями, профессиональными умениями и навыками деятельности по профилю, опытом творческой, исследовательской деятельности.

В результате освоения обучающийся должен иметь практический опыт:

- организации продаж страховых продуктов; уметь:

- подготавливать типовые договоры страхования;

- вести систему кодификации и нумерации договоров страхования;

- согласовывать проекты договоров страхования с андеррайтерами и юристами;

осуществлять передачу полностью оформленных договоров страхования продавцам для передачи клиентам;

- осуществлять ввод данных «слепым» десятипальцевым методом с высокой скоростью печати;

- специализированное программное обеспечение для решения профессиональных задач;

- осуществлять быстрый и точный ввод договоров в базу данных;

проверять существующую базу данных ДЛЯ исключения страхового мошенничества;

- осуществлять хранение всех действующих договоров страхования в электронном и бумажном виде;

- осуществлять передачу истекших договоров страхования для хранения в архив;

контролировать сроки действия договоров и напоминать продавцам о  $\mathbf{L}^{\mathcal{A}}$ необходимости их перезаключения на новый срок;

- выявлять причины отказа страхователя от перезаключения договора страхования;

- вести страховую отчетность;

- анализировать заключенные договоры страхования;

- рассчитывать аналитические показатели продаж страховой компании;

на основе проведенного анализа предлагать решения по управлению убыточностью «на входе»;

- проводить анализ причин невыполнения плана продаж и качественный анализ отказов от перезаключения и продления договоров страхования. знать:

- типовые формы договоров страхования и страховых полисов;

- систему кодификации и нумерации, порядок работы с общероссийскими классификаторами;

- порядок согласования проектов договоров с андеррайтерами и юристами и порядок передачи договоров продавцам;

- способы контроля за передачей договоров продавцами клиентам;

- виды и специфику специализированного программного обеспечения;

- способы учета договоров страхования;

- учет поступлений страховых премий и выплат страхового возмещения;

- порядок персонифицированного учета расчетов со страхователями (лицевые счета страхователей в электронном и бумажном виде);

- порядок контроля сроков действия договоров;

- состав страховой отчетности;

- порядок оформления страховой отчетности;

- научные подходы к анализу заключенных договоров страхования;

- порядок расчета и управления убыточностью, способы управления убыточностью «на входе»;

- возможные причины невыполнения плана и способы стимулирования для его выполнения;

- возможные причины отказа страхователя от перезаключения и продления договоров страхования.

 . Каждая практическая работа содержит ситуационные задачи ,время на выполнение 1-2 часов.

#### **Перечень практических работ:**

## **МДК. 03.01. Документальное) и программное обеспечение страховых операций (по отраслям) (22 часа)**

- 1. Применение различных форм договора в зависимости от условий страхования.
- 2. Анализ существенных условий договора страхования.
- 3. Использование автоматизированных систем делопроизводства.
- 4. Разработка требований к составлению и оформлению документов.
- 5. Обработка текстовой и табличной информации.
- 6. Оформление документации в соответствии с нормативной базой с использованием информационных технологий.
- 7. Унифицирование системы документации.
- 8. Применение методов и средств защиты информации.
- 9. Составление проекта договоров страхования.
- 10. Определение прав и обязанностей по договору страхования.
- 11. Использование информационных ресурсов для поиска и хранения информации.

## **МДК. 03.02 Учет страховых договоров и анализ показателей продаж (по отраслям) (21час)**

- 1. Разработка порядка передачи клиентам оформленных договоров страхования.
- 2. Осуществление точного ввода договоров страхования в базу данных.
- 3. Проверка существующей базы данных для исключения страхового мошенничества.
- 4. Разработка системы хранения договоров страхования в электронном и бумажном виде.

5. Порядок уведомления о необходимости перезаключения договоров страхования на новый срок.

- 6. Отказ страхователя от перезаключения договора страхования.
- 7. Анализ заключенных договоров страхования.
- 8. Ведение страховой отчетности.
- 9. Расчет аналитических показателей продаж страховой организации.
- 10. Определение способов управления убыточностью «на входе».

11. Проведение анализа невыполнения плана продаж.(1 час)

# **МДК. 03.01. Документальное) и программное обеспечение страховых операций (по отраслям) (22 часа)**

#### **Практическое занятие 1**

Применение различных форм договора в зависимости от условий страхования.

**Цель работы:** Научиться заполнять формы договора и документы подтверждающие заключение страхового договора

1.Заполните договор страхования, страховой полис и квитанцию об уплате первоначального страхового взноса на основании следующих данных. Недостающие данные внесите самостоятельно.

25 мая 2017 года в ФЛ ООО «Росгосстрах» в Пензенской области, расположенному по адресу: Пензенская область, Пенза, Дзержинского ул, д. 5А обратилась, гражданка Верясова Полина Иннокентьевна, 1971 г. р., проживающая по адресу 440115 г. Пенза, ул. Аустрина, 131-23 с целью оформления полиса страхования жизни. Договор страхования жизни оформлен сроком на 3 года. Страховая сумма составляет 150000 руб. Страховая премия (взнос) в месяц составляет 200 руб. Выгодопроибретателем в случае смерти застрахованного лица заявлена дочь страхователя Милославская Регина Геннадьевна, проживающая по адресу 440115 г. Пенза, ул. Аустрина, 131-23. При наступлении страхового случая страхователь обязан письменно известить об этом Страховщика в течение 30 (тридцати) дней со дня, когда Страхователю стало известно о случившемся с последующим предоставлением всей необходимой информации и приложением подтверждающих документов. Обязанность Страхователя сообщить о факте наступления указанного события может быть исполнена Выгодоприобретателем. Дополнительных условий по договору страхования не предусмотрено. Договору присвоен регистрационный номер 34/58/13; полису – 000746 серия СЖ/LC. При оформлении договора страхования делается ссылка на Правила страхования б/н от 10.07.2008

Информация о Страховщике:

ООО «Росгосстрах» (лицензия С 0001 77 от 15.09.2005, выданная Службой Банка России по финансовым рынкам (СБРФР); президент Хачатуров Д. Э. юр. адрес: 121059, г. Москва, ул. Киевская, д.7 Телефон: (495) 926-55-55, 518-96-24, 518-96-25 Факс: (495) 518-96-28 E-mail: info@stolica.rgs.ru [www.rgs.ru](http://www.rgs.ru/) **ИНН** 5027089703 **КПП** 502701001/997950001

## **Банковские реквизиты для расчетов в валюте РФ** р/с 40701810800000000025 ОАО «РГС БАНК» г. Москва к/с 30101810800000000174 БИК 044579174 г. Москва, ул. Мясницкая, д.43/2

2.Заполните договор страхования от несчастных случаев и страховой полис на основании условий ситуации. Недостающие сведения восполните самостоятельно.

14 мая 2017 г между Обществом с ограниченной ответственностью «Страховая Компания «Росгосстрах-Жизнь» (ООО «СК «РГС-Жизнь») (директор филиала общества с ограниченной ответственностью «Росгосстрах» в Ставропольском крае Нефетиди Г.О., доверенность от 11 января 2015 г. № 24/Джзн) и министерством сельского хозяйства Ставропольского края (первый заместитель министра сельского хозяйства Ставропольского края - Нагаев Александр Александрович, действующий на основании Положения о министерстве сельского хозяйства Ставропольского края, утвержденного постановлением Правительства Ставропольского края от 13 июля 2016 г. № 247-п) заключен договор страхования от несчастных случаев на условиях Программы коллективного страхования от несчастных случаев и болезней «Конструктор», разработанной на основании Правил страхования от несчастных случаев и болезней № 5 от 11 февраля 2010 года.

Застрахованными лицами являются работники Страхователя в количестве 128 человек.

Получателями страховой выплаты по страховым случаям, указанным в п.2.1.в) являются лица, назначенные Страхователем с письменного согласия Застрахованных лиц, которые именуются Выгодоприобретателями (список прилагается).

Договор вступает в силу с 00 часов даты начала срока страхования при условии уплаты страховой премии в течение 30 календарных дней с момента подписания и действует по 31 декабря 2017 года.

Общая страховая премия по договору составляет 78 000,00 руб. Страховая премия уплачивается Страхователем Страховщику безналичным путем единовременно, в течение 30 календарных дней с момента подписания договора.

О намерении досрочно прекратить действие договора одна сторона уведомляет другую сторону письменно не позднее, чем за 30 банковских дней до даты предполагаемого расторжения.

При наступлении с Застрахованным лицом события, имеющего признаки страхового случая, произвести страховую выплату при признании его страховым случаем или отказать в выплате в течение 15 банковских дней после получения последнего из запрошенных Страховщиком документов.

#### **Адреса и реквизиты сторон:**

#### **СТРАХОВЩИК:**

Общество с ограниченной ответственностью «Страховая Компания «Росгосстрах-Жизнь» 119991, г.Москва, ул.Б.Ордынка, д. 40, стр. 3 ИНН 7706548313 КПП 775001001 р/с 40701810600000000128 в ОАО «РГС Банк» г. Москва к/с 30101810800000000174 БИК 044579174

### **СТРАХОВАТЕЛЬ:**

Министерство сельского хозяйства Ставропольского края 355035, г.Ставрополь, ул.Мира, 337 ИНН 2634053310 КПП 263401001 УФК по СК (Министерство сельского хозяйства Ставропольского края л/с 03212000150) р/с 40201810800000100001 в ГРКЦ ГУ Банка России по Ставропольскому краю г.Ставрополь БИК 040702001

3.Застрахуйте своего соседа по парте на основании заполненной им анкетызаявления на добровольное медицинское страхование по программе. В качестве Страховщика рассматривать страховую компанию «РЕСО-гарантия» (лицензия ФССН: С №1209 77 от 09.12.2005) Генеральный директор ОСАО "РЕСО-Гарантия" РАКОВЩИК Дмитрий Григорьевич ОСАО "РЕСО-Гарантия"

Юридический адрес - 125047, г. Москва, ул. Гашека, д.12, стр.1

Фактический адрес - 117105 , г. Москва, Нагорный пр., д.6

Тел.: (495) 730-30-00, факс: (495) 730-30-00 доб. 1682

ИНН - 7710045520

КПП - 775001001

ОГРН - 1027700042413

ОКВЭД - 66

Код отрасли по ОКПО - 11595516

Гос. регистрационный номер ОСАО "РЕСО-Гарантия" 1209

Выдержка из Правил медицинского страхования граждан ОСАО "РЕСО-Гарантия", утвержденных 16.10.2017:

5.9. При заключении договора сроком менее одного года, а так же при дополнительном страховании лиц на срок менее одного года в рамках действующего договора, размер страховой премии составляет:

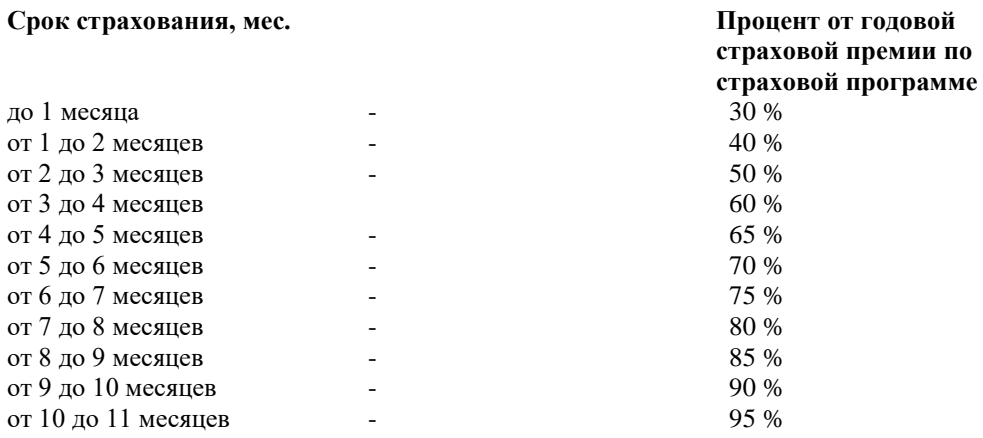

4.Заполните генеральный полис страхования грузов на основании условий ситуации. Недостающие сведения восполните самостоятельно.

12.01.2018 «Транспортная Компания» ООО «Мека-НН» и ООО "Страховое общество "Сургутнефтегаз", Нижний Новгород оформили генеральный полис на страхование 3 партий свежемороженой рыбы (в ассортименте) сроком на один год за номером 3СГ/14. Договор страхования заключен на условиях «с ответственностью за все риски» вследствие автомобильной аварии. Стоимость 1 кг свежемороженой рыбы на момент заключения договора составила в среднем по трем ассортиментным позициям 230 руб. Страховая сумма за 1 кг товара согласно условиям договора установлена на уровне 1,5%. Сторонами признаны аварийными участки трассы на территории Дивеевского и Княгининского муниципальных районов. Ответственность за несоблюдение сторонами условий договора установлена в размере 0,05 % от обще стоимости груза. Компанияперевозчик предложила использовать для перевозки авторефрижератор класса В без предварительного осмотра представителем страховщика.

Реквизиты сторон:

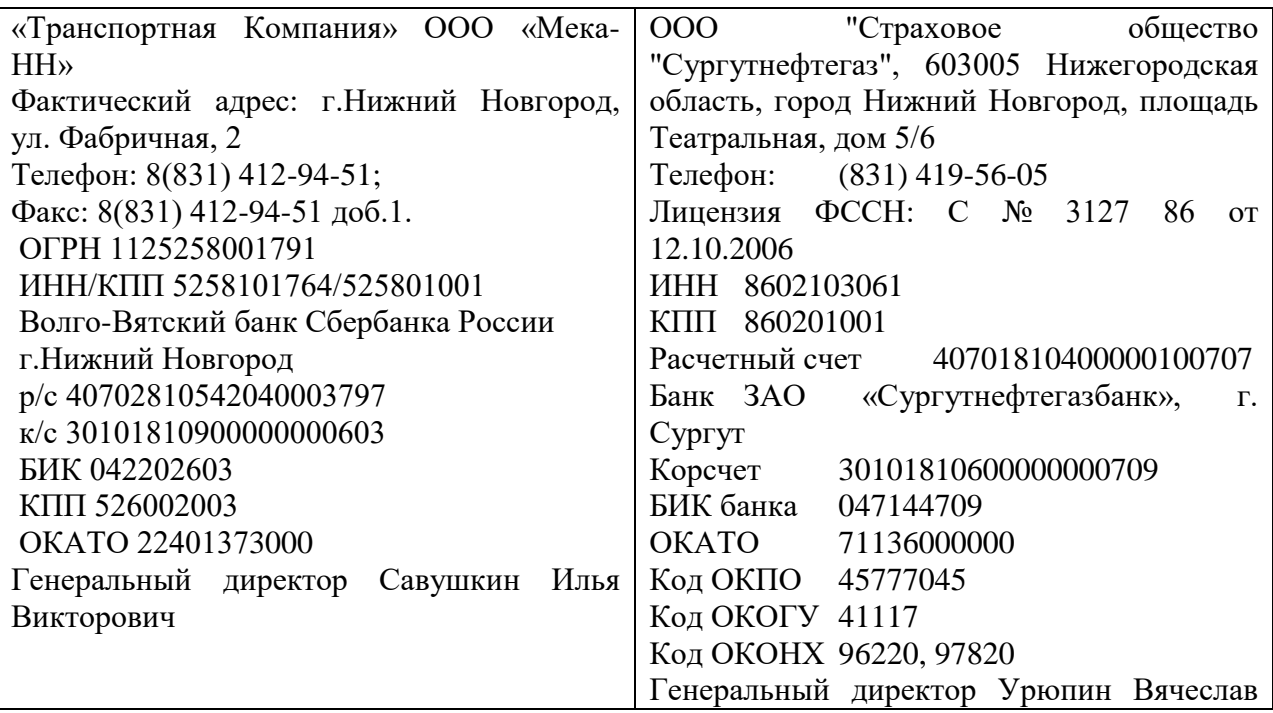

5.Заполните договор (полис) страхования финансовых рисков за № 00038791/13 на основании условий прилагаемого договора аренды офисного помещения. Недостающие сведения восполните самостоятельно.

Страховщиком считать ООО «Страховая Компания «Согласие»: Лицензия ФССН С №1307 77 от 04.08.2010

ИНН:7706196090

КПП:775001001

Юридический адрес:129110, г. Москва, ул. Гиляровского, д. 42

Р/с: 40701810300000000025 в ОАО АКБ «Международный финансовый клуб» г. Москва

К/с: 30101810200000000632 в Отд. №1 Московского ГТУ Банка России

БИК: 044583632

ОГРН: 1027700032700

Генеральный директор Савосин Сергей Александрович

Страховую сумму установить равной сумме арендной платы, страховую премию – на уровне 3,5% от страховой суммы. При оформлении полиса сослаться на правила страхования финансовых рисков № 5 от 21.02. 2009

6.Заполните договор и полис ОСАГО страхования на основании условий ситуации.

1 ноября 2010 года между страховой компанией «Алькар» и ООО «Варез» заключен договор ОСАГО за №2623-1СТ. Представителями интересов сторон в сделке являются страховой агент Савенков Андрей Иванович, действующий на основании доверенности № 124698ВА от 04 марта 2010 г, и директор ООО «Варез» Колпаков Леонид Данилович. Объектом страхования признаны имущественные интересы, связанные с риском гражданской ответственности по обязательствам, возникающим вследствие причинения вреда жизни, здоровью или имуществу потерпевших при использовании транспортного средства OPEL CORSA-B (идентификационный номер VSX000073R4173015; паспорт AD № XXXXXX выданный Центральным ГИБДД г. Москва "21" мая 2001 г.; государственный регистрационный знак С 000 МК 00 RUS.) Страховая премия по согласованию сторон установлена в размере 3000 руб. в форме безналичного расчета. Страховщик по требованию Страхователя обязан представить ему письменный расчет страховой премии в течение трех рабочих дней со дня получения запроса. Срок страховки – 1 год. Моментом начала срока страхования считать 12 часов 00 минут, концом - 24 часа 00 минут. Срок действия договора продлевается на следующий год, если Страхователь не позднее чем за 2 месяца до истечения срока действия договора

не представил Страховщику письменное заявление об отказе от продления срока действия договора. В случае просрочки Страхователем уплаты страховой премии по продленному договору не более чем на 30 календарных дней и наступления в этот период страхового случая Страховщик не освобождается от обязанности произвести страховую выплату. В случае просрочки Страхователем уплаты страховой премии более чем на 30 календарных дней действие договора прекращается.

#### Реквизиты сторон:

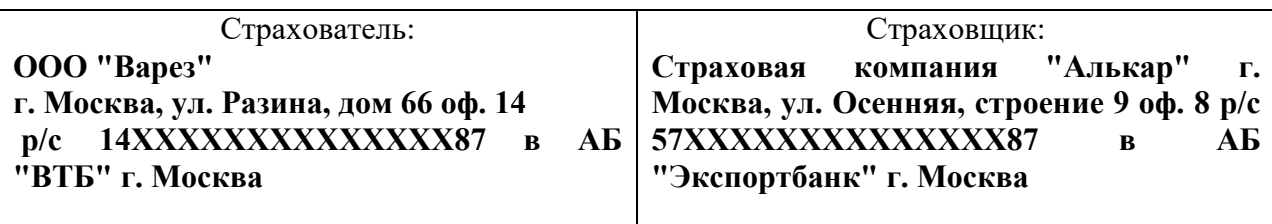

7.Заполните договор перестрахования (цедента суммы), используя следующие данные:

22 марта между ООО «СК «Согласие» и ОАО «СК «ВТБ Страхование» (г. Пенза) заключен договор перестрахования (эксцедента суммы) за № 587-ЭС/14 сроком на 8 месяцев, согласно которому ООО «СК «Согласие» обязано выплатить страховое возмещение в размере 230000 руб. ОАО «СК «ВТБ Страхование» (г. Пенза), если сумма убытка Страхователя составит 500000 руб. Договор перестрахования оформляется на основе договора страхования финансовых рисков, заключенного между ОАО «СК «ВТБ Страхование» (г. Пенза) и ОАО «Элетех» 22 марта 2018 г.№ 24-СФР/14 Согласно условиям договора перестрахования премия Перестраховщика составит 57000 руб. Ответственность сторон за невыполнение условий договора установлена в размере 0,05% от суммы за каждый день просрочки. При несостоятельности Перестраховщика его обязательства автоматически передаются партнеру - СК «БИН страхование».

#### **Адреса и реквизиты сторон:**

ООО «Страховая Компания «Согласие»: Лицензия ФССН С №1307 77 от 04.08.2010 ИНН:7706196090 КПП:775001001 Юридический адрес:129110, г. Москва, ул. Гиляровского, д. 42 Р/с: 40701810300000000025 в ОАО АКБ «Международный финансовый клуб» г. Москва К/с: 30101810200000000632 БИК: 044583632 ОГРН: 1027700032700 Генеральный директор Савосин Сергей Александрович

Страховая компания «ВТБ Страхование» в Пензе: Лицензия ФССН С № 3398 77 от 10.08.2006 ИНН 7702263726, КПП 774401001

Юридический адрес: 101000, г. Москва, Тургеневская пл., д. 2/4, стр. 1. Банк получателя ОАО Банк ВТБ г. Москва (доп. оф. 6) БИК 044525187 К/с 30101810700000000187 Р/с 40701810400060000009 в ОАО Банк ВТБ г. Москва (доп. оф. 6) ОГРН 1027700462514 Генеральный директор Гальперин Геннадий Аронович

#### **Практическое занятие 2**

Анализ существенных условий договора страхования

**Цель работы:** Научиться анализировать договор страхования, понимать существенные условия договора их назначение.

1.Задача для самостоятельной работы: Изучите договор страхования, для какого вида страхования можно использовать такой договор. Найдите ошибки и исправьте их, напишите сочинение не более, чем на 1 тетрадную страницу о найденных ошибках и недочетах с пояснениями, заполните пустые строки.

ДОГОВОР Nо. \_\_\_\_\_

г. \_\_\_\_\_\_\_\_\_\_\_\_\_\_\_\_

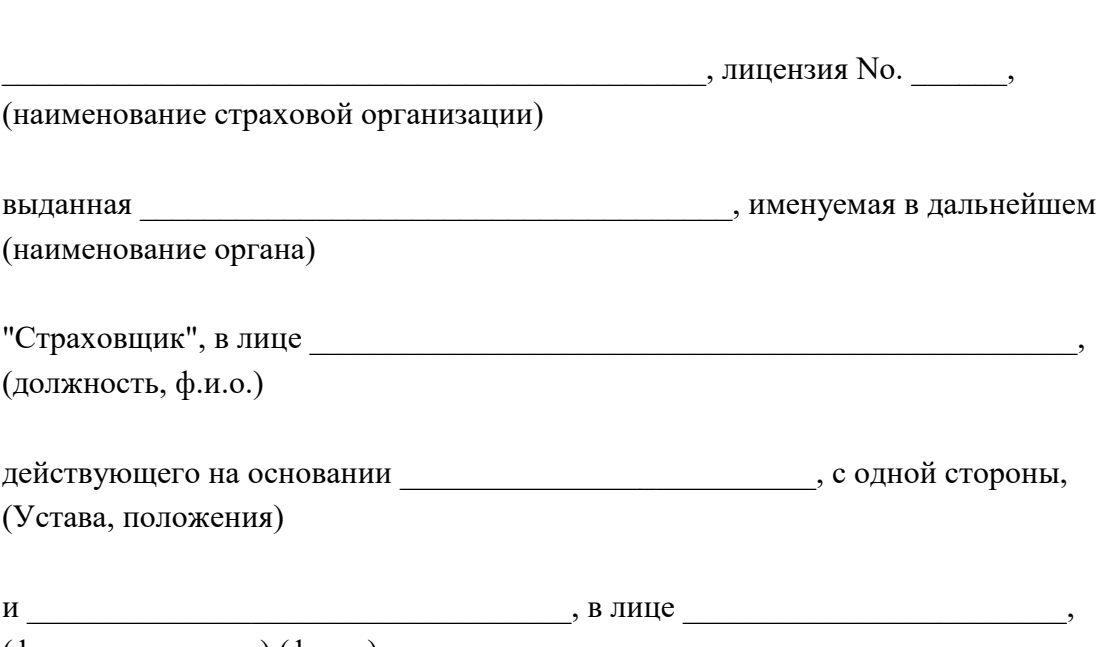

(ф.и.о. гражданина) (ф.и.о.)

действующего на основании доверенности, именуем в дальнейшем "Страхователь", с другой стороны, заключили настоящий договор о нижеследующем:

#### 1. Предмет договора

1.1. Согласно настоящему договору Страховщик обязуется при наступлении одного из обусловленных в договоре страховых случаев, повлекших утрату, гибель, недостачу или повреждение указанного в договоре имущества, именуемого далее "Застрахованное имущество", выплатить лицу, указанному в договоре и именуемому далее "Выгодоприобретатель", определенное в договоре страховое возмещение в пределах указанной в п. 1.2 суммы (страховой суммы), а Страхователь обязуется уплатить страховую премию в размере в порядке и в сроки, предусмотренные договором. 1.2. Объектом страхования является следующее Застрахованное имущество:

No.| ХАРАКТЕРИСТИКА |МЕСТОНАХОЖДЕНИЕ|СТРАХОВАЯ СТОИМОСТЬ | СТРАХОВАЯ

п/п¦ ИМУЩЕСТВА ¦ ИМУЩЕСТВА ¦(стоимость имущества¦ СУММА  $\frac{1}{1}$ на день страхования)

 $\begin{array}{c} 1 & 1 & 1 \\ 1 & 1 & 1 \end{array}$ 

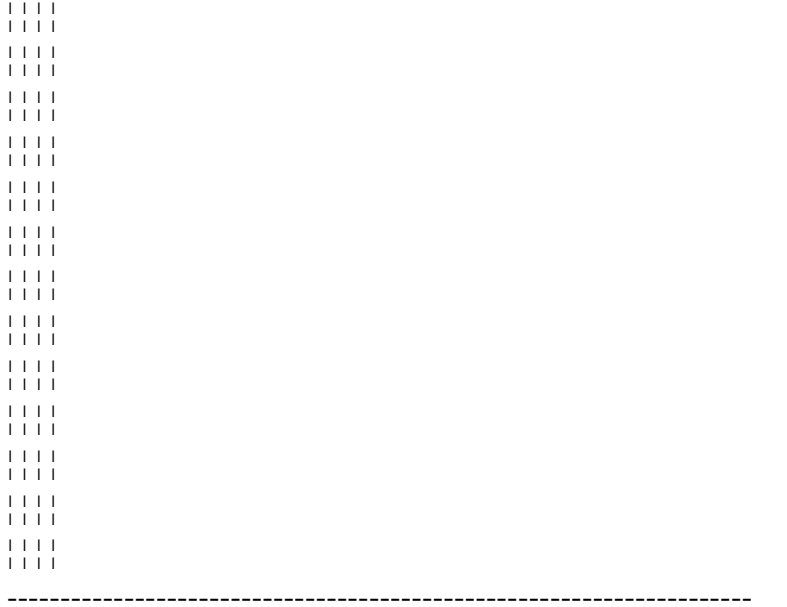

1.3. Выгодоприобретателем является

(фамилия, имя отчество,

#### адрес и другие необходимые данные о гражданине)

#### 2. Права и обязанности сторон

2.1. Страховыми случаями по настоящему договору признаются следующие события:

а) пожар (случайное возникновение и распространение огня по предмету, внутри предмета или с предмета на предмет), удар молнии, взрыв газа;

б) обвал, оползень, буря, вихрь, ураган, град, ливень, паводок, цунами, сель;

в) падение летательных объектов или их обломков и иных предметов;

г) взрыв котлов, топливохранилищ и топливопроводов, машин, аппаратов;

д) аварии водопроводных, отопительных и канализационных систем;

е) столкновение, наезд, удар, падение, опрокидывание;

ж) необычные для данной местности выход подпочвенных вод,

оседание и просадка грунта, продолжительность дождей и обильный снегопад:

з) проникновение воды из соседних чужих помещений;

и) непреднамеренный бой стекол;

к) кража со взломом, грабеж, разбой.

2.2. События, предусмотренные в п. 2.1 настоящего договора, не признаются страховыми случаями, если они наступили:

а) в результате совершения Страхователем или Выгодоприобретателем умышленного деяния (действия или бездействия), повлекшего наступление страхового случая;

б) в результате управления Страхователем или Выгодоприобретателем транспортным средством в состоянии алкогольного, наркотического или токсического опьянения или передачи управления лицу, находящемуся в состоянии алкогольного, наркотического или токсического опьянения, или лицу, не имеющему права на вождение данного транспортного средства; в) в результате воздействия ядерного взрыва, радиации или радиоактивного заражения;

г) в результате военных действий, а также маневров или иных военных мероприятий;

д) в результате гражданской войны, народных волнений или забастовок.

2.3. При наступлении страхового случая, повлекшего гибель,

утрату, недостачу или повреждение застрахованного имущества,

Страховщик обязан выплатить Выгодоприобретателю страховое возмещение в

течение \_\_\_\_\_\_\_\_\_\_\_\_\_ после получения и составления всех необходимых документов, указанных в настоящем договоре.

2.4. Страховое возмещение выплачивается в размере части понесенных Выгодоприобретателем убытков, равной отношению страховой суммы к страховой стоимости. Страховое возмещение не может быть больше страховой стоимости. Под убытками понимается реальный ущерб, то есть расходы, которые Выгодоприобретатель произвел или должен будет произвести для приобретения или восстановления утраченного, погибшего или поврежденного застрахованного имущества.

2.5. В случае смерти Выгодоприобретателя, не успевшего получить причитающееся ему страховое возмещение, выплата производится его наследникам.

2.6. Страховщик обязан в течение дней с момента заключения договора выдать Страхователю и Выгодоприобретателю страховой полис.

2.7. В случае утраты в период действия настоящего договора

страхового полиса указанными в п. 2.6 лицами им на основании

письменного заявления выдается дубликат полиса.

После выдачи дубликата утраченный полис считается

недействительным, и страховые выплаты по нему не производятся.

При повторной утрате полиса в течение действия договора

указанными в п. 2.6 лицами они уплачивают Страховщику денежную сумму в размере стоимости изготовления полиса.

2.8. Страховая премия уплачивается Страхователем в рассрочку в

порядке и порядке (наличного, безналичного) расчета. Премия

вносится ежемесячно не позднее и числа каждого месяца в

течение месяцев равными взносами по

Страхователь может в любое время внести всю оставшуюся часть премии или вносить денежные суммы в счет последующих периодов выплаты премии. 2.9. Если страховой случай наступил до уплаты очередного

страхового взноса, внесение которого просрочено, Страховщик вправе из причитающихся выплат вычесть сумму просроченного страхового взноса, неустойку и проценты за просрочку, установленные п.п. 4.3 и 4.4 настоящего договора.

2.10. Страхователь имеет право на получение от Страховщика информации, касающейся его финансовой устойчивости и не являющейся коммерческой тайной.

2.11. Страхователь и Выгодоприобретатель обязаны незамедлительно сообщать Страховщику о ставших им известными обстоятельствах, изменяющих степень риска наступления страхового случая (изменение владельца имущества в результате отчуждения, сдачи в аренду, на хранение, в залог, изменение местонахождения, переоборудование и т.п.). 2.12. Страхователь и Выгодоприобретатель в течение

после того, как им стало или должно было стать известным о наступлении

страхового случая, обязаны уведомить о его наступлении Страховщика. 2.13. Неисполнение обязанности, предусмотренной п. 2.12 настоящего договора, дает Страховщику право отказать в выплате соответствующей части страхового возмещения, если Страховщик не знал и не должен был знать о наступлении страхового случая и отсутствие сведений у Страховщика не позволило ему принять реальные меры для уменьшения убытков.

2.14. Страхователь и Выгодоприобретатель обязаны соблюдать установленные правила эксплуатации застрахованного имущества и обеспечивать его сохранность.

2.15. При наступлении страхового случая Страхователь и Выгодоприобретатель обязаны принять разумные и доступные в сложившихся обстоятельствах меры, чтобы уменьшить возможные убытки, в том числе сообщать в компетентные органы (милицию, госпожнадзор, аварийные службы и т.д.) о страховых случаях. Принимая такие меры, Страхователь и Выгодоприобретатель должны следовать указаниям Страховщика, если они им сообщены.

2.16. Страховщик освобождается от выплаты страхового возмещения полностью или частично, если возмещаемые убытки возникли вследствие того, что Страхователь или Выгодоприобретатель умышленно не приняли разумных и доступных им мер, предусмотренных в п.п. 2.14 и 2.15, чтобы уменьшить возможный ущерб.

2.17. Предусмотренные в п. 2.15 расходы в целях уменьшения убытков, необходимые или произведенные для выполнения указаний Страховщика, должны быть возмещены Страховщиком пропорционально отношению страховой суммы к страховой стоимости независимо от того, что вместе с возмещением других убытков они могут превысить страховую сумму. Такие расходы возмещаются, даже если соответствующие меры оказались безуспешными.

2.18. К Страховщику, выплатившему страховое возмещение, переходит в пределах выплаченной суммы право требования, которое Страхователь или Выгодоприобретатель имеет к лицу, ответственному за возмещенные Страховщиком убытки.

2.19. Страхователь и Выгодоприобретатель обязаны передать Страховщику все документы и иные доказательства и сообщить ему все сведения, необходимые для осуществления Страховщиком права требования к ответственному за убытки лицу.

2.20. Если Страхователь или Выгодоприобретатель реализовали свое право требования к лицу, ответственному за убытки, возмещенные Страховщиком, отказались от этого права или осуществление этого права стало невозможным по вине Страхователя или Выгодоприобретателя, Страховщик освобождается от выплаты страхового возмещения полностью или в соответствующей части и вправе потребовать возврата излишне

выплаченного возмещения.

2.21. Выгодоприобретатель и его наследники имеют право предъявлять те же требования к Страховщику, что и Страхователь. 2.22. При предъявлении Выгодоприобретателем, а также его наследниками требований о выплате страхового возмещения Страховщик вправе требовать от них выполнения обязанностей по договору, лежащих на Страхователе, но не выполненных им. Риск последствий невыполнения или несвоевременного выполнения обязанностей несет Выгодоприобретатель или его наследники. Страховщик не вправе принудить Выгодоприобретателя или его наследников к выполнению указанных обязанностей Страхователя.

3. Условия выплаты страховой суммы

3.1. При наступлении страхового случая, предусмотренного в п. 2.1,

Выгодоприобретателем представляется:

а) полис;

б) заявление о выплате страхового возмещения;

в) документ, удостоверяющий личность;

г) документ, подтверждающий наступление страхового случая, или его заверенную копию;

д) документ, подтверждающий интерес Выгодоприобретателя в сохранении застрахованного имущества.

3.2. В случае, когда страховая выплата производится наследникам Выгодоприобретателя, наследники представляют:

а) полис;

б) документы, удостоверяющие личность;

в) документ, подтверждающий наступление страхового случая, или его заверенную копию;

г) свидетельство ЗАГСа или его заверенную копию о смерти Выгодоприобретателя;

д) документ, подтверждающий интерес Выгодоприобретателя в сохранении застрахованного имущества;

е) документы, удостоверяющие вступление в права наследования.

3.3. Страховая выплата осуществляется после составления

страхового акта. Страховой акт составляется Страховщиком или

уполномоченным им лицом. При необходимости Страховщик запрашивает

сведения, касающиеся страхового случая, у компетентных органов, а

также вправе самостоятельно выяснять причины и обстоятельства страхового случая.

Страховой акт должен быть составлен не позднее \_\_\_\_\_\_\_\_\_ после представления Выгодоприобретателем или его наследниками документов,

предусмотренных п.п. 3.1 и 3.2 настоящего договора.

3.4. В случае, если по факту наступления страхового случая

возбуждено уголовное дело, гражданское производство или производство о наложении административных взысканий, Страховщик имеет право отсрочить решение вопроса о выплате причитающихся сумм до момента принятия соответствующего решения компетентными органами.

3.5. Страховщик имеет право проверять любую сообщаемую ему Страхователем, Выгодоприобретателем и их наследниками, а также ставшую известной Страховщику информацию, которая имеет отношение к настоящему договору. Страхователь, Выгодоприобретатель и их наследники обязаны дать Страховщику возможность беспрепятственной проверки информации и предоставлять все необходимые документы и иные доказательства. 3.6. Страхователь, Выгодоприобретатель и их наследники обязаны сохранять пострадавшее имущество, если это не противоречит интересам безопасности и общественного порядка, до осмотра его представителем Страховщика в том виде, в котором оно оказалось после страхового случая.

3.7. В случае нарушения Страхователем, Выгодоприобретателем и их наследниками обязанностей, предусмотренных п.п. 3.5 и 3.6 настоящего договора, сообщенные ими сведения считаются не соответствующими действительности, а сведения, которые они отказываются сообщить, считаются соответствующими действительности.

#### 4. Ответственность сторон

4.1. Сторона, не исполнившая или ненадлежащим образом исполнившая обязательства по настоящему договору, обязана возместить другой стороне причиненные таким неисполнением убытки.

4.2. За просрочку выплаты страхового возмещения Страховщик уплачивает получателю страхового возмещения пеню в размере \_\_\_% от страхового возмещения за каждый день просрочки.

4.3. За просрочку внесения очередного страхового взноса Страхователь уплачивает Страховщику пеню в размере \_\_\_\_% от суммы неуплаченного страхового взноса за каждый день просрочки.

4.4. Сторона за невыплату или несвоевременную выплату денежных сумм, причитающихся другой стороне по настоящему договору, должна уплатить другой стороне проценты в размере \_\_\_\_% от причитающейся суммы за каждый день просрочки.

4.5. Взыскание неустоек и процентов не освобождает сторону, нарушившую договор, от исполнения обязательств в натуре. 4.6. В случаях, не предусмотренных настоящим договором, имущественная ответственность определяется в соответствии с действующим законодательством РФ и Правилами страхования.

5. Изменение договора

5.1. Страхователь вправе заменить Выгодоприобретателя другим лицом. О замене Выгодоприобретателя Страхователь обязан письменно уведомить Страховщика.

Выгодоприобретатель не может быть заменен другим лицом после того, как он выполнил какую-либо из обязанностей по настоящему договору или предъявил Страховщику требование о выплате страховой суммы в порядке п. 2.21 договора.

5.2. При переходе прав на застрахованное имущество от Выгодоприобретателя к другому лицу права и обязанности Выгодоприобретателя по настоящему договору переходят к лицу, к которому перешли права на имущество, при условии письменного уведомления этим лицом Страховщика в течение и помента перехода прав, за исключением случая, предусмотренного п. 7.4 настоящего договора.

5.3. Страхователь по согласованию со Страховщиком имеет право увеличить размер страховой суммы. При этом подлежит уплате дополнительный страховой взнос в размере и порядке, предусмотренном соглашением сторон.

5.4. Страхователь по согласованию со Страховщиком имеет право уменьшить размер страховой суммы. В этом случае Страхователю подлежит возврату излишне уплаченная часть страховой премии пропорционально уменьшению. Если страховая премия в новом размере уплачена не полностью, то стороны вносят в договор изменения, касающиеся порядка уплаты и размеров очередных взносов.

5.5. Страховщик, уведомленный об обстоятельствах, указанных в п. 2.11 настоящего договора, вправе потребовать изменения условий договора, в том числе уплаты дополнительной страховой премии соразмерно увеличению риска наступления страхового случая в соответствии с Правилами страхования.

Страховщик не вправе требовать изменения договора, если обстоятельства, указанные в п. 2.11 договора, уже отпали. 5.6. Настоящий договор может также быть изменен по письменному

соглашению сторон, а кроме того, в других случаях, предусмотренных законом.

5.7. Если Выгодоприобретатель или его наследники предъявили требования к Страховщику, настоящий договор не может быть изменен без письменного согласия лиц, предъявивших требования.

7. Окончание действия договора

7.1. Действие договора страхования прекращается в случае выполнения сторонами своих обязательств по договору в полном объеме. Истечение срока действия договора не прекращает обязательств стороны, если она не выполнила их в течение срока действия договора.

7.2. Обязательства по договору прекращаются досрочно в случаях, предусмотренных п. 2.2 настоящего договора.

7.3. Обязательства по договору прекращаются досрочно в случае смерти Страхователя до наступления страхового случая.

7.4. Обязательства по настоящему договору прекращаются в случае принудительного изъятия застрахованного имущества, когда возможность такого изъятия предусмотрена в законе, либо в случае отказа Выгодоприобретателя от права собственности на застрахованное имущество.

7.5. Обязательства по договору прекращаются досрочно в случае гибели застрахованного имущества по причинам иным, чем наступление страхового случая.

7.6. Страхователь или Выгодоприобретатель вправе досрочно расторгнуть договор с обязательным письменным уведомлением об этом Страховщика не позднее чем за \_\_\_\_\_\_\_\_ дней до даты предполагаемого расторжения.

7.7. Страховщик вправе расторгнуть договор с письменного согласия Страхователя, уведомив письменно Страхователя не позднее чем за дней до даты предполагаемого расторжения.

7.8. Страховщик вправе досрочно расторгнуть договор в случае неуплаты Страхователем очередного взноса страховой премии в течение после письменного предупреждения им Страхователя.

7.9. Страховщик вправе досрочно расторгнуть договор в случае участия Страхователя, Выгодоприобретателя или их наследников в оконченном или неоконченном правонарушении, направленном на причинение убытков в застрахованном имуществе.

7.10. При неисполнении Страхователем или Выгодоприобретателем обязанности, предусмотренной п. 2.11, а также если Страхователь возражает против изменения договора в случае, предусмотренном п. 5.5, Страховщик вправе расторгнуть договор, уведомив об этом Страхователя. Страховщик не вправе требовать расторжения договора, если обстоятельства, предусмотренные п. 2.11, отпали до наступления страхового случая.

7.11. В случае досрочного прекращения действия договора уплаченная Страховщику премия уплатившему ее лицу не возвращается. 7.12. В случаях досрочного прекращения действия договора по причинам, указанным в подп. "а" и "б" п. 2.2 настоящего договора, а также в случаях, предусмотренных п.п. 7.9 и 7.10 договора, Страхователь выплачивает Страховщику расходы, понесенные последним при составлении страхового акта либо при выяснении обстоятельств, предусмотренных в указанных пунктах.

7.13. Обязательства по настоящему договору прекращаются в других случаях, предусмотренных законом.

7.14. Если Выгодоприобретатель или его наследники предъявили требования к Страховщику, настоящий договор не может быть расторгнут без письменного согласия лиц, предъявивших требования, за исключением случаев, когда расторжение договора вызвано неправомерными действиями названных лиц.

7.15. Прекращение действия договора не освобождает стороны от ответственности за его нарушение.

8. Конфиденциальность

8.1. Условия настоящего договора, дополнительных соглашений к нему и иная информация, полученная Страховшиком в соответствии с договором, конфиденциальны и не подлежат разглашению.

9. Разрешение споров

9.1. Все споры и разногласия, которые могут возникнуть между сторонами по вопросам, не нашедшим своего разрешения в тексте данного договора, будут разрешаться путем переговоров на основе действующего законодательства.

9.2. При неурегулировании в процессе переговоров спорных вопросов, споры разрешаются в суде в порядке, установленном действующим законодательством.

10. Дополнительные условия и заключительные положения

10.1. Дополнительные условия по настоящему договору:

10.2. Любые изменения и дополнения к настоящему договору действительны, при условии, если они совершены в письменной форме и подписаны сторонами или надлежаще уполномоченными на то представителями сторон.

10.3. Все уведомления и сообщения должны направляться в письменной форме.

10.4. Во всем остальном, что не предусмотрено настоящим

договором, стороны руководствуются действующим законодательством и

Правилами страхования, на основании которых заключен договор. Правила

страхования вручаются Страховщиком Страхователю, и

Выгодоприобретателю, о чем в договоре делается пометка, удостоверяемая

подписями указанных лиц.

10.5. Договор составлен в трех экземплярах, из которых один находится у Страхователя, второй - у Страховщика, третий - у Выгодоприобретателя.

10.6. Страховщик обязан передать Выгодоприобретателю экземпляр настоящего договора вместе со страховым полисом и Правилами страхования.

10.7. Адреса и платежные реквизиты сторон и Выгодоприобретателя:

Страхователь: \_\_\_\_\_\_\_\_\_\_\_\_\_\_\_\_\_\_\_\_\_\_\_\_\_\_\_\_\_\_\_\_\_\_\_\_\_\_\_\_\_\_\_\_\_\_\_\_\_\_\_ \_\_\_\_\_\_\_\_\_\_\_\_\_\_\_\_\_\_\_\_\_\_\_\_\_\_\_\_\_\_\_\_\_\_\_\_\_\_\_\_\_\_\_\_\_\_\_\_\_\_\_\_\_\_\_\_\_\_\_\_\_\_\_\_\_\_\_\_\_\_ \_\_\_\_\_\_\_\_\_\_\_\_\_\_\_\_\_\_\_\_\_\_\_\_\_\_\_\_\_\_\_\_\_\_\_\_\_\_\_\_\_\_\_\_\_\_\_\_\_\_\_\_\_\_\_\_\_\_\_\_\_\_\_\_\_\_\_\_\_\_ Страховщик: **и политической политической политической политической политической политической политической политической** \_\_\_\_\_\_\_\_\_\_\_\_\_\_\_\_\_\_\_\_\_\_\_\_\_\_\_\_\_\_\_\_\_\_\_\_\_\_\_\_\_\_\_\_\_\_\_\_\_\_\_\_\_\_\_\_\_\_\_\_\_\_\_\_\_\_\_\_\_\_ \_\_\_\_\_\_\_\_\_\_\_\_\_\_\_\_\_\_\_\_\_\_\_\_\_\_\_\_\_\_\_\_\_\_\_\_\_\_\_\_\_\_\_\_\_\_\_\_\_\_\_\_\_\_\_\_\_\_\_\_\_\_\_\_\_\_\_\_\_\_ Выгодоприобретатель: \_\_\_\_\_\_\_\_\_\_\_\_\_\_\_\_\_\_\_\_\_\_\_\_\_\_\_\_\_\_\_\_\_\_\_\_\_\_\_\_\_\_\_\_ \_\_\_\_\_\_\_\_\_\_\_\_\_\_\_\_\_\_\_\_\_\_\_\_\_\_\_\_\_\_\_\_\_\_\_\_\_\_\_\_\_\_\_\_\_\_\_\_\_\_\_\_\_\_\_\_\_\_\_\_\_\_\_\_\_\_\_\_\_\_ \_\_\_\_\_\_\_\_\_\_\_\_\_\_\_\_\_\_\_\_\_\_\_\_\_\_\_\_\_\_\_\_\_\_\_\_\_\_\_\_\_\_\_\_\_\_\_\_\_\_\_\_\_\_\_\_\_\_\_\_\_\_\_\_\_\_\_\_\_\_

Правила страхования мне вручены: \_\_\_\_\_\_\_\_\_\_\_\_\_\_\_\_\_\_\_\_\_\_\_\_\_\_\_\_\_\_

#### **Практическое занятие 3**

Использование автоматизированных систем делопроизводства.

**Цель работы:** Изучить действующие системы электронного оборота,их применение в страховании

#### **Ход работы**

Системы электронного делопроизводства (СЭД) – новое поколение систем автоматизации предприятий, основными объектами автоматизации в которых являются документы и бизнес-процессы, представляемые как движение документов и их обработка.

Главное назначение СЭД – охватить весь цикл делопроизводства предприятия или организации от постановки задачи на создание документа до его списания в архив, обеспечивать централизованное хранение документов в любых форматах, объединить разрозненные потоки документов территориально удаленных предприятий в единую систему; обеспечить управление документами как с помощью жесткого определения маршрутов движения, так и путем свободной маршрутизации документов. В СЭД предусматривается четкое разграничение доступа пользователей к различным документам в зависимости от их компетенции, занимаемой должности и назначенных им полномочий.

Одним из характерных свойств СЭД является возможность интеграции с различными приложениями, что дает возможность системе выступать в качестве связующего звена между различными корпоративными приложениями, создавая основу для организации делопроизводства на предприятии.

Благодаря возможности разграничения полномочий и контроля за доступом к документам обеспечивается полный контроль над документом:

• право редактировать документ, не уничтожая его;

• создавать новые версии или читать его, не редактируя;

• право доступа к карточке, но не самому документу;

• протоколирование каждого действия пользователя.

При одновременной работе с документом сразу нескольких пользователей предусмотрена возможность автоматического отслеживания версий и подверсий документов.

Классификация СЭД предусматривает выделение основных типов систем:

• СЭД, ориентированные на бизнес-процессы. Эти системы обеспечивают полный жизненный цикл работы с документами, включая работу с образами, управление записями и потоками работ, управление содержимым, хранение и поиск документов и др.;

• корпоративные СЭД. Системы этого типа обеспечивают корпоративную инфраструктуру, доступную всем корпоративным пользователям, для создания документов, коллективной работы над ними и их публикации. Разработкой и продвижением корпоративных СЭД занимаются компании Lotus (система Domino.Doc), Novell (Novell Group Wise), Open Text (система LiveLink), Key file и др.;

• системы управления содержимым. На мировом рынке известны системы управления содержимым от компаний Adobe, Excalibur, BroadVision, Documentumи др.;

• системы управления потоками работ. Системы данного типа предназначены для обеспечения маршрутизации потоков работ любого типа (определения путей маршрутизации файлов).

В соответствии с данной классификацией большинство отечественных СЭД относится к классу систем, ориентированных на бизнес-процессы. В большинстве из них реализованы такие функции, как:

• обработка/хранение документов;

• управление потоками работ (передача документов между исполнителями);

- контроль исполнения документов;
- поиск документов по атрибутам и полнотекстовый поиск;
- работа со взаимосвязанными документами;
- регламентация прав доступа;

• списание документов;

• интеграция с внешними системами электронной почты и др.

Современные офисные системы созданы российскими компаниями на основе пакетов офисных систем Lotus Notes, DOCS Open, Microsoft Office.

Исторически первой и жизненно необходимой системой автоматизации офиса для многих предприятий стала некоторая программа бухгалтерского учета. Например, одной из таких программ является "1С: Бухгалтерия", которая в процессе своего развития превратилась в "1С: Предприятие", позволяющая организовать в единой системе эффективный бухгалтерский, кадровый, оперативный торговый учет, а также расчет

заработной платы. Но даже с чисто информативной точки зрения за рамками этих программ остаются большие массивы документов (нормативные акты, техническая документация, текущий документооборот: приказы, инструкции, переписка), средства коммуникации и функции разделения полномочий. Таким образом, финансовый учет, как правило, так или иначе оказывается автоматизированным, однако это не является решением проблемы документооборота.

Затем появились системы класса систем электронного документооборота (ЭДО) на базе Lotus Notes, Microsoft Exchange, Microsoft Office. Каждая из этих систем решала какую-то частичную задачу в рамках документооборота. В той или иной степени это:

Документирование (составление документов, оформление, согласование и изготовление)

Движение документов в процессе управлеСтаховойния (документооборот, поиск, контроль исполнения)

Архивное хранение (размещение, поиск и извлечение из архива)

Основная их характеристика: недорогие общедоступные решения для малого и среднего бизнеса. Главный недостаток - слабая поддержка архивной и поисковой служб.

Благодаря многофункциональности компьютерных технологий в делопроизводстве их использование в организации работы с документами, автоматизации рутинных процедур, повышении эффективности управленческого труда позволяет снижать стоимость хранения информации, увеличивать скорость поиска документов и доступа к ним, сокращать расходы на копирование, экономить время на передачу документов между исполнителями и исключить несанкционированный доступ к документам.

Контрольные вопросы:

- Перечислите аналоги программы 1С-Страховая компания? 1.
- $\overline{2}$ . Что является основной задачей СЭД в страховании?
- 3. По каким критериям происходит поиск документов в СЭД?

#### Практическое занятие 4

Разработка требований к составлению и оформлению документов.

Изучить правила машинописного оформления документов, Цель работы: научиться располагать реквизиты документов в соответствии с ГОСТ

#### Краткие теоретические и учебно-методические материалы по теме практической работы

Официальные бланки, создаваемые юридическими или физическими лицами, лолжны быть оформлены и улостоверены в установленном порядке. При оформлении организационно-распорядительных документов принято использовать изготовленный заранее бланк.

Бланк - лист бумаги, с воспроизведением на нем реквизитов, носящих постоянную информацию об организации-авторе.

Бланки документов могут быть отпечатаны в типографии, либо могут быть введены в память компьютера и автоматически выводиться при распечатке документа.

Для организации, структурного подразделения, должностного лица устанавливаются следующие виды бланков: общий бланк, бланк письма и бланк конкретного вида документа.

Техническая документация — это бланки представляют собой листы бумаги стандартного размера, предназначенные для быстрого оформления документов и содержащие пустые графы для занесения переменной информации.

- Корпоративные прайсы
- Бланки строгой отчётности
- Самокопирующиеся бланки

Бланки представляют собой листы бумаги стандартного размера, предназначенные для быстрого оформления документов и содержащие пустые графы для занесения переменной информации.

Обычным размером бланка является формат А4, но выбор не ограничен. Два основных вида технической документации:

- Общий содержит различные формы для заполнения.
- Бланк для писем основная площадь пустая, предназначена для официальных писем, заявлений, обращений, деловой переписки и т.п.

Бланки технической документации очень часто используются компаниями различных сфер деятельности:

- Страхование.
- Торговля.
- Услуги.
- Транспортные услуги.
- Здравоохранение.

Также можно привести другое популярное разделение бланков по видам. Это фирменные бланки, бланки строгой отчетности и самокопирующиеся бланки (самокопирки).

Фирменные бланки

Бланки, содержащие элементы фирменного стиля компании: логотип, фирменный знак, шрифты, цветовое оформление. Также обычно на фирменном бланке отражены название фирмы и контактные данные: адрес, номер телефона, e-mail, адрес сайта.

Бланки строгой отчетности Бланки, имеющие установленную форму и определенные правила заполнения. Как правило, имеют серийный номер и нумерацию.

Самокопирующиеся бланки

Бланки, изготовленные из самокопирующей бумаги, позволяющие создавать документы одновременно в двух экземплярах. Очень широко применимы в сферах торговли и услуг. К самокопиркам относятся квитанции, ресторанные счета, чеки, накладные и т.п. По внешнему виду представляют собой скрепленные листы разного формата, которые легко отделять.

Бланк строгой отчетности представляет собой официальный государственный документ. Форма бланка строгой отчетности утверждается Министерством финансов РФ и является защищенной от подделки. Что касается дизайна такого бланка, то здесь нет ограничений. Степень защиты может быть разной в зависимости от установленных норм и предпочтений заказчика.

Существует множество видов бланков технической документации. Приведем некоторые из них.

- Сертификаты
- Нотариальные бланки
- Квитанции
- Наряд-заказы
- Сберегательные книжки
- Свидетельства
- Проездные документы
- Абонементы
- Гарантийные талоны
- Льготные рецепты
- Проездные билеты
- Путевки (туристические, экскурсионные, курортные)
- Дипломы

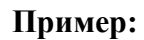

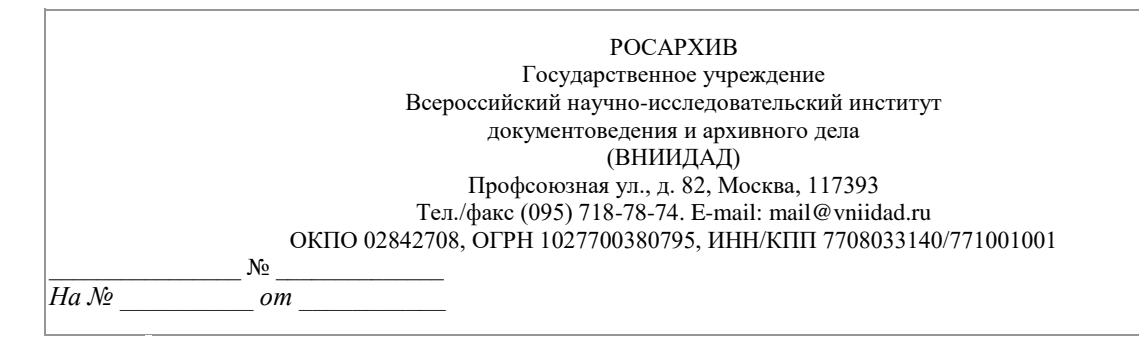

#### **Задания для практического занятия:**

- 1. Оформите бланк письма Страховая компания Альянс с продольным расположением реквизитов.
- 2. Оформите бланк служебного письма Страховой компании Альянс.
- 3. Разработать фирменный бланк Страховой компании Альянс с логотипом.

#### **Контрольные вопросы**

- 1. Перечислите реквизиты бланка письма
- 2. Каким способом можно изготовить бланки строгой отчетности?
- 3. Какие виды бланков позволяют создавать сразу два экземпляра?

#### **Практическое занятие 5**

Обработка текстовой и табличной информации

**Цель работы:** продемонстрировать возможности текстового редактора Microsoft Exel при создании, редактировании, форматировании и печати служебных документов; ознакомить с основными операциями по оформлению структурных элементов электронного документа.

Задание 1. Ввод символов.

- 1. Запустите текстовый процессор, установленный на вашем компьютере.
- 2. Введите с помощью клавиатуры:

Буквы русского алфавита: Аа Бб Вв Гг Дд Ее Её Жж Зз Ии Йй Кк Лл Мм Нн Оо Пп Рр Сс Тт Уу Фф Хх Цц Чч Шш Щщ Ьь Ыы Ъъ Ээ Юю Яя

Буквы английского алфавита: Aa Bb Cc Dd Ee Ff Gg Hh li Jj Kk LI Mm Nn Oo Pp Qq Rr Ss Tt Uu Vv Ww Xx Yy Zz

Алфавит десятичной системы счисления: 0 1 2 3 4 5 6 7 8 9 Алфавит римской системы счисления: I(1) V(5) X(10) L(50) C(100) D(500) M(1000) Специальные символы (русская раскладка клавиатуры): ! »  $\mathcal{N}_2$  ; % : ? \* () +/- = \ Специальные символы (английская раскладка клавиатуры):  $\alpha$  #  $\alpha$  % л & \* () +  $=$   $=$   $\sqrt{ }$ 

Произвольный текст о себе (имя, возраст, класс и т. д.)

3. Сохраните файл в личной папке под именем Символы.rtf.

Задание 2. Правила ввода текста.

1. Запустите текстовый процессор, установленный на вашем компьютере.

2. Ввелите текст:

При вводе текста соседние слова отделяются одним пробелом. Знаки препинания (запятая, двоеточие, точка, восклицательный и вопросительный знаки) пишутся слитно с предшествующим словом и отделяются пробелом от следующего слова. Кавычки и скобки пишутся слитно с соответствующими словами.

Тире выделяется пробелами с двух сторон.

Дефис пишется слитно с соединяемыми им словами.

3. Введите текст, обращая внимание на соблюдение соответствующих правил: Тема «Правила ввода текста», гостиница «Малахит», шоколад «Алёнка», роман «Война и мир».

Этапы создания текстового документа: ввод, редактирование, форматирование. Информация во Всемирной паутине организована в виде страниц (Web-страниц). Всё-таки, Мамин-Сибиряк, жар-птица, северо-восток, Ростов-на-Дону, Нью-Йорк. Пришлось волей-неволей остаться здесь на ночь. Горя бояться — счастья не видать. Москва — огромный город, город-страна. Конец XVII века — первая половина XIX века.

4. Сохраните файл в личной папке под именем Правила ввода.rtf.

Залание 3. Вставка символов.

Скачайте файл для работы: Вставка.rtf

1. В текстовом процессоре откройте файл Вставка.rtf:

Пренльнй кмпьютр: сетмнй блк (мтрнск плт, цнтрльнй прцеср, пртвн пмть, жеткй дек), вншн стрств, клвтр, мшь, мнтр, прнтр, кстчек клнк).

2. В нужные места вставьте буквы, обозначающие гласные звуки, так, чтобы получились названия устройств персонального компьютера.

3. Сохраните файл в личной папке под именем Устройства.rtf.

Залание 4. Замена символов.

Скачайте файл для работы: Замена.rtf

1. В текстовом процессоре откройте файл Замена.rtf:

К\*литка, к\*морка, к\*вычки, к\*блук, б\*гровый, п\*гром, с\*тира, ур\*ган, \*кв\*ланг, н\*в\*ждение, ср\*жение.

2. Замените символы «\*» на буквы «а» или «о», чтобы слова были написаны правильно.

3. Сохраните файл в личной папке под именем Слова.rtf.

Залание 5. Автоматическая замена.

Скачайте файл для работы: [100.rtf](https://infedu.ru/wp-content/uploads/2016/10/100.rtf)

1. В текстовом процессоре откройте файл 100.rtf:

У про 100го 100рожа Непро100рный дом: Часто в нем 100ножка Бродит под 100лом. Дорожит 100ножка Чи100тоюног И 100личной ваксой Чистит 100 сапог.

2. Для большей выразительности автор стихотворения Л. Кондратенко «вставил» внутрь слов цифры. Посмотрите, как будет выглядеть это стихотворение после замены «100» на «сто» (воспользуйтесь операцией замены).

3. Сохраните документ с изменениями в личной папке под именем CTO.rtf.

Задание 6. Удаление фрагментов .

Скачайте файл для работы: [Удаление.rtf](https://infedu.ru/wp-content/uploads/2016/10/Udalenie.rtf)

1. В текстовом процессоре откройте файл Удаление.rtf:

Клавиатура, джойстик, сканер, принтер.

Монитор, графопостроитель, принтер, мышь.

Жёсткий диск, flash-память, компакт-диск, процессор.

Принтер, акустические колонки, наушники, микрофон.

Системный блок, центральный процессор, оперативная память, жёсткий диск, блок питания.

Системный блок, клавиатура, мышь, монитор, акустические колонки.

Видеокарта, карта расширения, звуковая карта, сетевая карта.

Enter, End, Esc, Delete.

Цветной принтер, лазерный принтер, матричный принтер, струйный принтер.

2. В каждой группе найдите лишнее слово (словосочетание) и удалите его.

3. Сохраните файл в личной папке под именем Нет\_лишнего.rtf.

Задание 7. Перемещение фрагментов.

Скачайте файл для работы: [Перемещение.rtf](https://infedu.ru/wp-content/uploads/2016/10/Udalenie.rtf)

1. В текстовом процессоре откройте файл Перемещение.rtf:

CPU-RAM-HDD-Video Card — Sound Card оперативная память, центральный процессор, видеокарта, жёсткий диск, звуковая карта. 2. Создайте пары, поместив рядом с каждым англоязычным термином его русский аналог.

3. Сохраните файл в личной папке под именем Пары.rtf.

Задание 8. Копирование фрагментов.

1. В текстовом процессоре создайте новый документ.

2. Используя операции копирования и вставки, наберите текст стихотворения на английском языке:

Meet me in the morning. Meet me at noon. Meet me in September, Or the middle of June. Meet me at midnight. Meet me in the hall. Meet me in the summer. Meet me in the fall. Meet me in the evening. Meet me at eight. N1 meet you any time you want, But, please, don't be late.

3. Сохраните файл в личной папке под именем Стих.rtf.

Задание 9. Склеивание и разрезание строк.

Скачайте файл для работы: [Строки.rtf](https://infedu.ru/wp-content/uploads/2016/10/Stroki.rtf)

1. В текстовом процессоре откройте файл Строки.rtf:

Шило в мешке не утаишь. Не всё коту масленица. Кончил дело — гуляй смело. Готовь сани летом, а телегу — зимой. Пар кости не ломит. Без труда не выловишь рыбку из пруда. Не всё золото, что блестит. Слово — серебро, молчание — золото. Раньше встанешь — раньше работу кончишь. Цыплят по осени считают. Делу время, потехе — час. Сначала подумай, потом начинай. Семь раз примерь, один раз отрежь. Работа страшна не рукам, а глазам. Дело мастера боится.

2. Отредактируйте содержимое файла так, чтобы каждая пословица занимала ровно одну строку.

3. Сохраните файл в личной папке под именем Пословицы.rtf.

Задание 10. Изменение размера и шрифта символов.

1. В текстовом процессоре создайте новый файл и сохраните его в личной папке под именем Шрифт1.rtf.

2. Наберите фразу «Я изучаю текстовый процессор». Создайте девять копий этой фразы, помещая каждую из них в новой строке.

3. Задайте для первых двух строк размер шрифта 12 пунктов, тип шрифта Times New Roman.

Для второй пары строк: размер шрифта 14 пунктов, тип шрифта Courier New.

Для третьей пары строк: размер шрифта 16 пунктов, тип шрифта Comic Sans MS.

Для четвертой пары строк: размер шрифта 18 пунктов, тип шрифта Tahoma.

Для пятой пары строк: размер шрифта 20 пунктов, тип шрифта Arial.

4. Закройте файл Шрифт1.rtf, сохранив изменения.

Задание 11. Изменение цвета символов.

Скачайте файл для работы: [Цвет.rtf](https://infedu.ru/wp-content/uploads/2016/10/TSvet.rtf)

1. В текстовом процессоре откройте файл Цвет.rtf.

2. Выполните форматирование текста согласно следующему описанию:

• для заголовка задайте размер шрифта 16 пунктов, цвет шрифта красный;

• для названий цветов задайте соответствующий им цвет шрифта, начертание полужирное, размер — 14 пунктов;

• для описаний цветов задайте начертание курсив и размер шрифта 12 пунктов.

3. Сохраните файл с изменениями в личной папке и закройте его.

Задание 12. Индексы.

1. В текстовом процессоре создайте новый файл и сохраните его в личной папке под именем Индексы.rtf.

2. Выберите тип шрифта Arial, размер шрифта 14, начертание курсив.

3. Наберите следующий текст:

Единицы измерения количества информации:

1 байт = 8 битов

1 Килобайт  $=2^{10}$  байтов

1 Мегабайт =  $2^{10}$  Кбайт =  $2^{20}$  байтов

1 Гигабайт  $=$  2<sup>10</sup> Мбайт  $=$  2<sup>20</sup> Кбайт  $=$  2<sup>30</sup> байтов

4. Сохраните изменения в файле и закройте его.

Задание 13. Варианты форматирования символов.

Скачайте файл для работы: [Эффекты.rtf](https://infedu.ru/wp-content/uploads/2016/10/E%60ffektyi.rtf)

1. В текстовом процессоре откройте файл Эффекты.rtf.

2. Измените формат символов по образцу:

Имеется много возможностей форматирования символов.

# Можно менять шрифт(Arial) и  $p$ азмер(20) Шриф-

 ${\sf T} {\sf a}$ (24), можно менять начертание шрифта, например использовать полужирное начертание, курсив или полужирный курсив. Имеются дополнительные возможности, такие как одинарное подчёркивание, подчёркивание только слов, двойное подчёркивание, пунктирное подчёркивание. Текст можно также эачеркнуть, сделать верхним или <sub>нижним</sub> индексом, сместить вверх или <sub>вниз</sub>, написать малыми прописными буквами или ПРОСТО ПРОПИСНЫМИ БУКВАМИ. Текст может быть **VIDOTH<del>ÖHL</del>M** (на1,4 пт) или разреженным (на 1,8 пт). Цвет шрифта может быть различным, например красным. Текст может быть скрытым, т. е. не выводиться на печать и экран.

3. Сохраните файл с изменениями в личной папке и закройте его.

Задание 14. Варианты подчеркивания.

1. В текстовом процессоре создайте новый документ.

2. Шрифтом Times New Roman в 14 пунктов наберите текст и выполните форматирование символов по образцу:

# Тучи заволокли небо.

Мы купили новые книги.

Снег лежал на крыше и на балконе.

3. Сохраните файл в личной папке под именем Подчеркивание.rtf и закройте его.

Задание 15. Форматирование абзацев.

1. В текстовом процессоре создайте новый документ.

2. Наберите черновик документа (Times New Roman, 14 пунктов, выравнивание по левому краю) со следующим текстом:

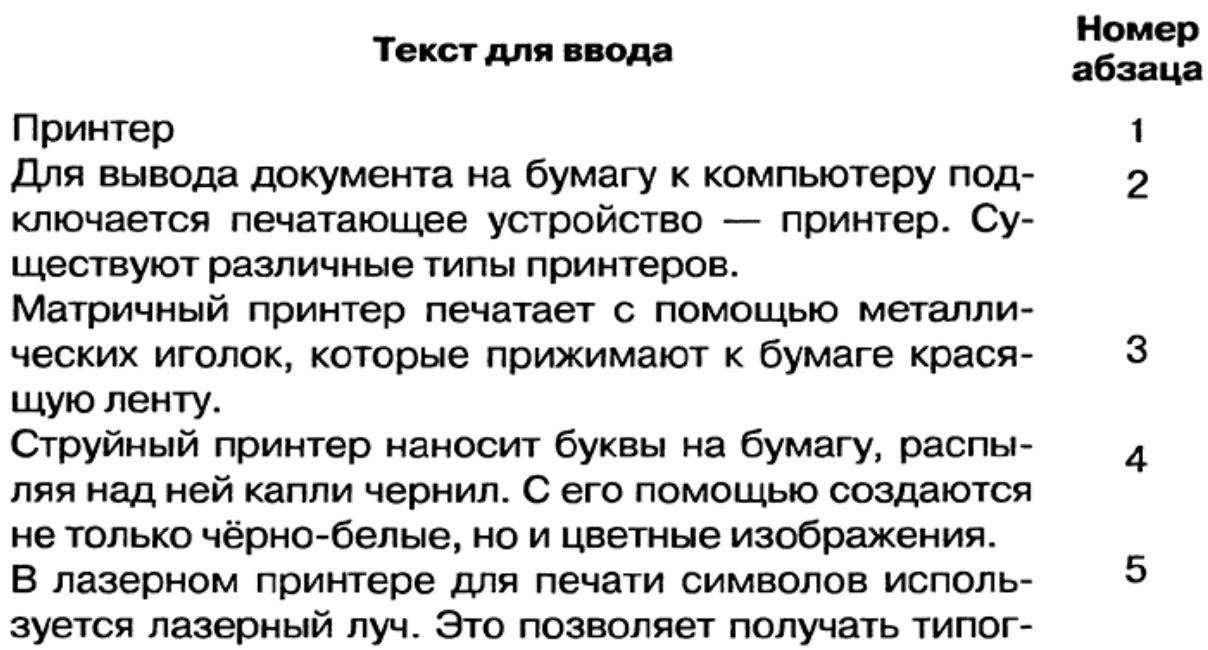

## рафское качество печати.

3. Выполните форматирование в соответствии со следующими требованиями:

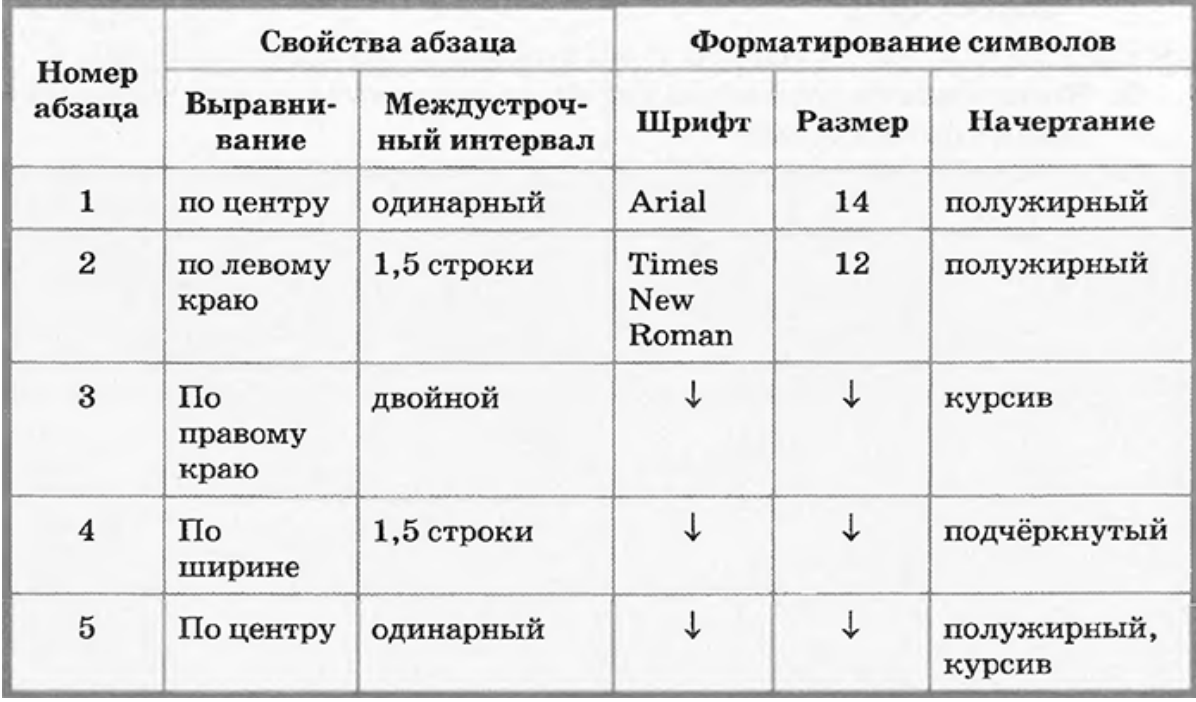

4. Сохраните файл в личной папке под именем Принтеры.rtf и закройте его.

Задание 16. Форматирование абзацев.

1. В текстовом процессоре создайте новый документ.

2. Наберите черновик документа (Times New Roman, 14 пунктов, выравнивание по левому краю) с информацией о своей школе, себе и своём учителе:

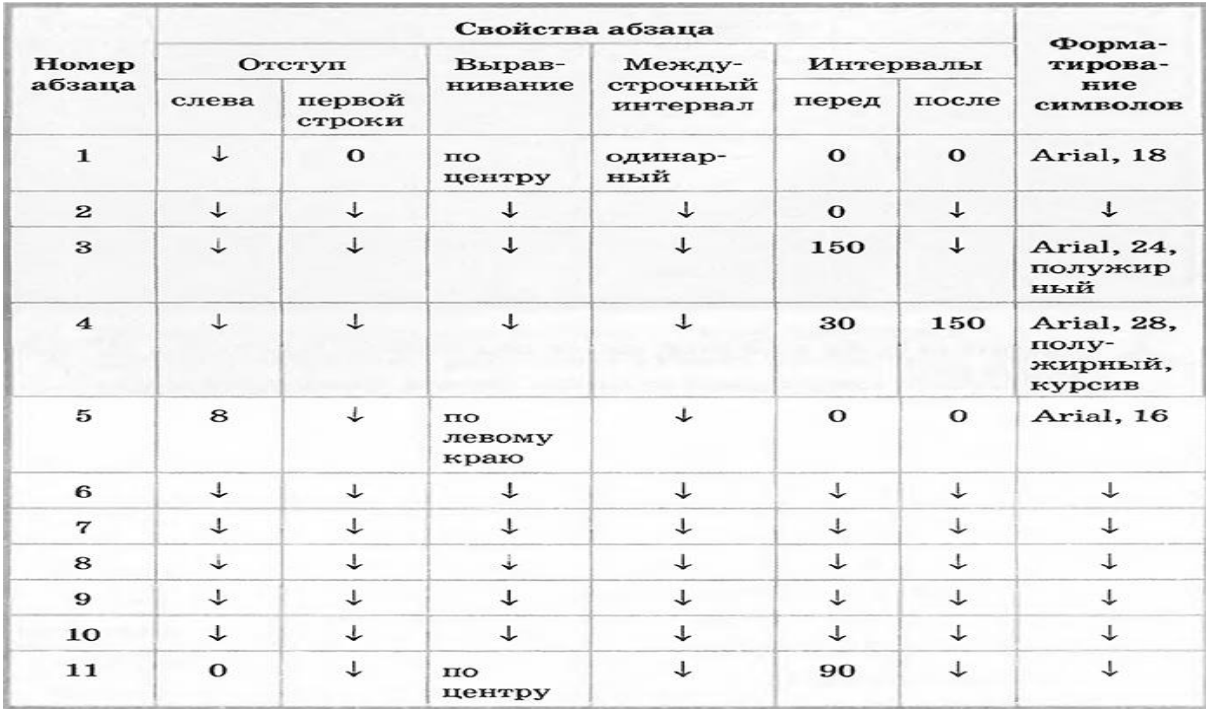

3. Выполните форматирование абзацев в соответствии со следующими требованиями:

4. Сохраните файл в личной папке под именем Титул.rtf и закройте его.

Задание 17. Вставка специальных символов и формул.

1. В текстовом процессоре создайте новый документ.

2. Наберите следующий текст, содержащий символы, отсутствующие на клавиатуре:

 $2 \times 2 = 4$ 

$$
t = 22^{\circ}C
$$

километр, алфавит

## ☎ (499) 157-52-72

3. С помощью редактора формул наберите следующие формулы:

$$
c = \sqrt{a^2 + b^2}
$$
,  $I = \frac{U}{R}$ ,  $x = \frac{-b \pm \sqrt{b^2 - 4ac}}{2a}$ .

4. Сохраните файл в личной папке под именем Специальная\_вставка.rtf и закройте его.

Задание 18. Создание списков.

1. В текстовом процессоре создайте новый документ.

2. Создайте многоуровневый список «Устройства современного компьютера»:

- 1. Процессор
- 2. Память
	- 2.1. Внутренняя память
	- 2.2. Внешняя память
		- 2.2.1. Жёсткий лиск
		- 2.2.2. Дискета
		- 2.2.3. Флэш-память
		- 2.2.4. Оптические диски
			- 2.2.4.1. CD
			- 2.2.4.2. DVD
- 3. Устройства ввода
	- 3.1. Клавиатура
	- 3.2. Мышь
	- 3.3. Сканер
	- 3.4. Графический планшет
	- 3.5. Цифровая камера
	- 3.6. Микрофон
	- 3.7. Джойстик
- 4. Устройства вывода
	- 4.1. Монитор
		- 4.1.1. Жидкокристаллический монитор
		- 4.1.2. Монитор на электронно-лучевой трубке
	- 4.2. Принтер
		- 4.2.1. Матричный принтер
		- 4.2.2. Струйный принтер
		- 4.2.3. Лазерный принтер
	- 4.3. Акустические колонки
- 3. Сохраните файл в личной папке под именем Устройства1.rtf.
- 4. Переформатируйте список, поставив вместо номеров маркеры.

Возможный вариант оформления представлен ниже:

- Процессор
- Память
	- О Внутренняя память
	- О Внешняя память
		- Жёсткий диск
		- Дискета
		- Флэш-память
		- Оптические диски

# $\checkmark$  CD

 $\checkmark$  DVD

5. Сохраните файл в личной папке под именем Устройства2.rtf и закройте его.

Задание 19. Создание таблиц.

- 1. В текстовом процессоре создайте новый документ.
- 2. Создайте таблицу следующей структуры:

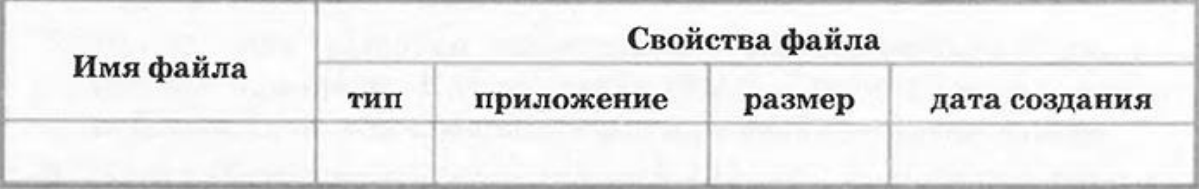

3. Добавьте в таблицу нужное количество строк и внесите в них информацию о 5-6 файлах, хранящихся в вашей личной папке.

4. Сохраните файл в личной папке под именем Таблица.rtf и закройте его.

Задание 20. Создание схем.

- 1. В текстовом процессоре создайте новый документ.
- 2. Создайте схему «Форматы графических файлов»:

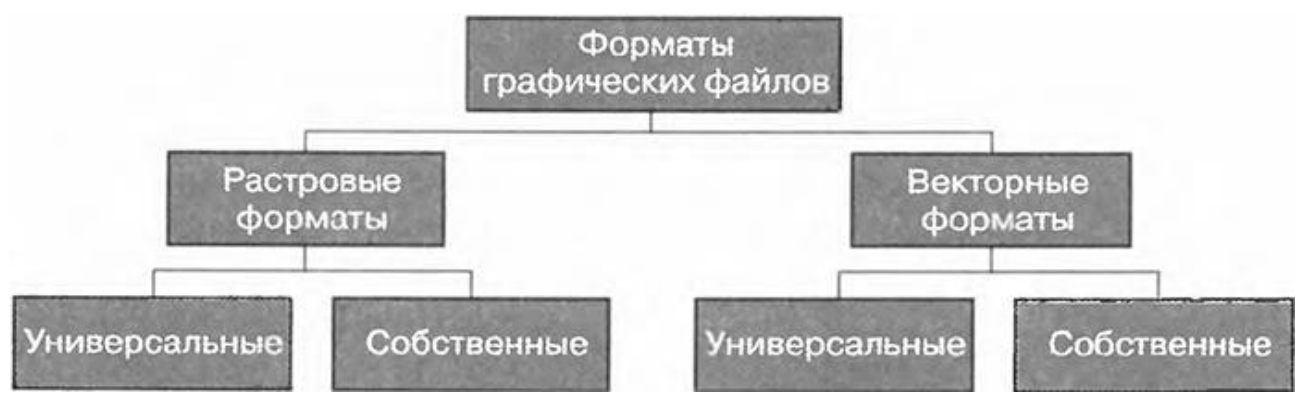

3. Сохраните файл в личной папке под именем Cxeмa.rtf и закройте его.

Задание 21. Вставка рисунков.

Скачайте файл для работы: [Мышь.jpg](https://infedu.ru/wp-content/uploads/2016/10/myish.jpg)

- 1. В текстовом процессоре создайте новый документ.
- 2. Вставьте в него рисунок из файла Мышь.jpg.

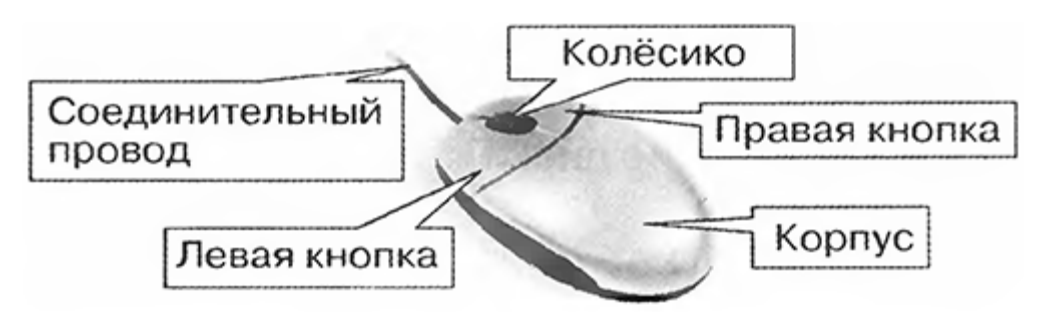

- 3. Сделайте выноски с надписями основных частей мыши.
- 4. Сохраните файл в личной папке под именем Мышь.rtf и закройте его.

#### Практическое занятие 6

Оформление документации в соответствии с нормативной базой с использованием информационных технологий.

Цель работы: Научиться составлять и оформлять страховую документацию

Краткие теоретические и учебно-методические материалы по теме практической работы

Письмо — обобщенное название различных по содержанию документов, служащих средством общения между учреждениями в процессе осуществления их деятельности.

Письмо — самый распространенный способ обмена информацией, оно объединяет огромную группу самых различных по содержанию документов, выделяемых по способу передачи текста (по почте). Письма составляют большую часть входящих и исходящих документов любого учреждения и имеют множество разновидностей.

Виды писем:

- $\bullet$ инструктивные;
- сопроводительные;
- информационные;
- $\bullet$ гарантийные;
- рекламные;  $\bullet$
- претензионные;
- арбитражные;
- письма-подтверждения;
- письма-напоминания:
- письма-извещения;
- письма-просьбы.
В письмах выражают поздравления, пожелания, приветствия в торжественных случаях. Письма направляют в знак проявления участия и выражения соболезнования в драматических и трагических ситуациях.

Письмо оформляют на специально предназначенном для этого вида документа бланке формата А4. Если текст письма не превышает семи строк, допускается использовать для писем формат А5.

Датой письма является дата его подписания.

Текст письма строят по схеме:

• введение (здесь приводятся мотивы составления письма, ссылки на события, факты, решения вышестоящих учреждений и другие факторы, послужившие основанием для составления письма);

• доказательства (здесь излагают обоснование вопроса, изложенного в письме);

• заключение (перечисление выводов, просьбы, требования, предложения).

Нередко в практике документирования применяются письма, которые содержат одну заключительную часть текста без пояснений.

По своему объему текст письма, как правило, не должен превышать одну страницу.

Цель составления и направления писем сводится, как правило, к побудительным мотивам, отсюда вытекают основные требования к тексту: ясность, четкость, краткость изложения. Практика переписки выработала несколько общих правил, которых необходимо придерживаться при составлении и оформлении писем.

Письмо должно быть посвящено одному вопросу, что упрощает операции по их обработке и ускоряет исполнение в той организации, куда они адресованы.

Текст письма, как правило» излагается от третьего лица единственного числа, например: «Страховая компания не имеет возможности...», «В ближайший год Страховая компания не предполагает...» и т.д.

Право подписи служебных писем, как правило, принадлежит руководителю, а в период его отсутствия (болезнь, отпуск, командировка) его заместителю или должностному лицу, исполняющему обязанности руководителя. Письма в настоящее время пересылают не только по почте, но и с использованием телеграфа, аппаратов факсимильной связи, компьютерных сетей (электронная почта).

Пример:

АЛЬФА **ТРАХОВАНИЕ** Макарова М.Г.<br>109377, Российская федерация, Москва, № 0790/046/13064/14 / OAO ALFA  $/\Pi$ aner ул. Зеленодольская, д.12-100 **УВЕДОМЛЕНИЕ** ОАО "АльфаСтрахование" уведомляет Вас о том, что в результате ДТП, произошедшего 21.12.2014 года в 00 часов 00 минут, с участием а/м MITSUBISHI, гос.рег.знак B251EK777 и а/м Мазда, гос.рег.знак K407XC199 было повреждено транспортное средство MITSUBISHI, гос.рег.знак B251EK777. В совершении данного ДТП, согласно материалам ГИБДД, усматривается Ваша вина. Сумма ущерба составила 163559.64 руб. Страховая компания, в которой была застрахована Ваша Гражданская ответственность, возместила ущерб в рамках полиса ОСАГО. В связи с тем, что сумма ущерба превысила установленный лимит ответственности, на данный момент образовалась Ваша задолженность перед ОАО "АльфаСтрахование", а именно 43559.64 руб. При возникновении вопросов Вы можете связаться с нами по телефонам: (495) 788-09-99 (Москва), 8-800-333-0-999 (Регионы). Если в течение четырнадцати дней после получения данного Уведомления Вы не предоставите своего мнения по данному Уведомлению, ОАО "АльфаСтрахование" будет вынуждено обратиться в суд с исковым заявлением о возмещении ущерба. Информируем Вас, что сумма предъявленного к Вам иска будет значительно превышать сумму претензии, т.к. будет включать проценты на исковую сумму, подлежащую взысканию с ответчика в порядке, установленном ст. 395 Гражданского кодекса за уклонение от добровольного возмещения ущерба. Проценты будут исчисляться с момента предъявления претензии. Кроме того, с Вас будет взыскана государственная пошлина, а ОАО "АльфаСтрахование", согласно ст. 140 Гражданского процессуального кодекса, вправе, в целях обеспечения иска, просить суд наложить арест на имущество или денежные суммы, принадлежащие Вам. Также в соответствии со ст. 67 ФЗ #Об исполнительном производстве# Вам будет ограничен выезд за пределы Российской Федерации. Учитывая вышеизложенное, предлагаем Вам урегулировать претензию в досудебном порядке, не увеличивая своих расходов. Указанную сумму Вы можете внести в кассу ОАО "АльфаСтрахование" или перечислить на расчетный счет ОАО "АльфаСтрахование" по следующим реквизитам: Получатель: ОАО "АльфаСтрахование" ИНН: 7713056834 Рас/сч.: № 40701810901300000355 Банк получателя: АО "АЛЬФА-БАНК"<br>Корр./сч.: № 30101810200000000593<br>БИК: 044525593 В назначении платежа просьба ссылаться на наш № 0790/046/13064/14/ОАО\_ALFA В случае добровольной выплаты причитающихся с Вас денежных средств без<br>обращения ОАО "АльфаСтрахование" в суд, возможно рассмотрение вопроса о снижении<br>суммы, подлежащей возмещению Вами или о рассрочке выплаты. Представитель ОАО "АльфаСтрахование" Вера Ивановна Пацева по доверенности Тел.: 7880999 (доб. 5237) E-mail: PatsevaVI@alfastrah.ru

Задания для практического занятия:

1.Разработать гарантийное письмо о перезаключении договора с использованием текстового редактора

2.Составить уведомление о дтп. с использованием текстового редактора

#### **Практическое занятие 7**

Унифицирование системы документации.

**Цель работы:** Научиться составлять основные документы, применяемые при страховании

Основные вопросы:

1. Определите и проанализируйте особенности документарного обеспечения видов страхования.

2. Назовите и раскройте содержание основных правовых источников,

регулирующих применение различных видов документов в сфере страхования.

3. Осуществите составление и заполнение основных страховых документов.

Рекомендуемая литература:

Нормативные правовые акты

1. Закон РФ от 27 ноября 1992 года «Об организации страхового дела в Российской Федерации»

2. Типовые правила страхования

#### **Практическое занятие 8**

Применение методов и средств защиты информации.

**Цель работы:** проводить анализ угроз информационной безопасности, выполнять основные этапы решения задач информационной безопасности, приобрести навыки анализа угроз информационной безопасности

Индивидуальные задания состоят из двух частей, взаимосвязанных друг с другом по объекту защиты информации. Объект необходимо исследовать таким образом, чтобы можно было применить все основные элементы защиты информации, т.е. определяя местоположение, внешние и внутренние характеристики с учетом естественных событий. Однако уточнение характеристик не должно приводить к абсолютной конкретизации объекта, т.к. в этом случае будет затруднен анализ объекта.

1. Для выполнения первой части необходимо для выбранного определенного объекта защиты информации необходимо описать объект защиты, провести анализ защищенности объекта защиты информации по следующим разделам:

- 1. виды угроз;
- 2. характер происхождения угроз;
- 3. классы каналов несанкционированного получения информации;
- 4. источники появления угроз;

5. причины нарушения целостности информации;

6. потенциально возможные злоумышленных действий;

7. определить класс защиты информации.

2.Для выполнения второго задания предложить анализ увеличения защищенности объекта защиты информации по следующим разделам:

1. определить требования к защите информации;

2. классифицировать автоматизированную систему;

3. определить факторы, влияющие на требуемый уровень защиты информации;

4. выбрать или разработать способы и средства защиты информации;

5. построить архитектуру систем защиты информации;

6. сформулировать рекомендации по увеличению уровня защищенности.

#### **Практическое занятие 9**

Составление проекта договоров страхования

**Цель работы:** научиться составлять договор страхования ,понимать структуру договора, его основные аспекты.

1.Задание составить проект договора ,выбрав любой вид страхования.

#### **Практическое занятие 10**

Определение прав и обязанностей по договору страхования.

**Цель работы:** изучить права и обязанности сторон страхования

1.Определить права и обязанности сторон по договору страхования :

А. Страхование грузов

Б .Личное страхование

В. Корпоративное страхование

2.Составить аналитическую таблицу сравнения.

#### **Практическое занятие 11**

Использование информационных ресурсов для поиска и хранения информации.

**Цель работы:** Цель: научиться сохранять, обрабатывать и передавать данные при помощи технических средств информации.

Архивация (упаковка) — помещение (загрузка) исходных файлов в архивный файл в сжатом или несжатом виде.

Архивация предназначена для создания резервных копий используемых файлов, на случай потери или порчи по каким-либо причинам основной копии (невнимательность пользователя, повреждение магнитного диска, заражение вирусом и т.д.).

Для архивации используются специальные программы, архиваторы, осуществляющие упаковку и позволяющие уменьшать размер архива, по сравнению с оригиналом, примерно в два и более раз.

Архиваторы позволяют защищать созданные ими архивы паролем, сохранять и восстанавливать структуру подкаталогов, записывать большой архивный файл на несколько дисков (многотомный архив).

Сжиматься могут как один, так и несколько файлов, которые в сжатом виде помещаются в так называемый архивный файл или архив. Программы большого объема, распространяемые на дискетах, также находятся на них в виде архивов.

Архивный файл — это специальным образом организованный файл, содержащий в себе один или несколько файлов в сжатом или несжатом виде и служебную информацию об именах файлов, дате и времени их создания или модификации.

Выигрыш в размере архива достигается за счет замены часто встречающихся в файле последовательностей кодов на ссылки к первой обнаруженной последовательности и использования алгоритмов сжатия информации.

Степень сжатия зависит от используемой программы, метода сжатия и типа исходного файла. Наиболее хорошо сжимаются файлы графических образов, текстовые файлы и файлы данных, для которых степень сжатия может достигать 5 - 40%, меньше сжимаются файлы исполняемых программ и загрузочных модулей — 60 - 90%. Почти не сжимаются архивные файлы. Программы для архивации отличаются используемыми методами сжатия, что соответственно влияет на степень сжатия.

Для того чтобы воспользоваться информацией, запакованной в архив, необходимо архив раскрыть или распаковать. Это делается либо той же программой-архиватором, либо парной к ней программой-разархиватором.

Разархивация (распаковка) — процесс восстановления файлов из архива в первоначальном виде. При распаковке файлы извлекаются из архива и помещаются на диск или в оперативную память.

Самораспаковывающийся архивный файл — это загрузочный, исполняемый модуль, который способен к самостоятельной разархивации находящихся в нем файлов без использования программы-архиватора.

Самораспаковывающийся архив получил название SFX-архив (SelF-eXtracting). Архивы такого типа в обычно создаются в форме .ЕХЕ-файла.

Архиваторы, служащие для сжатия и хранения информации, обеспечивают представление в едином архивном файле одного или нескольких файлов, каждый из которых может быть при необходимости извлечен в первоначальном виде. В оглавлении архивного файла для каждого содержащегося в нем файла хранится следующая информация:

 $\Box$ имя файла;

 $\Box$ сведения о каталоге, в котором содержится файл;

 $\Box$ дата и время последней модификации файла;

 $\Box$ размер файла на диске и в архиве;

 $\Box$ код циклического контроля для каждого файла, используемый для проверки целостности архива.

Архиваторы имеют следующие функциональные возможности:

1) Уменьшение требуемого объема памяти для хранения файлов от 20% до 90% первоначального объема.

2) Обновление в архиве только тех файлов, которые изменялись со времени их последнего занесения в архив, т.е. программа-упаковщик сама следит за изменениями, внесенными пользователем в архивируемые файлы, и помещает в архив только новые и измененные файлы.

3) Объединение группы файлов с сохранением в архиве имен директорий с именами файлов, что позволяет при разархивации восстанавливать полную структуру директорий и файлов.

4) Написания комментариев к архиву и файлам в архиве.

5) Создание саморазархивируемых архивов, которые для извлечения файлов не требуют наличия самого архиватора.

6) Создание многотомных архивов – последовательности архивных файлов. Многотомные архивы предназначены для архивации больших комплексов файлов на дискеты.

Содержание работы:

Задание №1.

1. В операционной системе Windows создайте папку Archives по адресу С:\ТЕМР. Создайте папки Pictures и Documents по адресу С:\ТЕМР\Archives.

2. Найдите и скопируйте в папку Pictures по два рисунка с расширением \*.jpg и \*.bmp.

3. Сравните размеры файлов \*.bmp и \*.jpg. и запишите данные в таблицу\_1.

4. В папку Documents поместите файлы \*.doc (не менее 3) и запишите их исходные размеры в таблицу\_1.

Задание №2. Архивация файлов WinZip

1. Запустите WinZip 7. (Пуск →Все программы → 7-Zip→7 Zip File Manager).

2. В появившемся диалоговом окне выберите папку, в которой будет создан архив: С:\ТЕМР\Archives\Pictures. Установите курсор на имя графического файла Зима.jpg. Выполните команду Добавить (+).

3. Введите имя архива в поле Архив – Зима.zip и убедитесь, что в поле Формат архива установлен тип Zip.

4. Установите в поле Режим изменения: добавить и заменить.

5. В раскрывающемся списке Уровень сжатия: выберите пункт Нормальный. Запустите процесс архивации кнопкой ОК.

6. Сравните размер исходного файла с размером архивного файла. Данные запишите в таблицу\_1.

7. Создайте архив Зима1.zip, защищенный паролем. Для ввода пароля в диалоговом окне Добавит к архиву в поле Введите пароль: ведите пароль, в поле Повторите пароль: подтвердите пароль. Обратите внимание на флажок Показать пароль. Если он не установлен, пароль при вводе не будет отображаться на экране, а его символы будут заменены подстановочным символом "\*". Это мера защиты пароля от посторонних. Однако в данном случае пользователь не может быть уверен в том, что он набрал пароль правильно. Поэтому при не установленном флажке система запрашивает повторный (контрольный) ввод пароля. Щелкните на кнопке ОК - начнется процесс создания защищенного архива.

8. Выделите архив Зима1.zip, выполните команду Извлечь. В появившемся диалоговом окне Извлечь в поле Распаковать в: выберите папку-приемник - С:\ТЕМР\Archives\Pictures\Зима1\.

9. Щелкните на кнопке ОК. Процесс извлечения данных из архива не запустится, а вместо него откроется диалоговое окно для ввода пароля.

10. Убедитесь в том, что ввод неправильного пароля не позволяет извлечь файлы из архива.

11. Убедитесь в том, что ввод правильного пароля действительно запускает процесс.

12. Удалите созданный вами защищенный архив и извлеченные файлы.

13. Создайте самораспаковывающийся ZIP-архив. Для этого установите курсор на имя архива Зима.zip, выполните команду Добавить (+).

14. Введите имя архива в поле Архив – Зима.7z и убедитесь, что в поле Формат архива установлен тип 7z.

15. Установите в поле Режим изменения: добавить и заменить.

16. Установите флажок Создать SFX-архив.

17. В раскрывающемся списке Уровень сжатия: выберите пункт Нормальный. Запустите процесс архивации кнопкой ОК.

18. Аналогичным образом создайте архивы для файлов Рябина.bmp, Документ1.doc, Документ2.doc, Документ3.doc. Сравнительные характеристики исходных файлов и их архивов занести в таблицу\_1.

Задание №3. Архивация файлов WinRar

1. Запустите WinRar (Пуск →Все программы → WinRar).

2. В появившемся диалоговом окне выберите папку, в которой будет создан архив: С:\ТЕМР\Archives\Pictures.

3. Установите курсор на имя графического файла Зима.jpg.

4. Выполните команду Добавить. В появившемся диалоговом окне введите имя архива Зима.rar. Выберите формат нового архива - RAR, метод сжатия - Обычный. Убедитесь, что в группе Параметры архивации ни в одном из окошечек нет флажков. Щелкните на кнопке ОК для создания архива. Во время архивации отображается окно со статистикой. По окончании архивации окно статистики исчезнет, а созданный архив станет текущим выделенным файлом.

5. Аналогичным образом создайте архивы для файлов Рябина.bmp, Документ1.doc, Документ2.doc, Документ3.doc. Сравнительные характеристики исходных файлов и их архивов занести в таблицу\_1.

6. Создайте самораспаковывающийся RAR – архив, включающий в себя текстовые и графические файлы.

7. Определите процент сжатия файлов и заполните таблицу\_1. Процент сжатия определяется по формуле , где S – размер архивных файлов, So– размер исходных файлов.

**Таблица\_1 Архиваторы Размер исходных файлов WinZip WinRar**

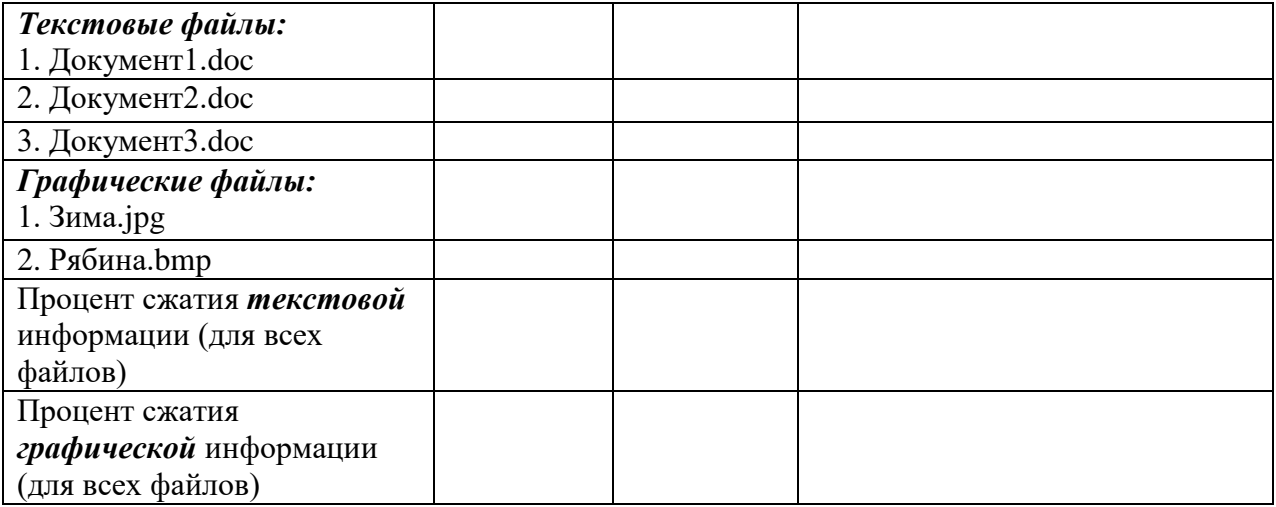

#### **Задание №4. Ответить на вопросы:**

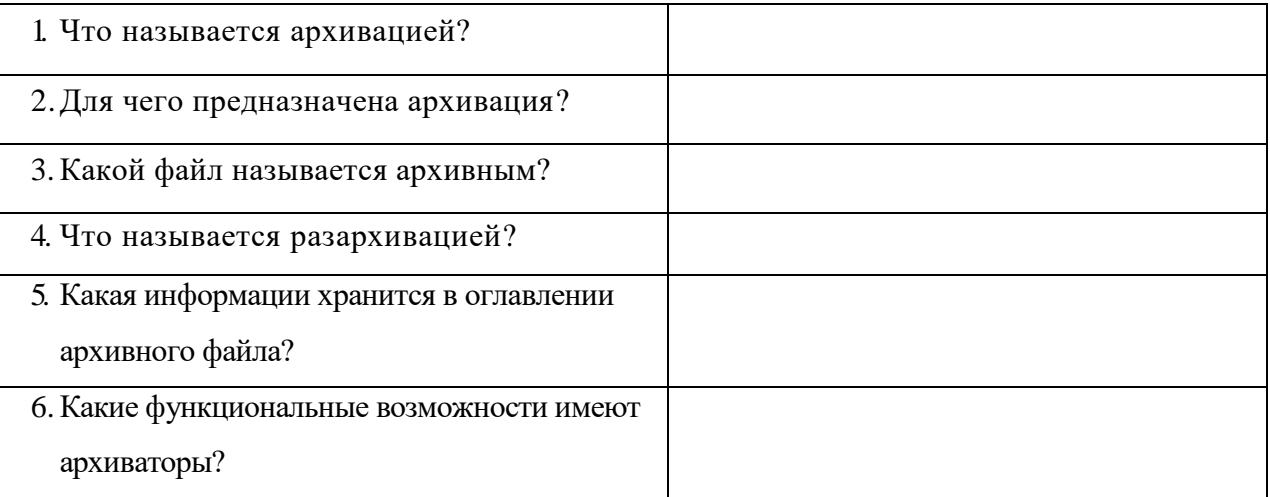

### **МДК. 03.02 Учет страховых договоров и анализ показателей продаж (по отраслям)**

**(21час)**

#### **Практическое занятие 1**

Разработка порядка передачи клиентам оформленных договоров страхования

**Цель работы:**изучить порядок передачи клиентам договоров страхования и уметь определять порядок передачи клиентам договоров.

Заполните лист согласования и служебную записку к нему на основании данных ситуации. Недостающие сведения впишите самостоятельно.

№ документа: 205

Дата составления документа: 16 марта 2018 года

Страховая компания: ООО "Страховое общество "Сургутнефтегаз"

Согласуемый документ: Договор страхования грузов № 3СГ/14 от 10.03.2018 Контрагент: «Транспортная Компания» ООО «Мека-НН» (ген. директор Савушкин И. В., тел. (831) 419-56-05)

Директор Нижегородского филиала ООО "Страховое общество "Сургутнефтегаз" – Ремизов В.П.

Ответственный исполнитель: клиент-менеджер Поперечный Е.А.(внутренний тел. 2112) Право на согласование имеют (в порядке убывания уровня управления): Исполнительный директор К.А. Ильин, начальник юридической службы А.Б. Колурин, финансовый директор А.Н. Соколов, главный бухгалтер А.А. Жукова.

Согласно Положению о договорной работе проект договора подлежит согласованию в течение 5 дней; находиться на подписи – 1 день.

Право подписи договора – у генерального директора ООО "Страховое общество "Сургутнефтегаз" Урюпина В.А.

К листу согласования прилагается Договор страхования грузов (2 экз)

От имени главного бухгалтера составьте служебную записку руководителю ответственного исполнителя о необходимости внесения изменений в проект договора № 3СГ/14 от 10.03.2018 с ООО «Мека-НН» за номером 37 от 17.03.2018. с требованием включить в раздел «Дополнительные условия и заключительные положения» условие об использовании для перевозки авторефрижератора класса В без предварительного осмотра представителем страховщика.

# **Практическое занятие 2**

Осуществление точного ввода договоров страхования в базу данных.

**Цель работы:** научиться использовать арм страховщика

Установить программы для страхового агента и брокера

# **Программа Купля-продажа автомобилей**

# 1. Зарегистрировать ( общие настройки)

ЗАО «Страховая компания «Монолит» (свидетельство о государственной регистрации юридического лица от 03.11.2007 серии 77 ,N\* 0017001289, ОГРН 1056204567788, ИНН 6234055555, КПП 623401001), ген.директор Солнцев Ярослав Петрович, адрес: 124978, Москва,ул. Созидателей, д. 7, кв.9

2. В программе «Купля-продажа автомобилей 2.7.3» зарегистрировать 10 договоров купли- продажи автомобилей.

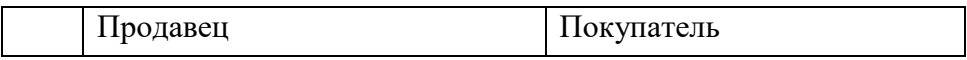

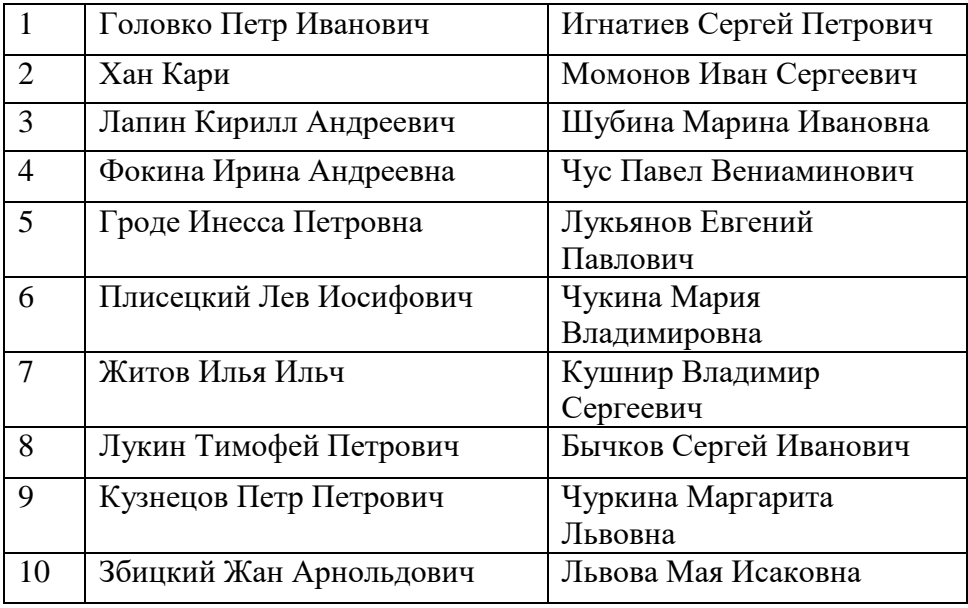

3.Все реквизиты договора должны быть заполнены ( на усмотрение Студента).

4.Создать все исходные документы, сохранить в папку для отчета .

5. Использовать функцию «Копировать для ОСАГО»

**Программа Учёт автострахования ОСАГО**

1**.** Зарегистрировать ( общие настройки)

ЗАО «Страховая компания «Монолит» (свидетельство о государственной регистрации юридического лица от 03.11.2007 серии 77 ,N\* 0017001289, ОГРН 1056204567788, ИНН 6234055555, КПП 623401001), ген.директор Солнцев Ярослав Петрович, адрес: 124978, Москва,ул. Созидателей, д. 7, кв.9

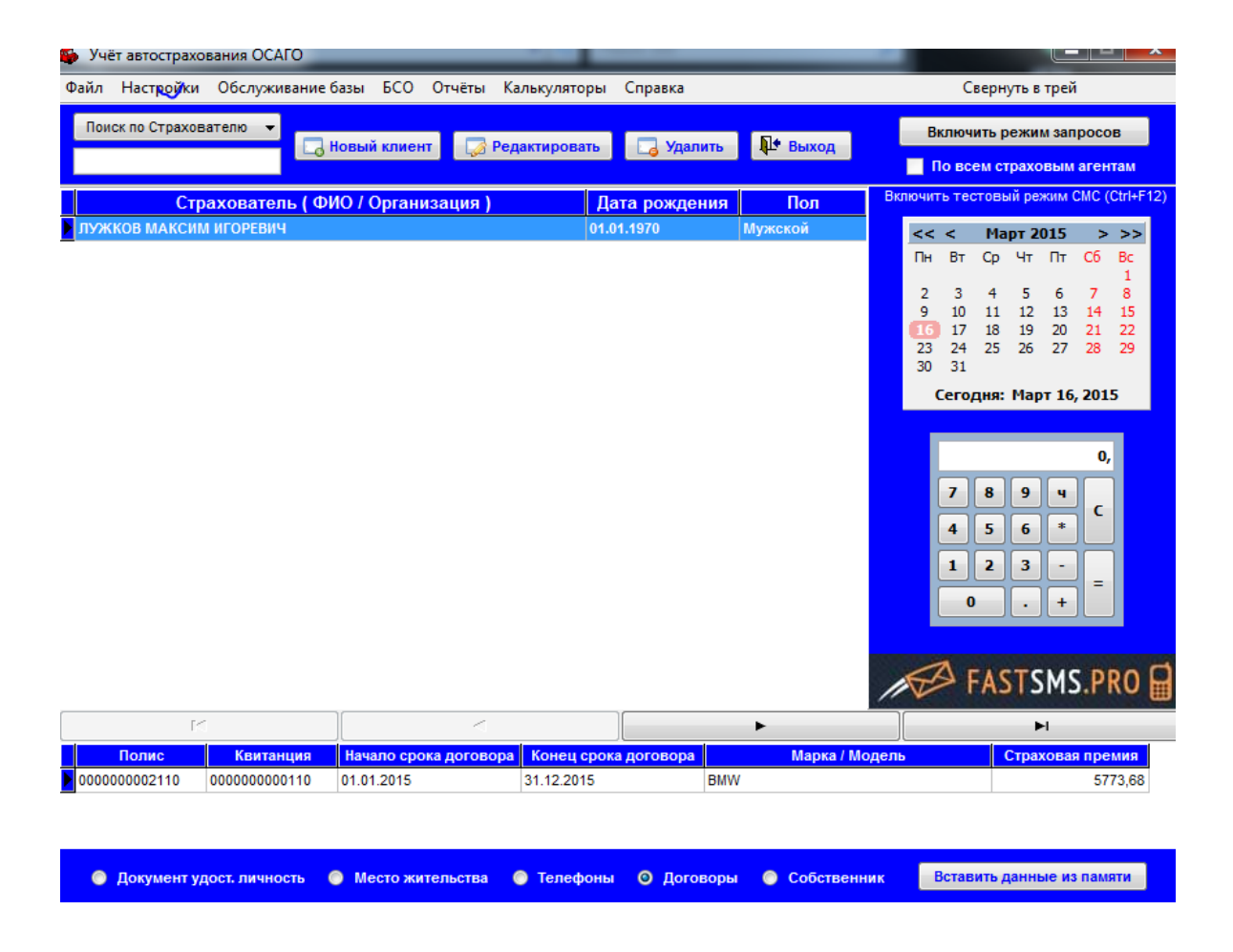

2.Зарегистрировать (общие настройки) страховых агентов.( 29 человек, студенты группы ССД-31)

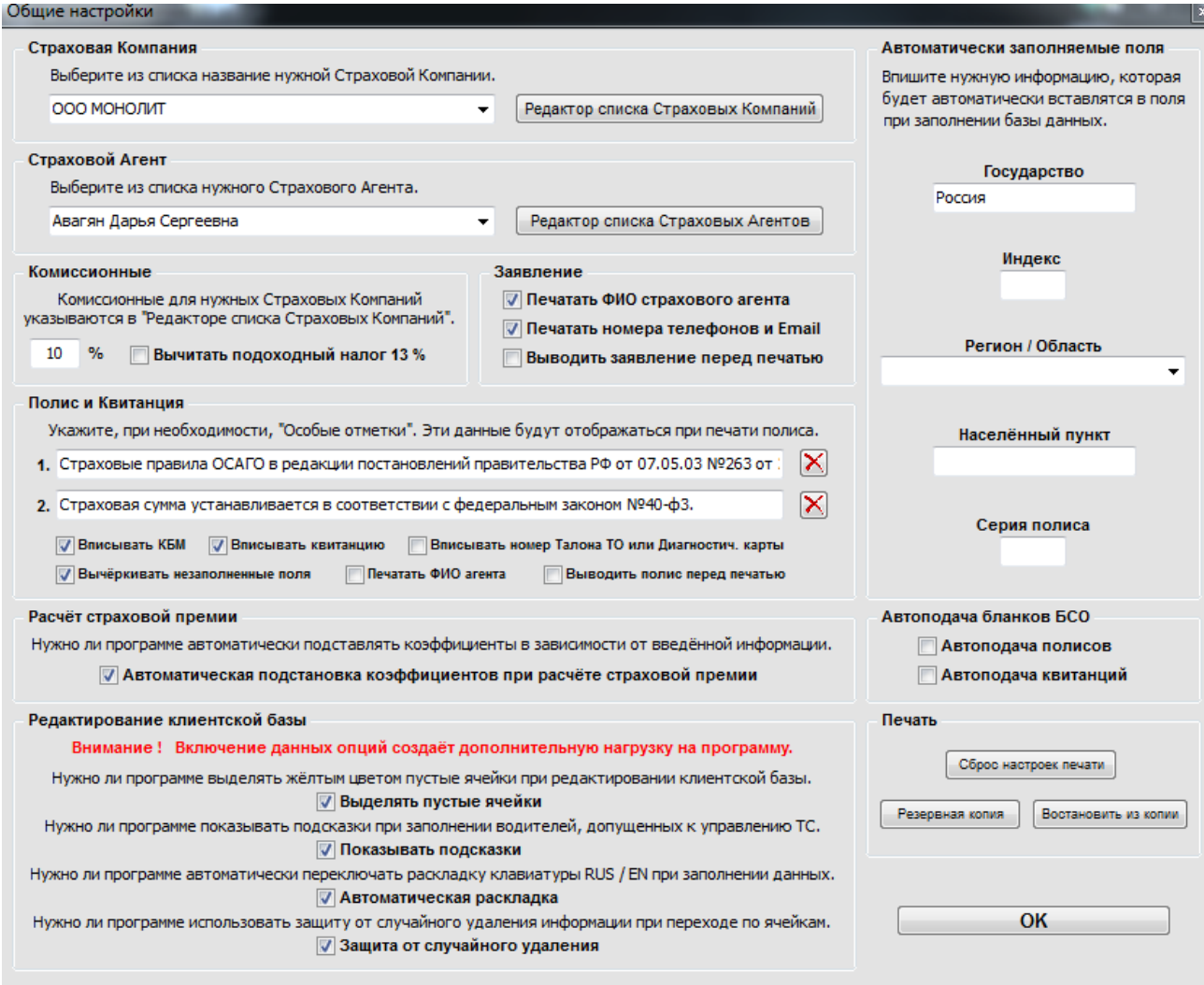

3. За каждым страховым агентом зарегистрировать 50 бланков полисов и 50 бланков квитанций, сохраняя последовательности номеров (от 000000000 до 0000000049).

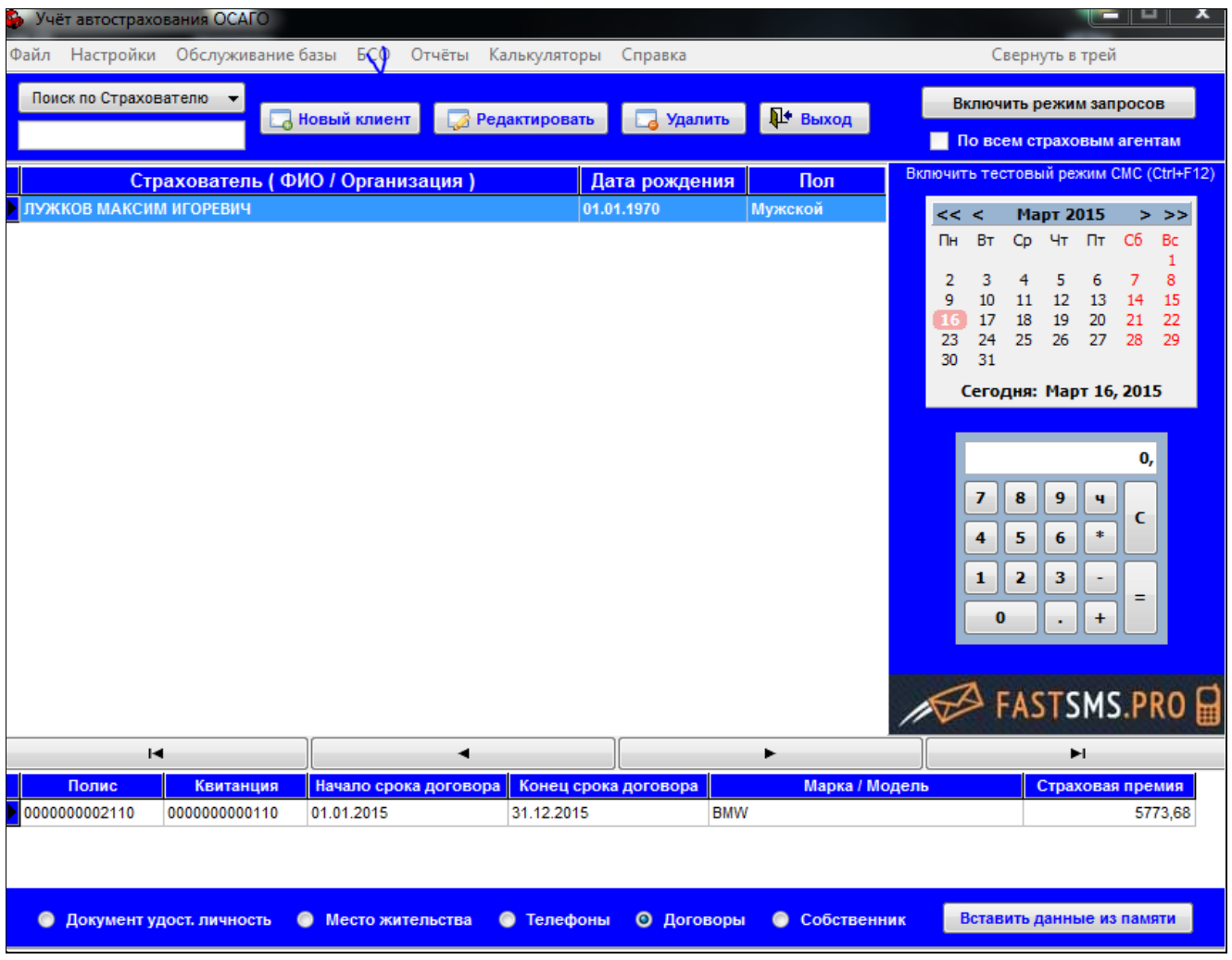

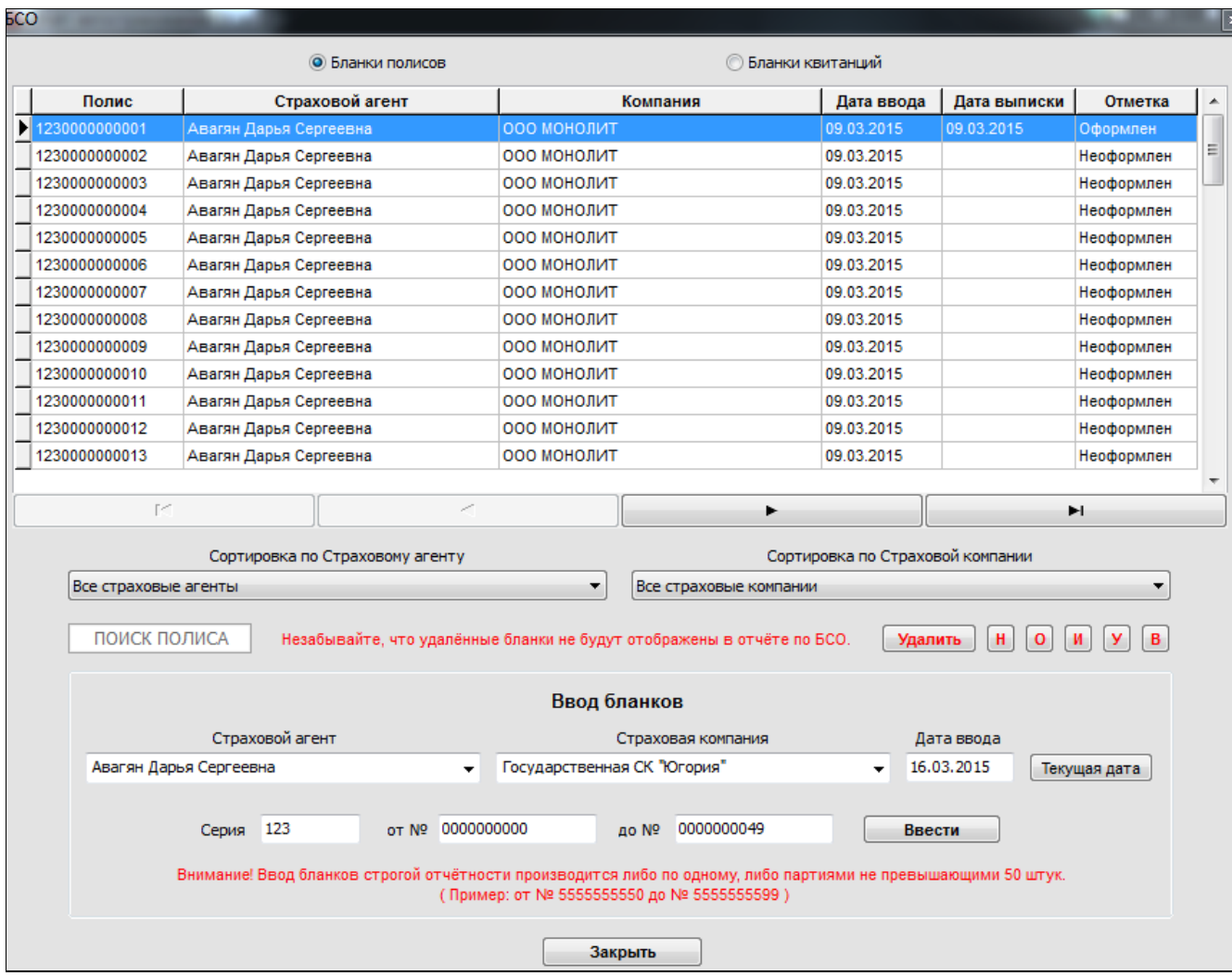

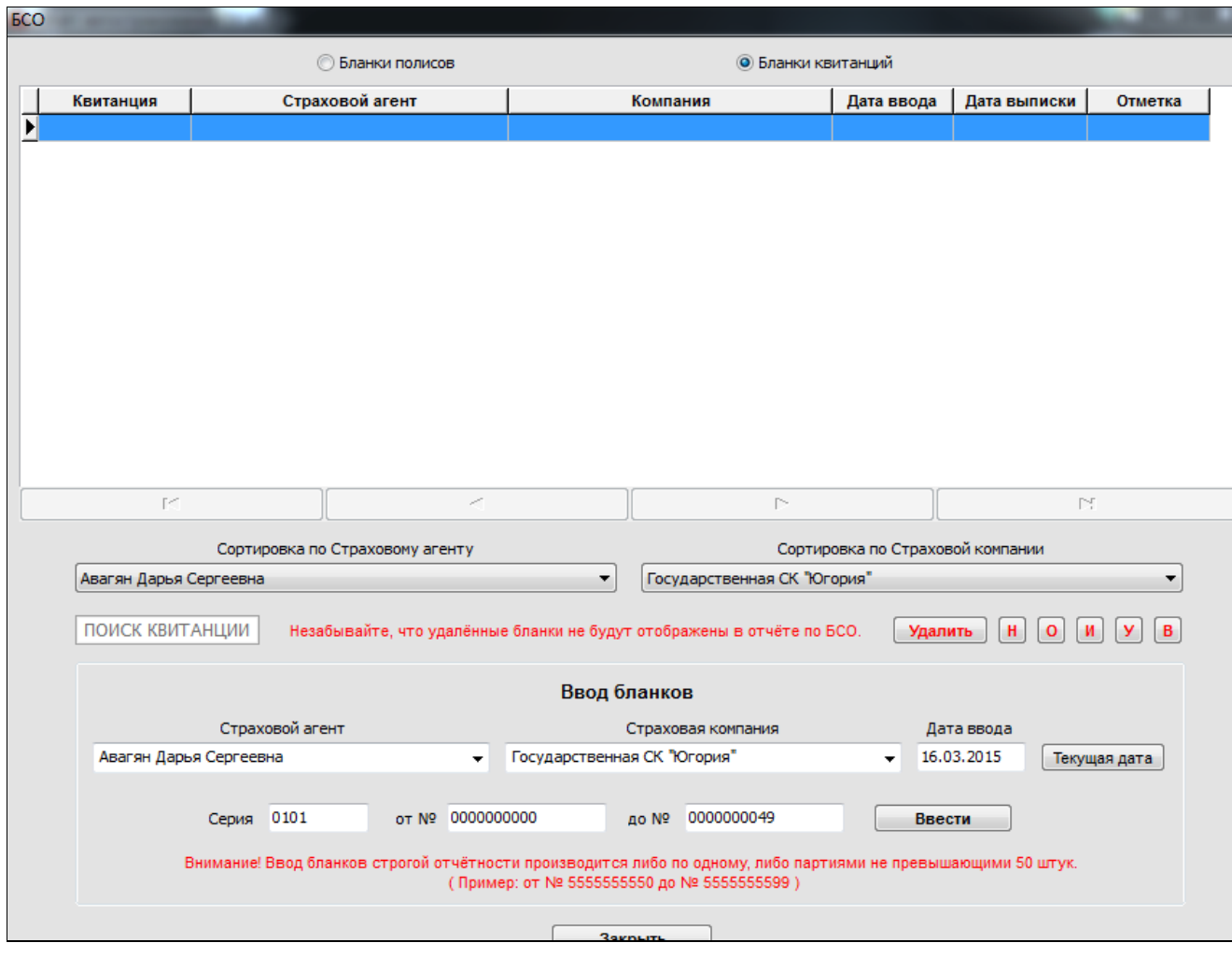

4. Воспользоваться функцией «данные из памяти».

5. Зарегистрировать 10 полисов ОСАГО, страховой агент ( ФИО Студент выполняющий задание).

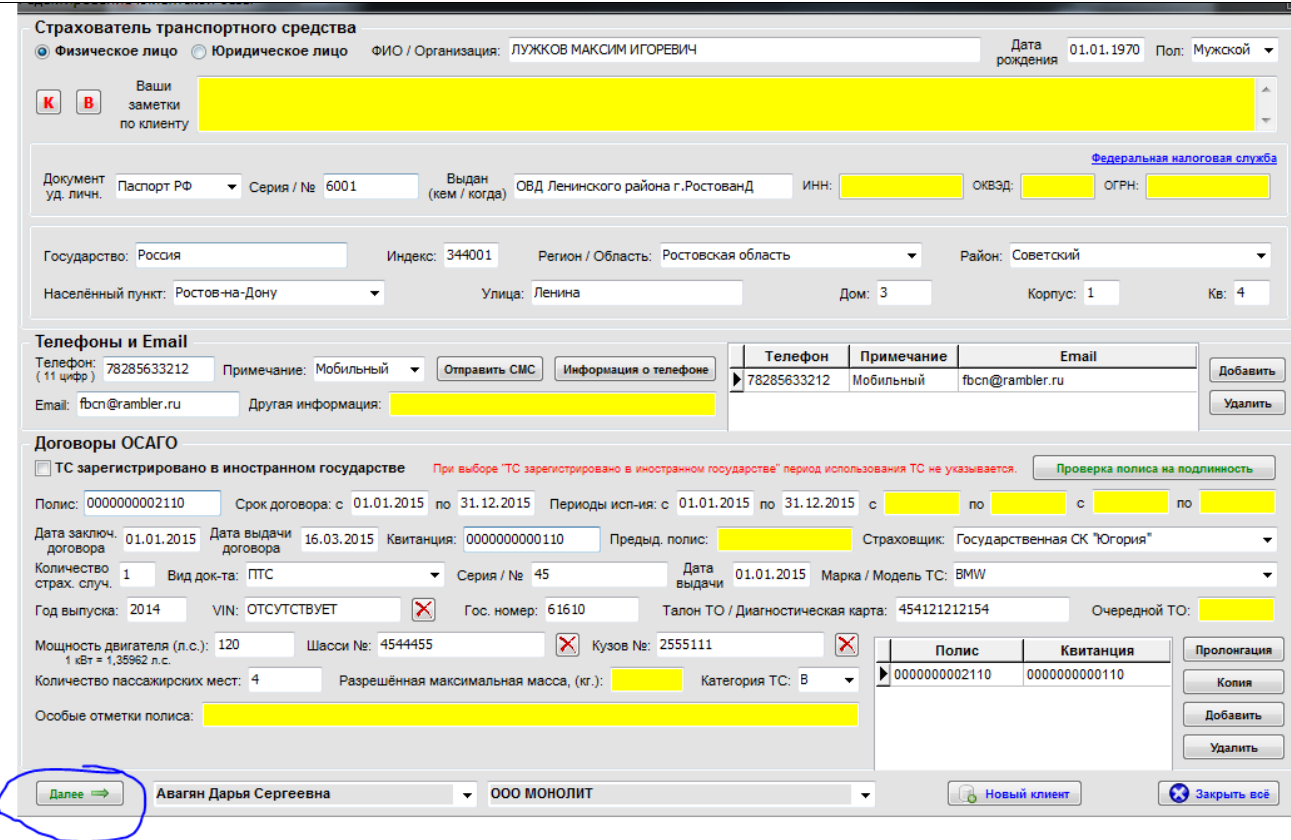

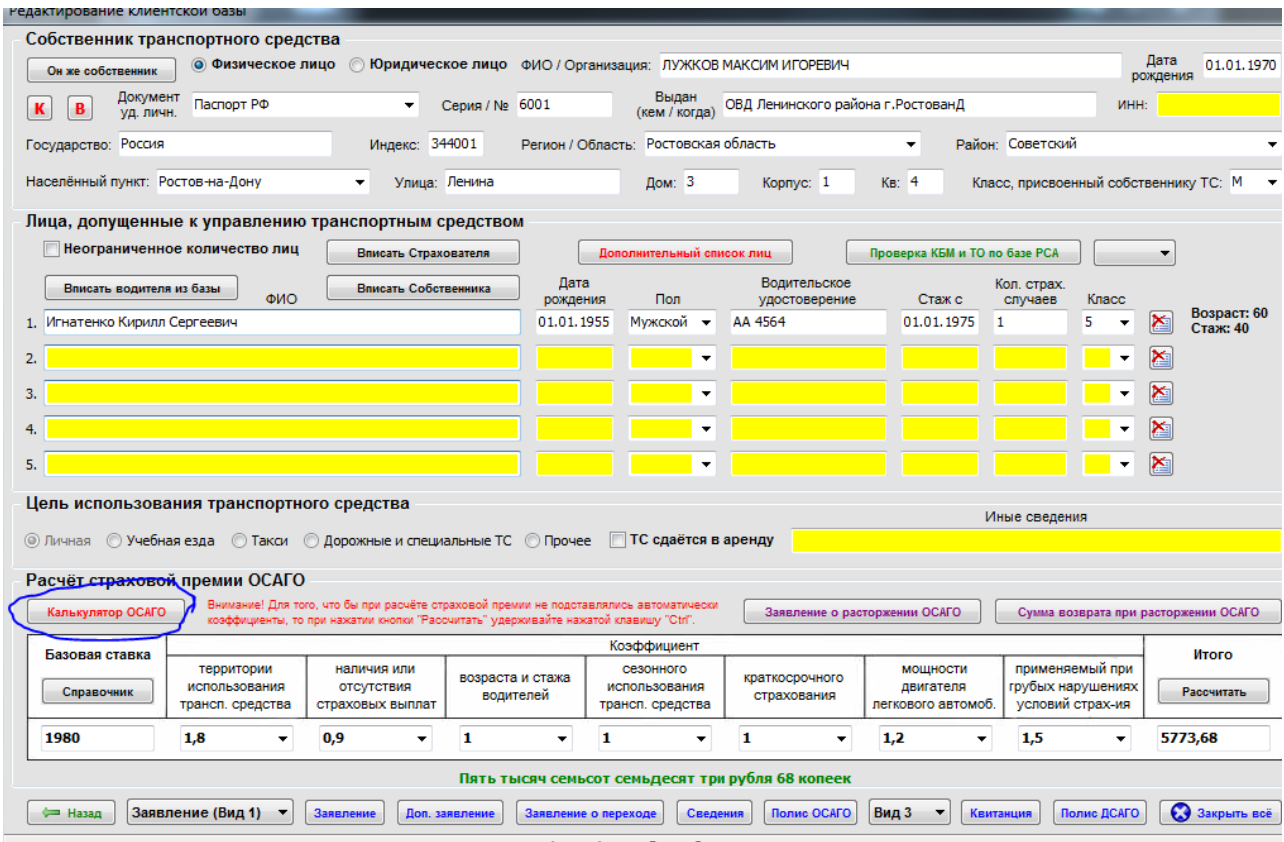

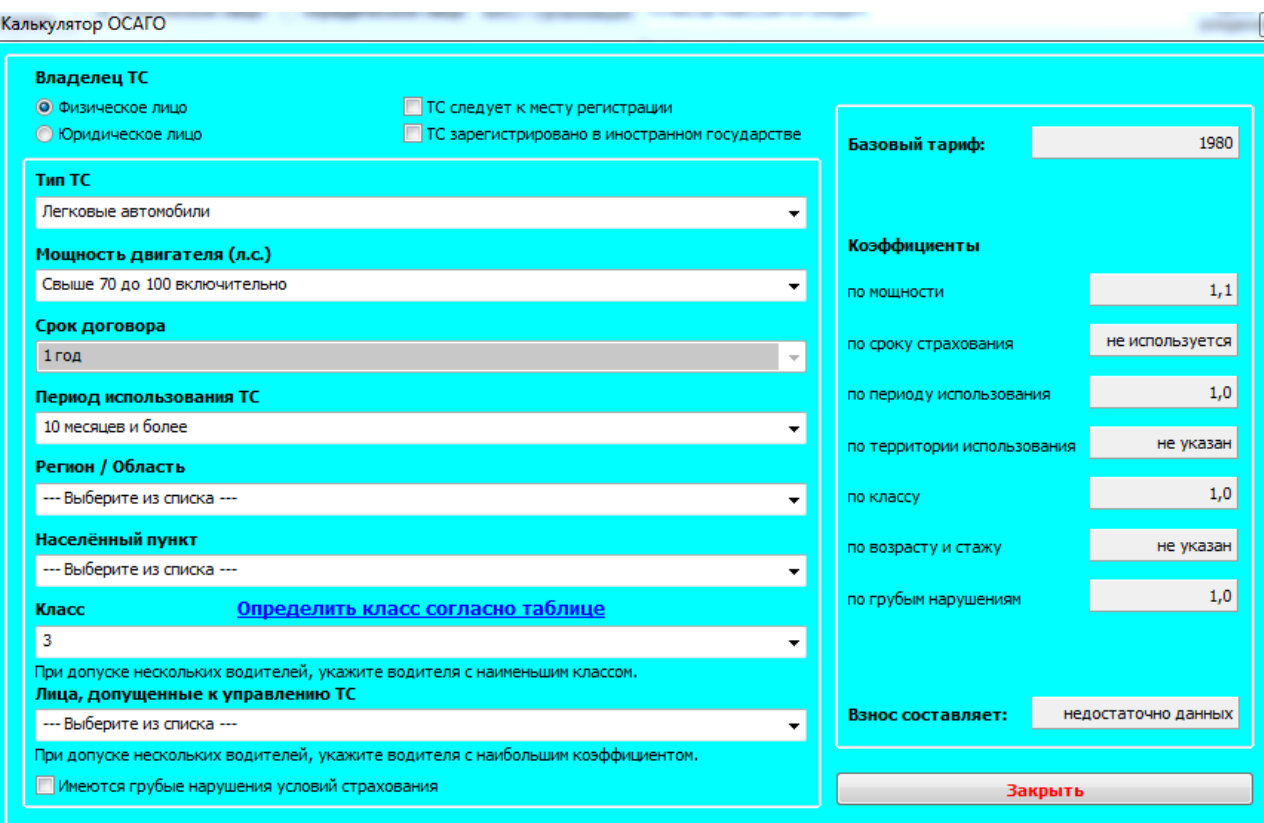

В калькуляторе ОСАГО выбрать регион, выбрать населенный пункт.

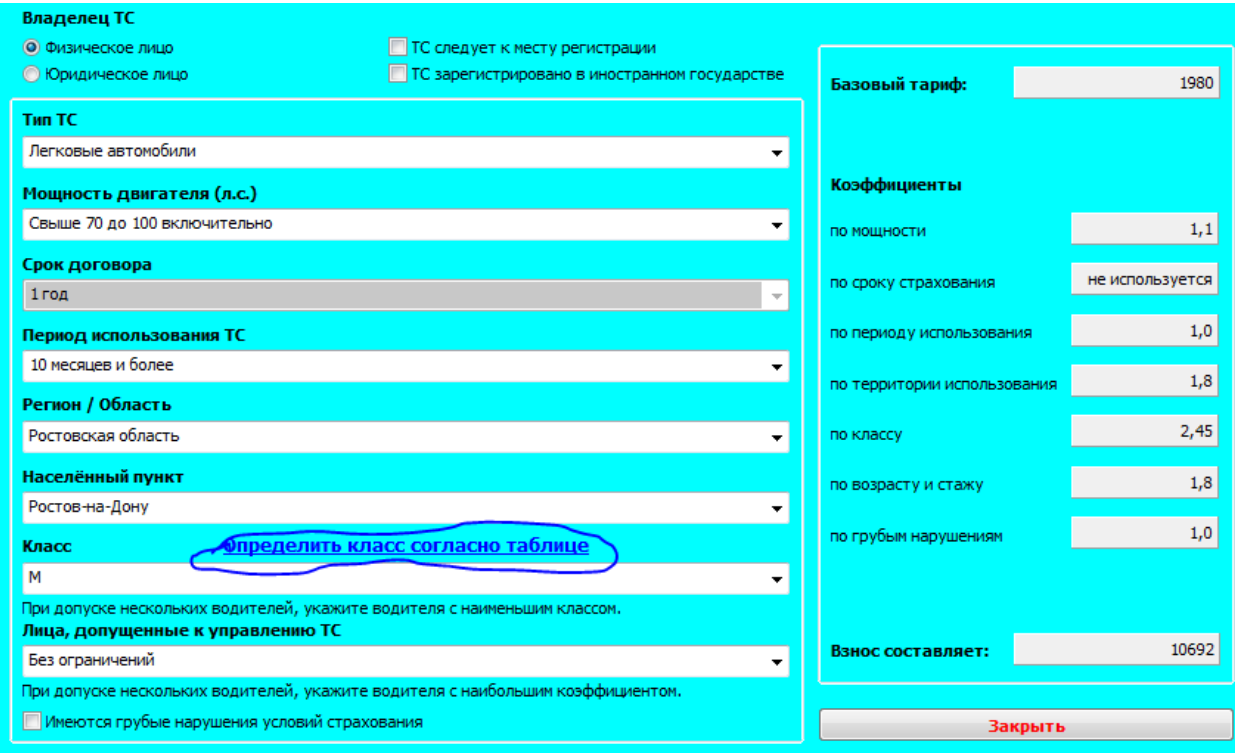

#### **Класс страхователя**

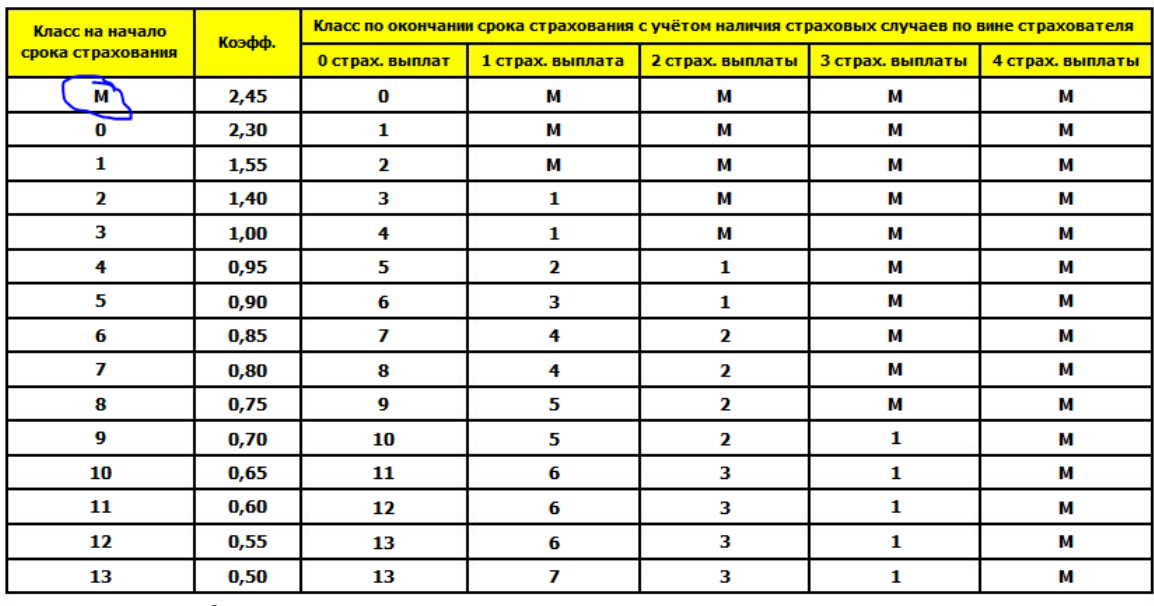

-<br>При заключении договора обязательного страхования впервые<br>страхователю (владельцу TC) присваивается класс 3.

Щёлкните левой кнопкой мышки по нужной ячейки.

**Вакрыть** 

# Рисунок

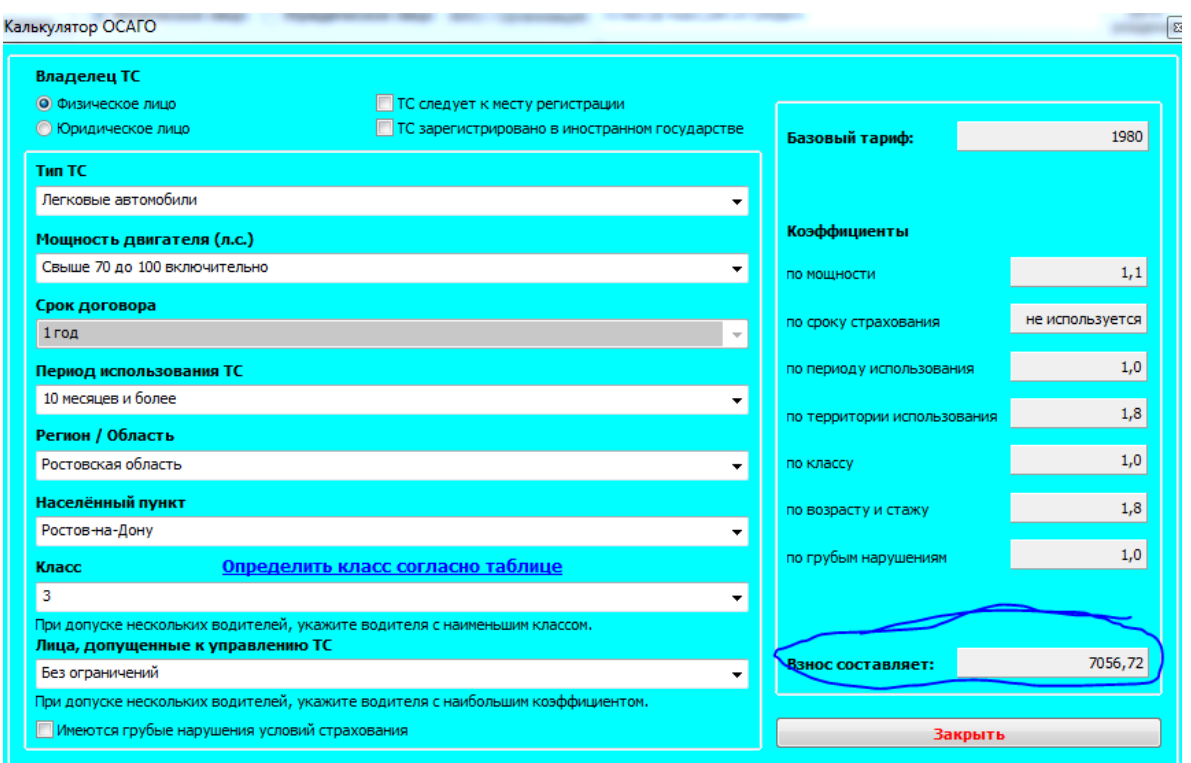

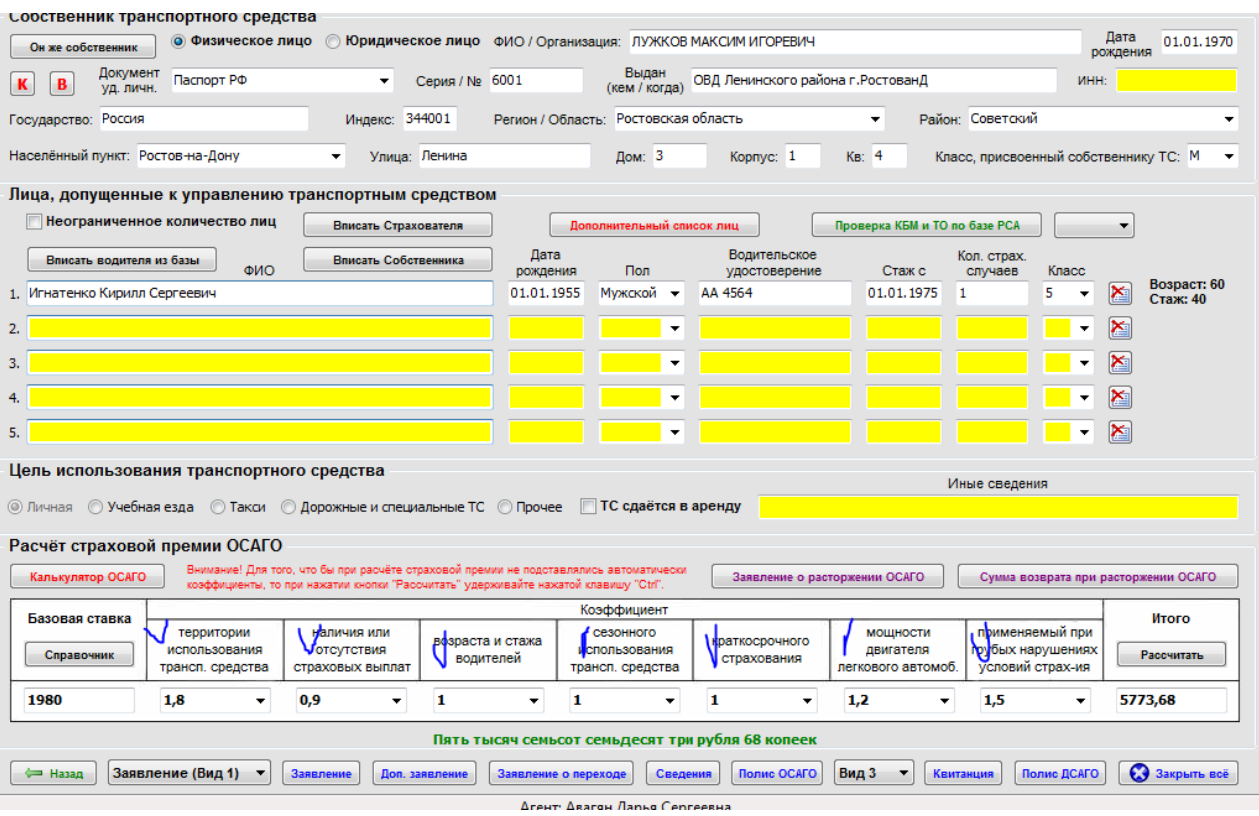

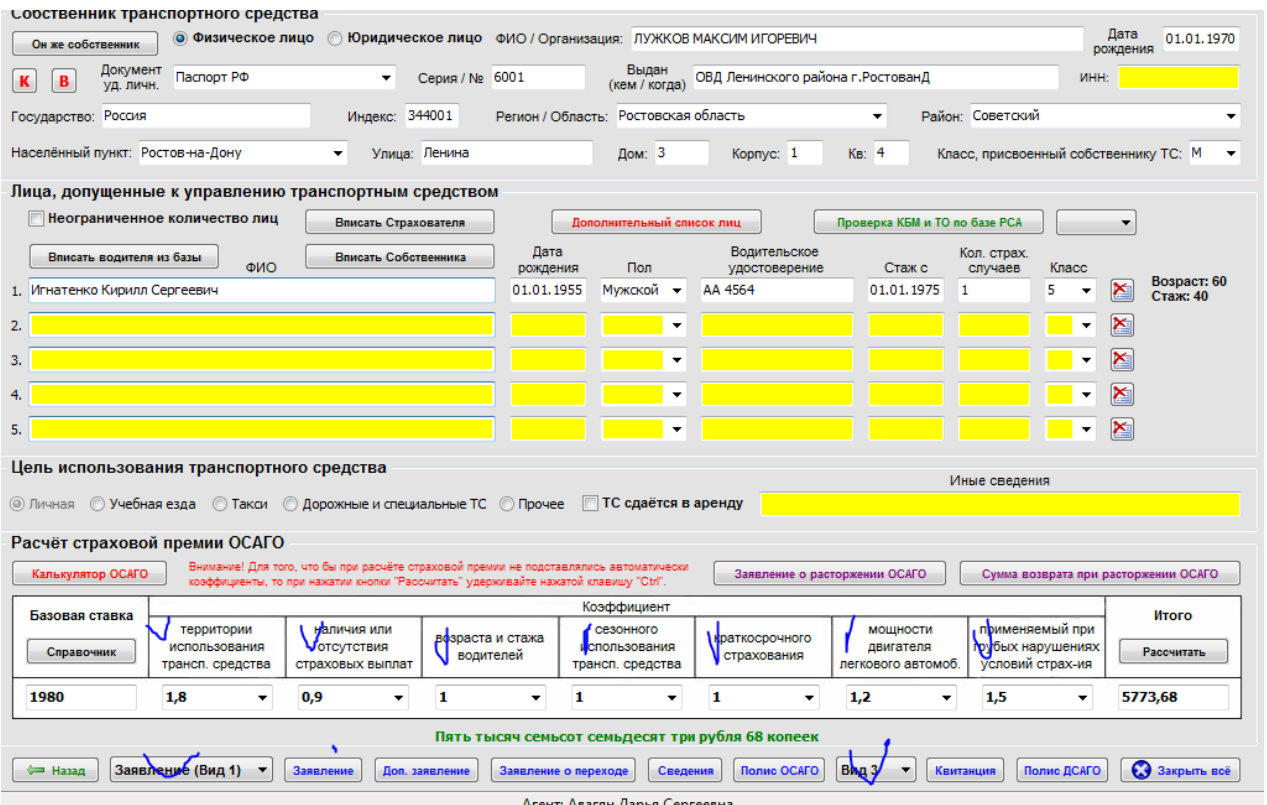

# 6.Создать отчеты, отчетность сохранить в папку для отчета .

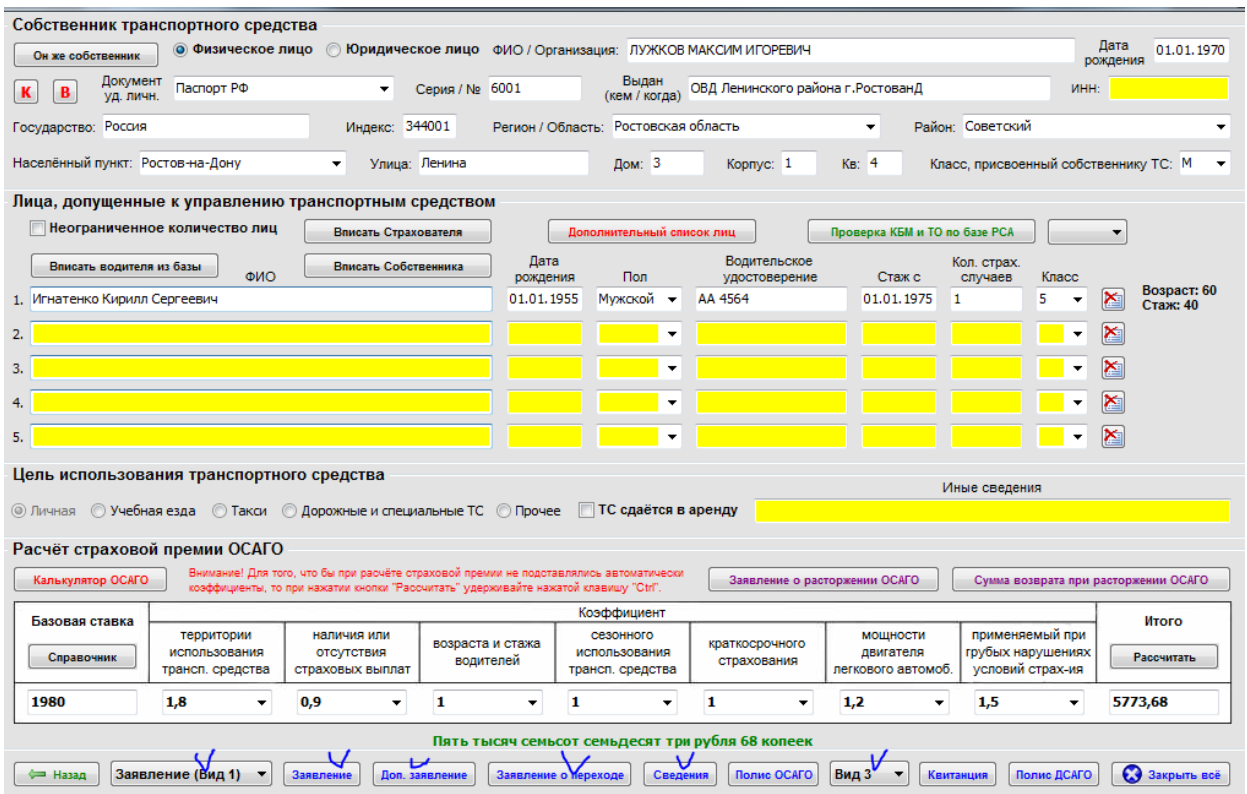

# Рисунок

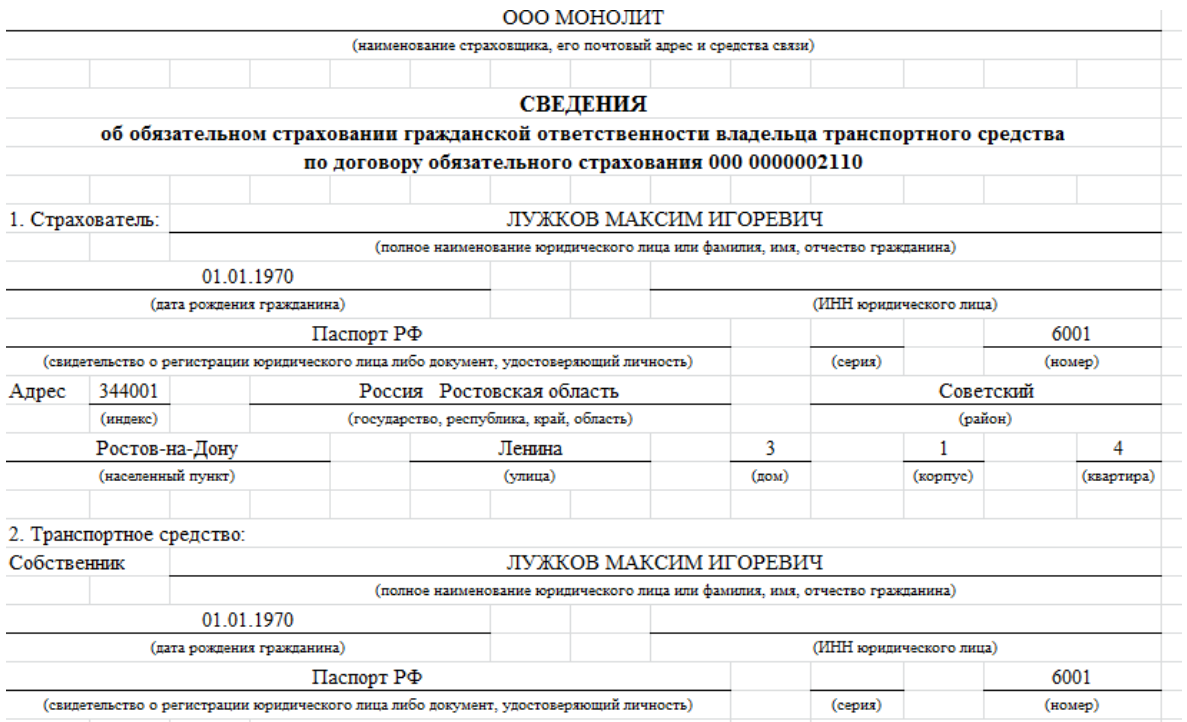

# Рисунок

Сохранить бланк «Сведения………….» в папку для отчета (пример: D:\отчет)

#### **Практическое занятие 3**

Проверка существующей базы данных для исключения страхового мошенничества.

**Цель работы** проверка существующей базы данных для исключения страхового мошенничества.

Порядок действий сотрудников в страховой компании при выявлении мошенничества Мероприятия по снижению уровня идентифицированных на первом этапе рисков мошенничества, как правило, должны касаться трех основных направлений.

1) Предупреждение мошенничества. Например, ужесточение процедур предстраховой экспертизы, а также процедур оценки и выбора партнеров, участвующих в урегулировании убытков.

2) Идентификация (выявление) риска мошенничества. Например, внедрение системы «красных флажков» – автоматических индикаторов на присутствие признаков мошенничества в выплатном деле. При этом данные индикаторы должны быть интегрированы в информационную систему компании, поддерживающую урегулирование убытков в страховой компании. При срабатывании «красных флажков» на наличие признаков страхового мошенничества сотрудники проводят дополнительную оценку данного убытка. Содержание:[скрыть] Выявление простейших действий страховых мошенников Действия страховой если вскрывает факт мошенничества

Меры предупреждения страхового мошенничества Методы выявления мошенничества в автостраховании Порядок действий сотрудников в страховой компании при выявлении мошенничества Выявление простейших действий страховых мошенников Наиболее эффективный путь борьбы со страховым мошенничеством — это включение относящейся к делу информации в централизованные базы данных. С их помощью подобных баз данных можно за короткое время вычленить наиболее сложные случаи страхового мошенничества, конечно, если эти данные можно будет получить повсеместно. Безусловно, требования к защите информации, составляющей коммерческую тайну, должны соблюдаться.

Но если страховщики серьезно озабочены проблемой страхового мошенничества, то всегда можно найти удобные и действенные варианты сотрудничества. По данным анализа экспертов, финансовые ресурсы страховщиков на предупредительные мероприятия и создание системы безопасности, направленные на борьбу со страховым мошенничеством, дают трех-шести кратную прибыль по сравнению с первоначальными затратами. Действия страховой если вскрывает факт мошенничества ДТП);-

запрашиваются сведения из других организаций и учреждений — 13,8%.Здесь были указаны: гидрометеослужба; земкомитет, технадзор, наркологическая больница; при участии в ДТП более 2-х участников запрашивается акт осмотра и фотоматериалы в других страховых компаниях (при непонимании механизма ДТП); дорожно-строительные организации, электросеть, службы, обслуживающие мосты, таможенные органы; решается вопрос о проведении криминалистической экспертизы на предмет соответствия имеющихся повреждений обстоятельствам страхового случая — 58,6%;- опрашивается страхователь и осуществляется проверка его показаний — 48,3%.- осуществляется анализ обстоятельств страховых событий — 72,4%;- получаются данные на собственника транспортного средства, если транспорт страховался по доверенности, другого участника ДТП — 17,2%;- устанавливаются данные страхователя, вид его бизнеса и положение в нем  $-24.1\%$ .

Меры предупреждения страхового мошенничества Именно они отвечают за ее организацию и результативность, одновременно являясь владельцами бизнес-процесса и мастер-планерами регламентов по противодействию страховому мошенничеству. Есть один тонкий момент: топ-менеджмент страховой компании должен иметь необходимые компетенции по всем бизнес-процессам противодействия страховому мошенничеству и контролировать все ключевые показатели эффективности службы безопасности в этом направлении работы. Только в этом случае будет обеспечен высокий результат. Бюро страховых историй Активно обсуждаемая тема бюро страховых историй – идея здравая, давно назревшая и нужная страховому сообществу. Вместе с тем, при ее реализации необходимо учитывать следующие моменты.

Методы выявления мошенничества в автостраховании В такой ситуации компания может отказать в выплате, а незадачливый «потерпевший» попадет в «черные списки» страховщиков и станет персоной нон-грата во многих компаниях, а кроме того, над ним нависнет реальная угроза уголовного преследования за мошенничество. Если же страхователь под разными предлогами начнет уклоняться от демонстрации экспертам СК пострадавшего автомобиля или сразу после аварии перегонит его в сервисный центр, где все повреждения устраняют за считанные дни, это вызовет обоснованные подозрения у страховщика, и при расследовании тот будет более предвзятым. Теперь поговорим о случаях передачи машины в пользование лицу, не указанному в полисе ОСАГО. Если такой человек попадает в аварию, мошенники до прибытия на место представителя ГИБДД пытаются заменить водителя тем, чье имя указано в полисе. ТС на подлинность VIN-номера и указанной причины возгорания в документах МВД и МЧС характеру пожара и имеющимся повреждениям ТС (необходимо исключить самовозгорание

автомобиля); – проведение в случае сомнения в результатах государственной пожаротехнической экспертизы (или в случае ее отсутствия) независимой пожаротехнической экспертизы с целью установления истинной причины возгорания; – проверка по информационным базам МВД и МЧС наличия аналогичного возгорания ТС, возбуждения уголовного дела или отказа в возбуждении уголовного дела; – проверка на предмет «двойного» страхования; – выезд на место возгорания ТС с целью проверки всех обстоятельств, установления и опроса очевидцев; – проведение с помощью экспертовкриминалистов исследования на установление VIN-номера ТС в случае повреждения идентификационных номеров; – проверка иных уникальных обстоятельств страхового случая. Важно При подтверждении факта мошенничества и возможности его доказательства страхователь получает отказ либо (в случае необходимости) проводятся дальнейшие судебные процедуры.

3) Расследование. Например, разработка и стандартизация процедур расследования и урегулирования случаев мошенничества с одновременным пополнение «черного списка» субъектов мошенничества (в лучших практиках участие/ наличие доступа к консолидированной базе данных участников страховых преступлений с другими страховыми компаниями). Комплексные системы «красных флажков» основаны на применении прогнозного моделирования (predictive modeling).

Задание. Разработайте мероприятия по снижению мошенничества в сфере ОСАГО.

#### **Практическое занятие 4**

Разработка системы хранения договоров страхования в электронном и бумажном виде

**Цель работы:** умение подготавливать архивные документы

Задание1 . Подготовьте папку «ДЕЛО» для передачи документов в архив. Распределите договоры по видам страхования.

Оформите обложку дела в соответствии с требованием наличия на ней следующих элементов:

- название вида комплекса (дело, переписка) или наименование вида документов (протоколы, договоры и др.);

- далее следуют уточняющие данные, состав и последовательность расположения которых определяются характером документов дела:

- наименование автора документов (наименование организации или структурного подразделения);

- адресат или корреспондент (наименование организации, куда направлены документы или от кого получены);

- обобщенное краткое содержание документов дела;

- указание на месторасположение организаций-корреспондентов (территория, местность);

- даты, к которым относятся документы дела;

- указание подлинности или копийности документов, содержащихся в деле.

Оформите внутреннюю опись документов.

На основании договоров страхования, оформленных Вами на практических занятиях №№3-10, заполните фрагмент журнала регистрации договоров страхования.

2. На основании договоров страхования, оформленных Вами на практических занятиях 1-2, заполните фрагмент журнала выдачи договоров и оформите служебную записку о возврате 3-х договоров (по выбору) в службу делопроизводства. Выдачу договоров оформите на основании служебных записок (нумерацию начать с №1, датирование – не раньше даты первого зарегистрированного договора). Срок возврата – не позднее 10 рабочих дней.

Пример оформления перечня договоров, подлежащих возврату, в служебной записке:

- 1. Договор № РМ 108/25 от 22.08.13 с ООО «ФокусГрупп», передан 12.09.13
- 2. ……………
- 3. ……………

Основанием возврата считать истечение срока.

Служебную записку оформить от лица начальника службы делопроизводства и направить ответственному исполнителю за № 308/14 от 31.03.2018

#### **Практическое занятие 5**

Порядок уведомления о необходимости перезаключения договоров страхования на новый срок.

**Цель работы:** умение отслеживать сроки договоров страхования и знать порядок перезаключения.

Задание разработайте поэтапный план действий для продления договора с корпоративным клиентом

### **Тема 2.Система кодификации, порядок работы с общероссийскими классификаторами.**

Ознакомьтесь с Приложением №2 к распоряжению Первого заместителя Генерального директора – Исполнительного директора ОАО СК «РОСНО» от «19» мая 2010 г. № 44/Q «Базовые тарифы и кодировка страховой суммы по страховому продукту «РОСНО-VOYAGER».

#### **Базовые тарифы и кодировка страховой суммы по страховому продукту «РОСНО-VOYAGER»**

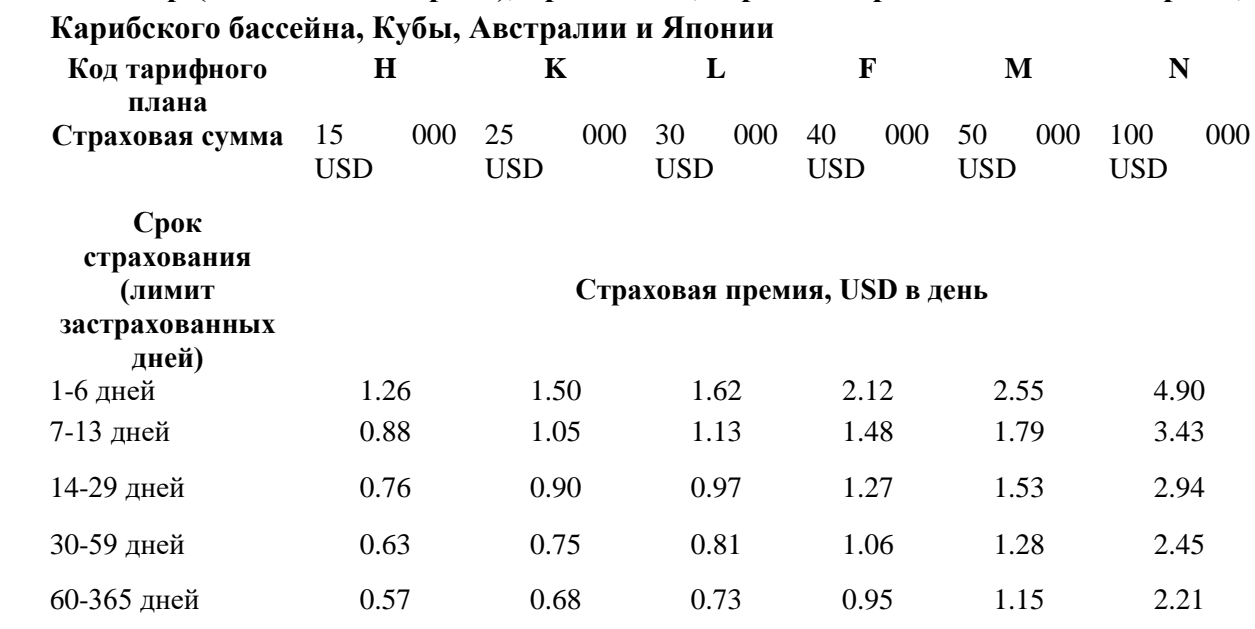

# **1.1.Весь мир (в том числе Европа), кроме СНГ, стран Северной и Южной Америки,**

# **1.2.Весь мир (в том числе страны Северной и Южной Америки, Карибского бассейна, Куба, Австралия и Япония), кроме СНГ**

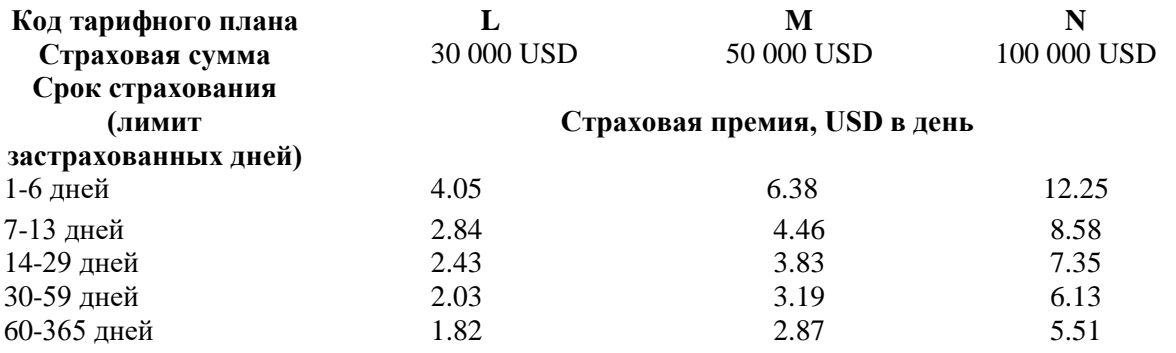

## **2. Коды страховой программы полиса по страховому продукту «РОСНО-VOYAGER».**

**2.1. 1-я буква** – Код тарифного плана: условное обозначение величины страховой суммы (п. 1 настоящего Приложения).

**2.2. 2-я буква** – Географический код: условное обозначение территории действия договора страхования.

**V** – весь мир (включая Европу, все страны Шенгенского соглашения и Европейского союза), кроме СНГ, стран Северной и Южной Америки, Карибского бассейна, Кубы, Австралии и Японии.

**X** – весь мир, включая Европу, все страны Шенгенского соглашения и Европейского союза, страны Северной и Южной Америки, Карибского бассейна, Кубу, Австралию и Японию, кроме СНГ.

**2.3. 3-я буква** - Код варианта страхования: условное обозначение состава застрахованных.

**I** – Индивидуал(ы) (Застрахованное(-ые) лицо(-а), вписанное(-ые) в один полис).

**2.4. 4-я буква** – Код дополнительного риска: коэффициенты к базовому тарифу в зависимости от рода занятий во время поездки.

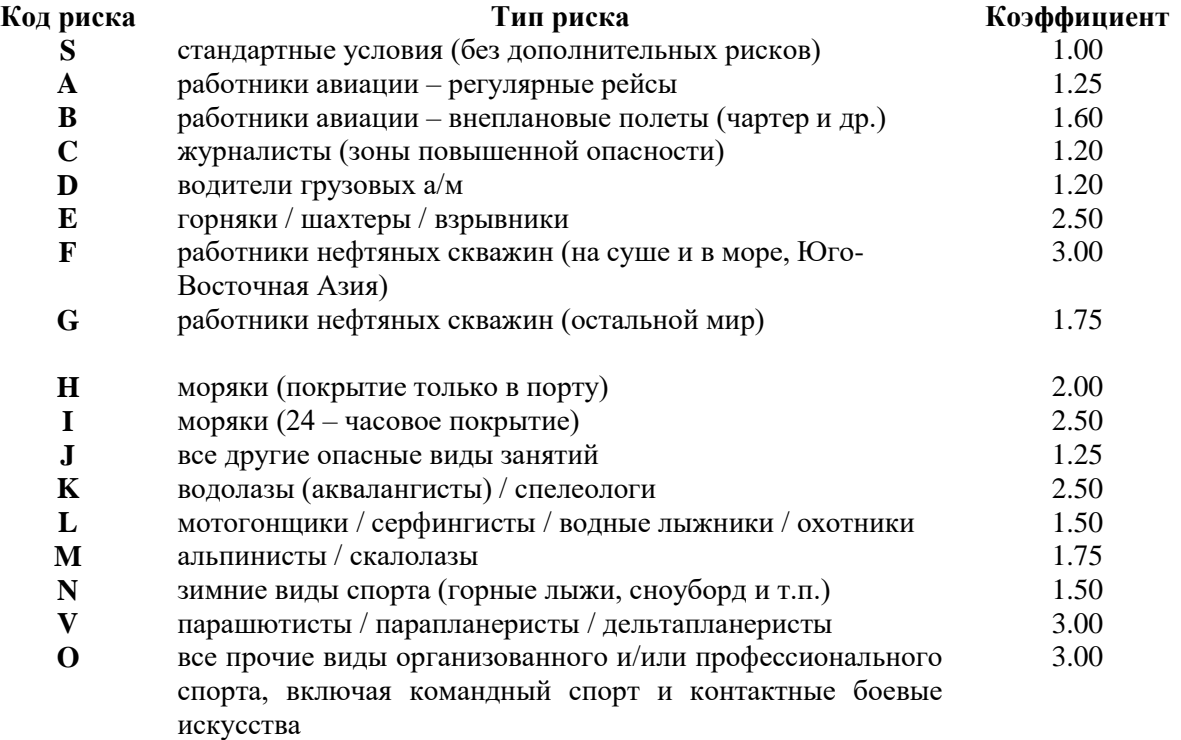

**2.5. 5-я буква** - Особые условия страхования:

**М** – многократные поездки в течение срока страхования (лимита застрахованных дней), применяются базовые тарифы (п. 1 настоящего Приложения).

**R** – только медико-транспортные расходы для лиц старше 65 лет.

65-70 полных лет – коэффициент = 2

71-75 полных лет - коэффициент = 3

76-80 полных лет - коэффициент = 4

81-85 полных лет - коэффициент = 5

**Прочерк** – особых условий нет, т.е. нет многократных поездок и лица старше 65 полных лет застрахованы с повышающим коэффициентом.

Одновременное применение условий **M, R** не допускается!

#### **Формула расчета стоимости полиса:**

**Стоимость полиса** = Страховая премия (п.1)\*Коэффициент по базовому страховому тарифу(4-я буква кода)\*особые условия страхования (5-я буква кода)\* количество дней в периоде страховки

#### **Вариант 1**

Определите, какой метод использует ОАО СК «РОСНО» для кодирования страховых договоров (полисов) по страховому продукту «РОСНО-VOYAGER»?

#### **Вариант 2**

Расшифруйте буквенную кодировку полисов:

0000056/13-MVIOM

0000876/12-LVILM

0001345/11-LXIVM

0000278/10 – MXISR

MVIA- 14РОСНО-VOYAGER56

#### **Вариант 3**

Пользуясь Приложением «**Базовые тарифы и кодировка страховой суммы по страховому продукту «РОСНО-VOYAGER»** закодируйте и пронумеруйте полисы для следующих ситуаций:

- 1. Полис, включающий риск занятий горными лыжами во всем мире, кроме СНГ, для одного человека в возрасте 58 лет, совершающего многократные поездки, со сроком страхования (лимитом застрахованных дней) – 30, стоимостью 30000 USD. Порядковый номер - 0000045
- 2. Полис, включающий риск по всем видам организованного и профессионального спорта в рамках всего мира, для одного человека в возрасте 67 лет с учетом медико-транспортных расходов, со сроком страхования (лимитом) 70 дней и стоимостью 40000 USD. Порядковый номер – 0000348
- 3. Полис без дополнительных рисков во всем мире для одного человека, совершающего многократные поездки, стоимостью 25 000 USD, со сроком страхования (лимитом) 20 дней. Порядковый номер 34. Полис оформлен в 2017 году.

#### **Практическое занятие 3**

 Подготовьте папку «ДЕЛО» для передачи документов в архив. Распределите договоры по видам страхования.

Оформите обложку дела в соответствии с требованием наличия на ней следующих элементов:

- название вида комплекса (дело, переписка) или наименование вида документов (протоколы, договоры и др.);

- далее следуют уточняющие данные, состав и последовательность расположения которых определяются характером документов дела:

- наименование автора документов (наименование организации или структурного подразделения);

- адресат или корреспондент (наименование организации, куда направлены документы или от кого получены);

- обобщенное краткое содержание документов дела;

- указание на месторасположение организаций-корреспондентов (территория, местность);

- даты, к которым относятся документы дела;

- указание подлинности или копийности документов, содержащихся в деле.

Оформите внутреннюю опись документов.

На основании договоров страхования, оформленных Вами на практических занятиях №№3-10, заполните фрагмент журнала регистрации договоров страхования.

#### **Практическое занятие 6**

Отказ страхователя от перезаключения договора страхования.

**Цель работы:** анализ отказов клиентов и принятие мер для продления договоров страхования

 Следующим шагом при анализе договоров является изучение причин отказа от пролонгации договора. Так по результатам опроса клиентов страховых компаний Ростована-Дону в 2016 году все причины отказа были разделены на 2 большие группы: проблемы с оформлением полиса (длительный срок оформления документов, низкое качество консультирования и т. д.) и проблемы с возмещением убытков. Отказ может последовать не только от страхователя, но и от страховой компании. Наиболее частая причина отказа невыполнение страхователем обязанностей по договору. В зависимости от источника отказа компания применяет соответствующие меры: с одной стороны – меры по привлечению клиентов и созданию им комфортных условий, а со стороны компании принятие мер по ограничению задолженности по взносам.

Пусть в таблице представлены результаты анкетирования клиентов. Проанализируйте причины отказа в продлении договора страхования

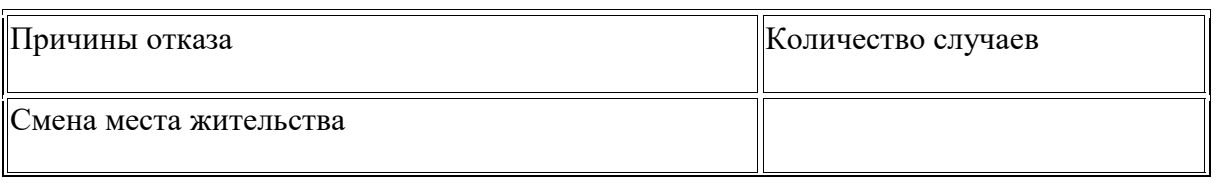

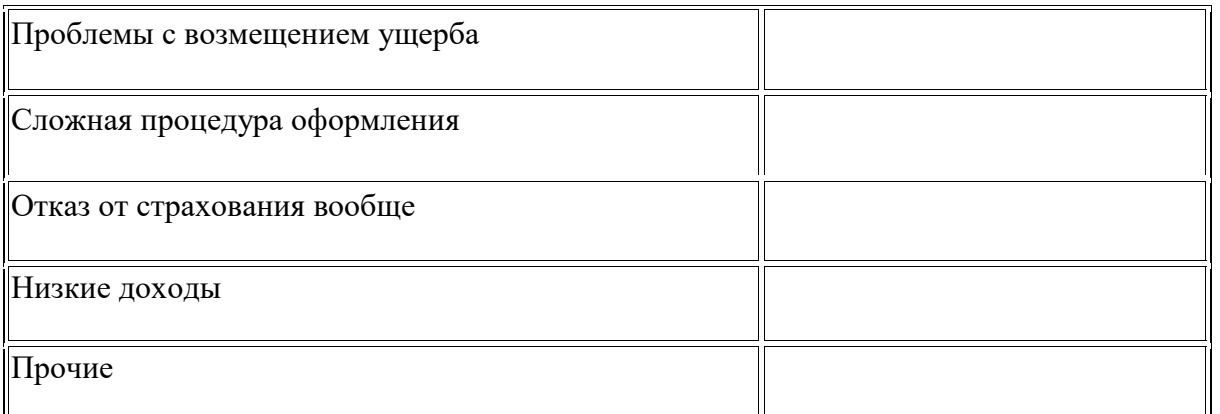

Необходимо определить структур отказов. Структура – это внутреннее строение объекта. Расчеты проводятся по формулам:

$$
K\pi p = \frac{I i}{I \circ 6\pi} * 100
$$

где Ii – количество отказов определенного типа, ед.;

Iобщ – общее количество отказов, ед.

Проведем расчеты:

Общее количество отказов =  $22 + 18 + 1 + 5 + 5 + 3 = 54$  ед.

$$
K\pi p1 = \frac{22}{54} \times 100
$$
<sub>=40,74%</sub>

$$
K\pi p2 = \frac{18}{54} \times 100
$$
  
=33,33%

$$
K\pi p3 = \frac{1}{54} * 100 = 1,85\%
$$

$$
K\pi p4 = \frac{5}{54} * 100 = 9,26\%
$$

$$
K\pi p 5 = \frac{3}{54} * 100 = 5{,}56\%
$$

Таким образом, наиболее распространены отказы от перезаключения договоров из-за смены места жительства и проблем с возмещением убытка. Проведем статистическое сравнение данных двух показателей в динамике и рассчитаем темпы роста и темпы прироста.

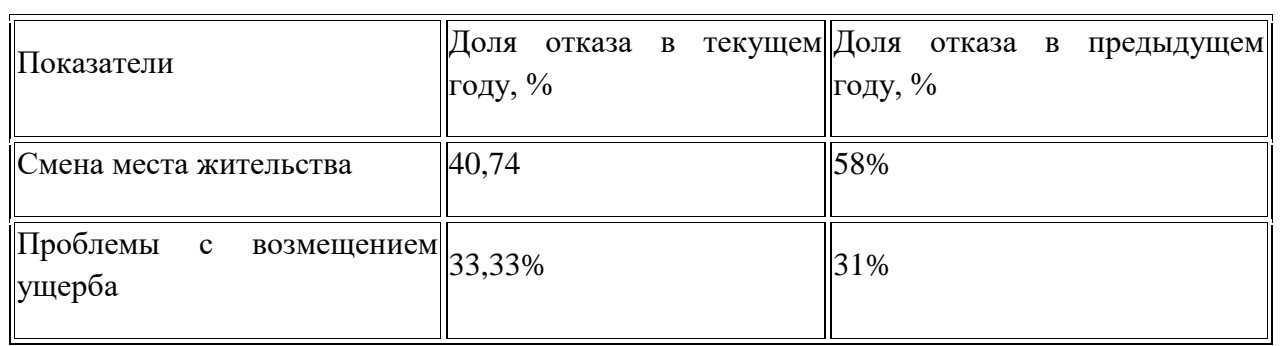

Рассчитаем темпы роста по формуле:

$$
T_{p1} = \frac{40.74}{58} * 100 = 70,24\%
$$

$$
Tp2 = \frac{33,33}{31} * 100 = 107,51
$$
  
— 
$$
Tp2 = 31
$$

$$
T_{\text{TP1}} = \frac{40.74 - 58}{58} = -29.76\%
$$

$$
T_{\text{TP2}} = \frac{33,33-31}{31} = 7,52\%
$$

4 Задача для самостоятельной работы:

По исходным данным предыдущей задачи рассчитайте темпы прироста доли отказов в связи со снижением доходов.

Кроме того при работе с договорами целесообразно использовать такие показатели как величина премии на один договор, доля договоров, по которым выплачено возмещение.

#### **Практическое занятие 7**

Анализ заключенных договоров страхования.

**Цель работы:** проводить анализ договоров страхования.

Анализ договора – это процедура тщательного изучения следующих параметров договора:

- причин заключения договоров страхования;

- содержания договора на предмет точности и достоверности содержащейся в нем информации;

- суммы договора;
- срок действия договора;
- предмет договора;
- условия договора и т. д.

Наиболее простой показатель по договору страхования – это количество заключенных договоров в единицу времени. Отдельно следует выделить количество пролонгированных договоров и сопоставить их с вновь заключенными. Анализ всегда проводится отдельно по всем филиалам (регионам), по видам страхования. Рассмотрим на примере значение данных показателей. Пусть имеются данные о деятельности страховой компании «А»:

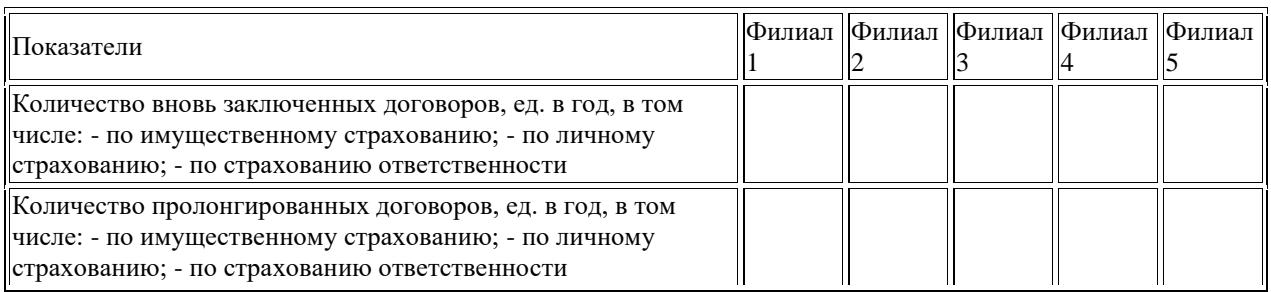

Для анализа процесса заключения договоров страхования рассчитаем долю пролонгированных договоров в общем количестве договоров по формуле:

 $K_{\Pi p} = \frac{\frac{\pi np}{\pi}}{\frac{\pi n}{\pi}} * 100$ 

где Дпр – количество пролонгированных договоров за определенный период; Добщ – общее количество заключенных договоров за определенный период. По аналогии можно определить и долю вновь заключенных договоров:

$$
K_B = \frac{\frac{\pi}{\pi}}{\frac{\pi}{\pi}} \times 100
$$

где Дв – количество вновь заключенных договоров. Сведем расчеты в таблицу:

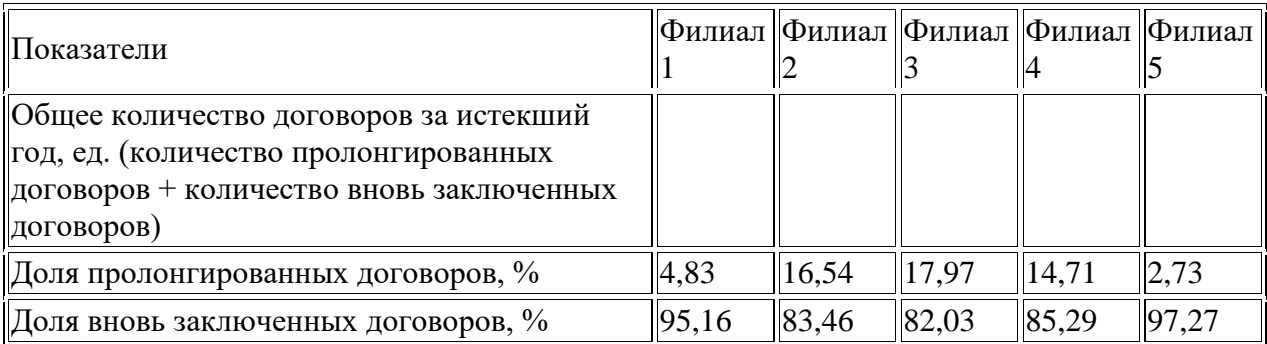

В целом по всем филиалам доля пролонгированных договоров очень низка. Это может объясняться тем, что компания, возможно, только начала свою деятельность или не ведется работа по сохранению контингента клиентов (клиентской базы). Аналогично следует проводить анализ по отдельным видам страхования, наиболее эффективен анализ в динамике (сравнение по отдельным периодам – годам кварталам, месяцам).Для наглядности результаты расчетов целесообразно отражать графически (в виде диаграмм, графиков, рисунков).

Задача для самостоятельной работы:

Разработайте условие задачи, которое позволило бы рассчитать все изученные показатели в динамике, приведите решение к нему, дайте пояснения, решение проиллюстрируйте графически (используя графики , диаграммы

#### **Практическое занятие 8**

Ведение страховой отчетности.

**Цель работы:** умение читать финансовую отчетность ,определять необходимые данные для анализа

Задача анализа финансовых результатов деятельности страховой организации заключается в выявлении не только конечного финансового результата, но и факторов, его обусловивших, а также в определении резервов увеличения доходов от основной (страховой) и инвестиционной деятельности.

Финансовый анализ целесообразно начинать с рассмотрения формы № 2 страховщик «Отчет о прибылях и убытках страховой организации», где количественно

определены основные факторы конечных финансовых результатов деятельности страховщика. Концептуально финансовый результат деятельности страховой организации можно представить как

$$
\Pi(\mathbf{y}) = \mathbf{A} \cdot \mathbf{P},\tag{4}
$$

где *П(У) -* прибыль (убыток), *Д* - доходы, *Р -* расходы страховщика.

При этом

$$
\mathcal{A} = \mathcal{A}_{c.o} + \mathcal{A}_{n.o} + \mathcal{A}_{\phi.n},\tag{5}
$$

где *Д*с.о - доходы по страховым операциям; *Д*и.о - доходы по инвестиционным операциям; *Д*ф.и -доходы по финансовым операциям;

$$
P = P_{c.o} + P_{u.o} + P_{\phi.o,}
$$
 (6)

где *Рс.о -* расходы по страховым операциям; *Ри.о -* расходы по инвестиционным операциям; *Рф.о* - расходы по финансовым операциям.

Факторный анализ финансовых результатов следует проводить на основе принципа «затраты - генераторы затрат (показатели объема - валового дохода)» по отдельным направлениям деятельности страховой организации. При этом взаимосвязь затрат и валового дохода (генератора затрат) количественно устанавливается через показатель маржинального дохода (разницы валового дохода и затрат) по направлениям деятельности страховщика.

Общая формула факторного разложения конечных финансовых результатов деятельности страховой организации может быть выражена как общий маржинальный доход, т.е. как совокупность маржинальных доходов по страховым, инвестиционным и финансовым операциям:

$$
\Pi(\mathbf{y}) = \sum M \mathcal{A}_0 \tag{7}
$$

где *П(У) -* прибыль (убыток);

 $\sum$ М $\overline{\mu}_0$  <sub>-</sub> совокупный маржинальный доход по страховым, инвестиционным и финансовым операциям:

$$
\sum M/I_0 = M I_{c.o} + M I_{u.o} + M I_{\phi.o.}
$$
\n
$$
(8)
$$

где *МДс.о -* технический результат (выручка страховщика) по страховым операциям (суммы строк 070, 170, ф. № 2);

$$
M\mathcal{A}_{c.o} \mathcal{K} = C\Pi_{H} + \mathcal{A}\mathcal{U}\mathcal{K} - O\mathcal{V}_{H} + \mathcal{U}PC\mathcal{K}_{u} - PBCO_{u} - \mathcal{V}\mathcal{U}\mathcal{K};
$$
\n
$$
\tag{9}
$$

$$
M/L_{c.o} \, \textit{IJK} = \textit{CIT}_n + \textit{IIPHIT}_n - \textit{CY}_n + \textit{IALP} - \textit{OPTIM} - \textit{O}\Phi\textit{IIB} - \textit{PBCO}_n, \tag{10}
$$

где *МД<sup>с</sup> <sup>о</sup>Ж -* маржинальный доход по страхованию жизни;

*МДс.оИЖ -* маржинальный доход по страхованию иному, чем страхование жизни; *СП<sup>н</sup> -* страховые премии (взносы) по видам страхования - нетто-перестрахование; *ДИЖ -* доходы по инвестициям по страхованию жизни;

*ОУ<sup>н</sup>* - оплаченные убытки (страховые выплаты) - нетто-перестрахование;

*ИРСЖ<sup>н</sup>* - изменение резервов по страхованию жизни - нетто-перестрахование; *РВСОн-* расходы по ведению страховых операций по видам страхования - нетто-

перестрахование;

*РИЖ -* расходы по инвестициям по страхованию жизни;

*ИРНП<sup>н</sup> -* изменение резерва незаработанной премии - нетто-перестрахование;

*СУн* - состоявшиеся убытки - нетто-перестрахование;

*ИДР -* изменение других резервов;

*ОРПМ -* отчисления в резерв предупредительных мероприятий;

*ОФПБ -* отчисления в фонды пожарной безопасности;

*МДи.о -* сальдо по инвестиционным операциям (разница стр. 180,ф.№2):

 $M\mu_0 = \mu M - \rho M$ , (11)

где *ДИ -* доходы по инвестициям;

*РИ -* расходы по инвестициям от операций страхования иным, чем страхование жизни;

 $M\bar{A}_{\phi}$ <sup>0</sup> - сальдо по финансовым операциям (стр. 210-220 + 230-200,ф.№2):

$$
M/\mathcal{A}_{\phi,o} = O/I - OP + BP/I - BPP - VP,\tag{12}
$$

где *ОД -* операционные доходы, кроме связанных с инвестициями;

*ОР -* операционные расходы, кроме связанных с инвестициями;

*ВРД -* внереализационные доходы, кроме дооценки финансовых вложений;

*ВРР -* внереализационные расходы, кроме дооценки финансовых вложений;

*УР -* управленческие расходы.

Положительный финансовый результат деятельности страховщика обусловлен прежде всего финансовой устойчивостью страховой организации, т.е. его достижение во многом зависит от управления факторами, обеспечивающими стабильное финансовое состояние страховщика.

После анализа отчета о прибылях и убытках переходят к рассмотрению бухгалтерского баланса страховой организации, обращая особое внимание на оценку экономического потенциала и показателей финансовой устойчивости страховщика.

Задание: провести анализ по предложенной методики студентом за текущий отчетный год. Компанию студент определяет самостоятельно.

#### **Практическое занятие 9**

Расчет аналитических показателей продаж страховой организации.

**Цель работы:** умение анализировать и разрабатывать меры предотвращения невыполнения плана продаж страховой компании.

Анализ открывает широкие возможности в изучении доходов страховщика. Он позволяет не только выявить факторы, оказывающие как положительное, так и отрицательное влияние на поступление страховых премий, но и измерить величину этого влияния на финансовую устойчивость. Наглядно это иллюстрирует динамика средних показателей (по видам страхования) (табл. 1).

# Таблица 1 **Динамика средних показателей (по видам страхования)**

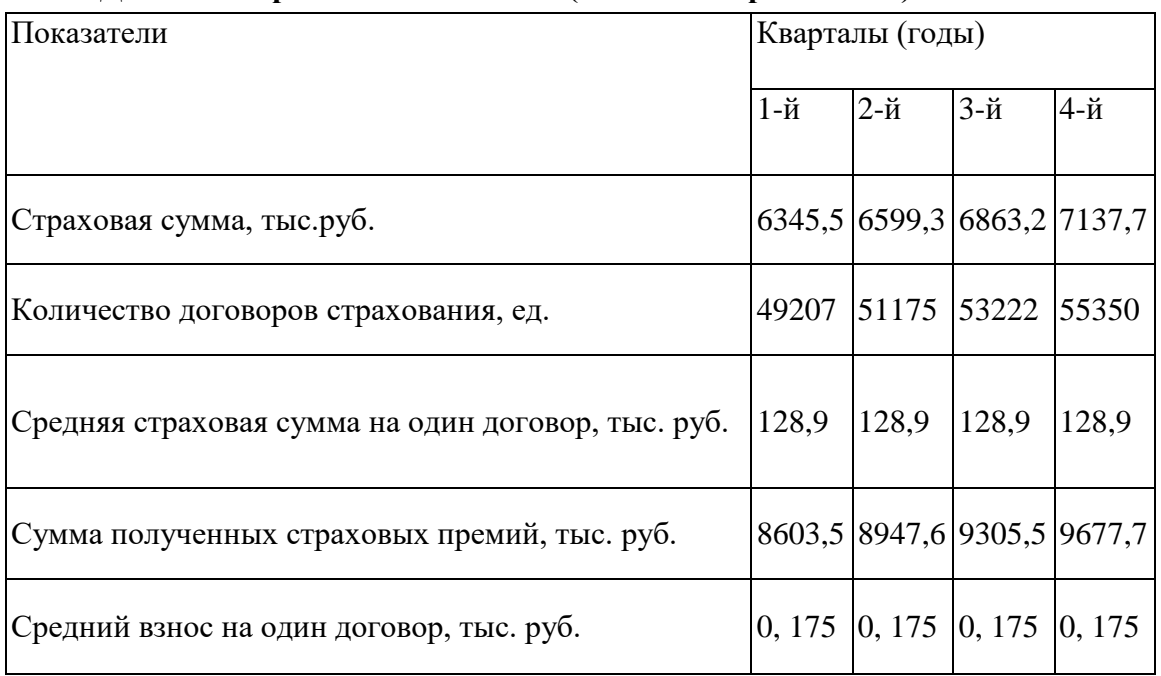

### **Анализ средней нагрузки на одного страхового агента. Анализ страховых выплат**

Количество действующих договоров и их увеличение в значительной мере обусловлены нагрузкой на одного страхового агента. Поэтому при анализе особое внимание уделяется вопросам работы страховых агентов по заключению новых и возобновляемых договоров, обеспечению прироста месячного взноса, сокращению количества досрочно прекращенных договоров (табл. 2) - как показатель результативности труда страховых агентов. Однако рост нагрузки не может быть бесконечным, так как с увеличением нагрузки может снизиться качество страхового обслуживания.

#### Таблица 2

#### **Динамика средней нагрузки на одного страхового агента**

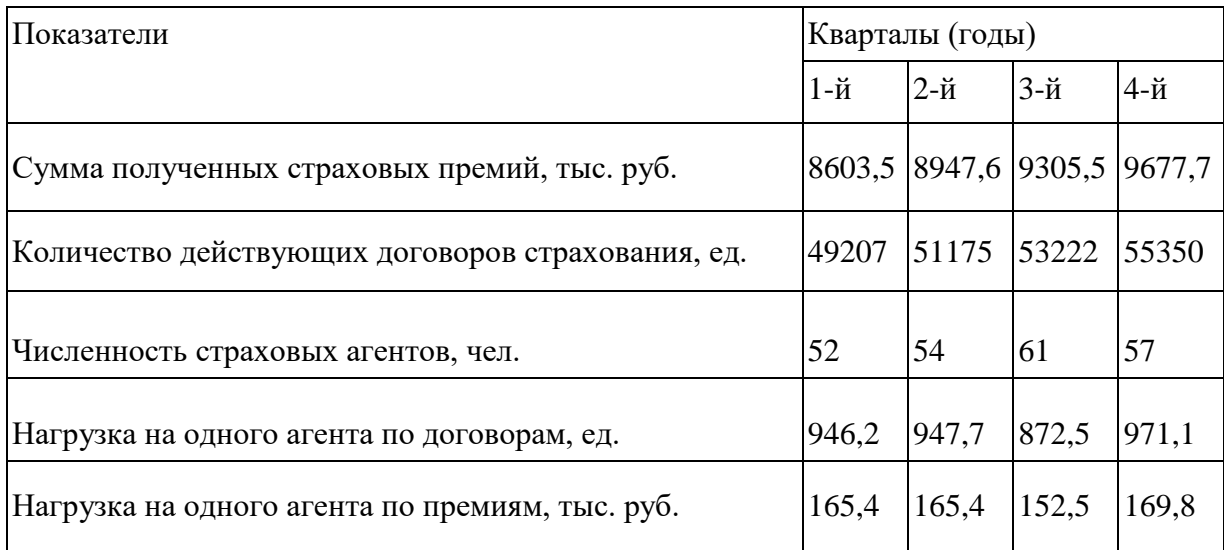
В центре финансового анализа всегда остаётся анализ доходов и расходов страховщика.

По удельному весу и по значимости основной статьёй расходов в страховой организации являются страховые выплаты. Анализ страховых выплат следует начинать с исследования динамических рядов объёма выплат. Динамические ряды показателя объема выплат разрабатываются с помощью статистических методов: определяются темпы роста и прироста этих величин, цепные и базисные индексы. На данном этапе анализа выявляются виды страхования, выплаты по которым растут наиболее высокими темпами. Развёрнутая характеристика темпов роста страховых выплат служит базой финансового планирования, расчёта себестоимости страховых услуг.

На следующем этапе анализа рассчитывается величина средней выплаты на один договор по каждому виду страхования и по каждому варианту ответственности. Динамику выплат по страхованию жизни отражает, прежде всего, рост страховой суммы или увеличение числа досрочно прекращённых договоров, в имущественном страховании - повышение количества страховых случаев или степени ущерба и т.д. При анализе объёма выплат выявляется влияние как средней выплаты, так и количества выплат.

Задание. Провести анализ по представленной выше методики, страховой компании за последние четыре квартала отчетного финансового года. Выбор компании свободен. Предложить мероприятия для повышения эффективности продаж.

### **Практическое занятие10**

Определение способов управления убыточностью «на входе».

**Цель работы:** умение снижать и предупреждать убытки страховой компании

Определите незаработанную премию на 01 июля текущего года методом «рго rata temporis». Срок действия договора страхования средств водного транспорта с 10 февраля по 10 ноября текущего года, страховая премия по данному договору составляет 150 тыс. руб., отчисления на финансирование предупредительных мероприятий - 3,8 тыс. руб.

Расчет резерва незаработанной премии оформляется таблицами:

Таблица 1

#### **Определение базовой страховой премии для расчета**

### **резерва незаработанной премии методом «pro rata temporis»**

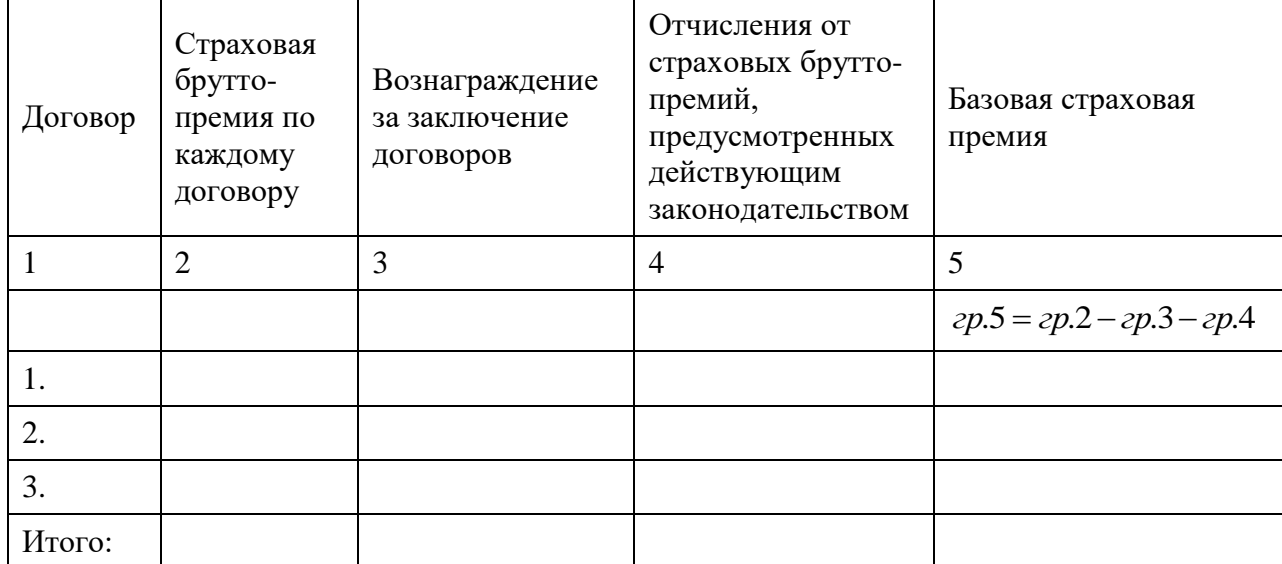

# Таблица 2 **Расчет резерва незаработанной премии методом «pro rata temporis»**

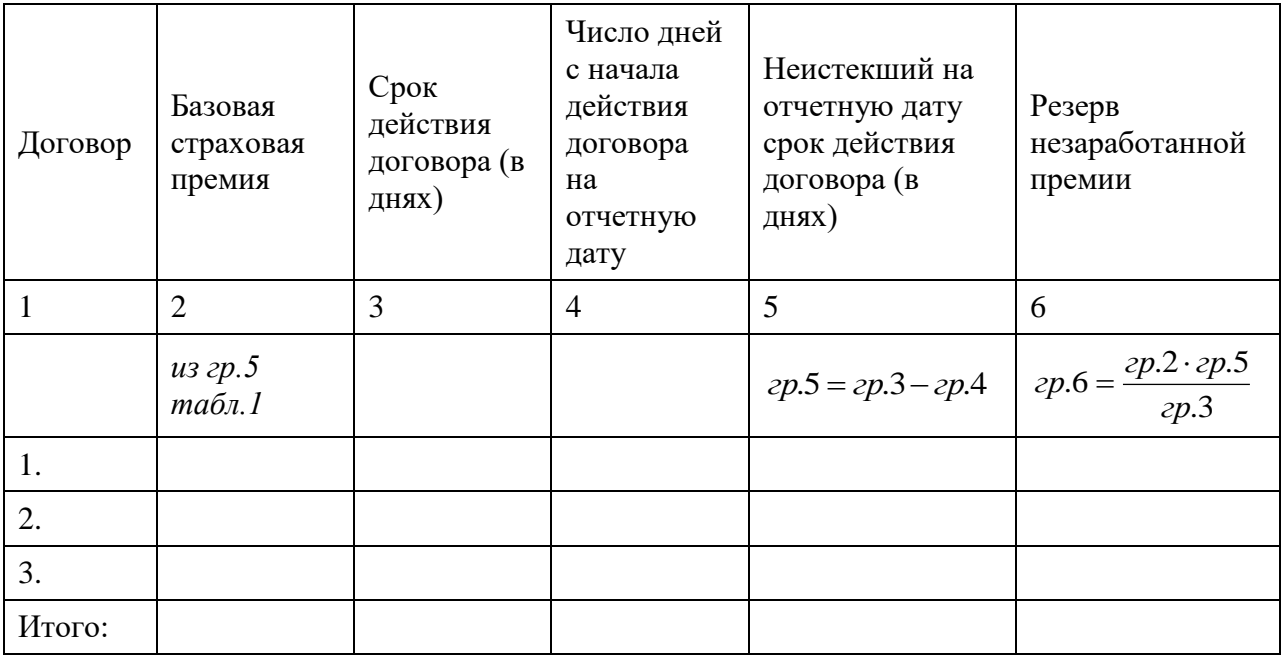

Выводы :

## **Практическое занятие 11**

Проведение анализа невыполнения плана продаж.(1 час)

**Цель работы:** Научиться составлять основные документы, применяемые при

страховании

1 Задача для самостоятельной работы:

По исходным данным, представленным в таблице, определите какой из филиалов страховой компании наиболее успешно внедрил программу по привлечению новых клиентов поимущественному страхованию (найти филиал с наибольшей долей вновь заключенных договоров).

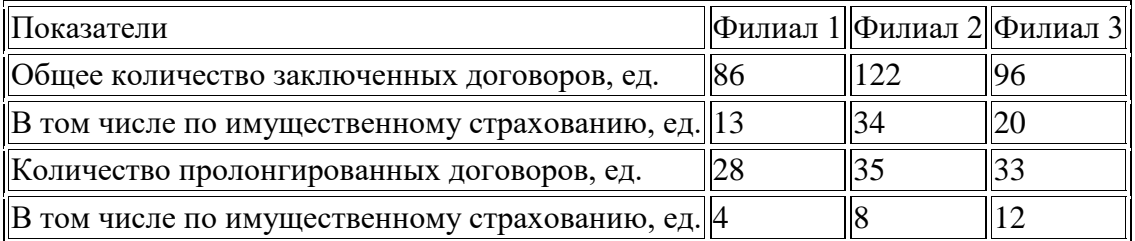

2.Задача для самостоятельной работы:

В таблице 1представлены данных о доле пролонгированных договоров страховой компании за период с 2007 по 2015 год.

Таблица 1

Данные о доле пролонгированных договоров, %  $\overline{a}$ 

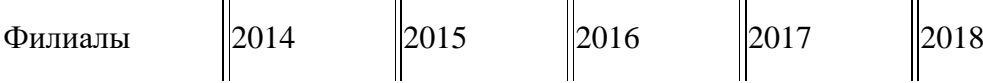

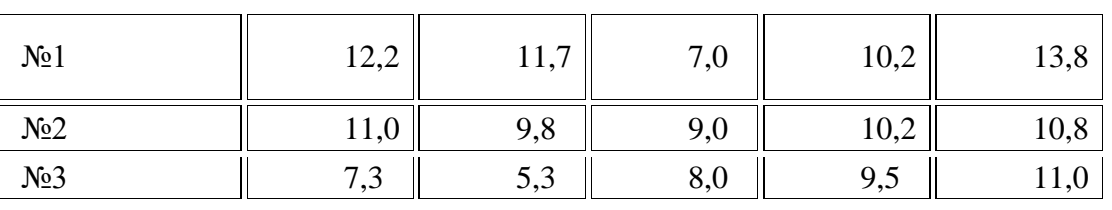

По данным таблицы 2 рассчитайте долю пролонгированных договоров за 2016 год. Таблица 2

Данные о деятельности компании в 2016 году

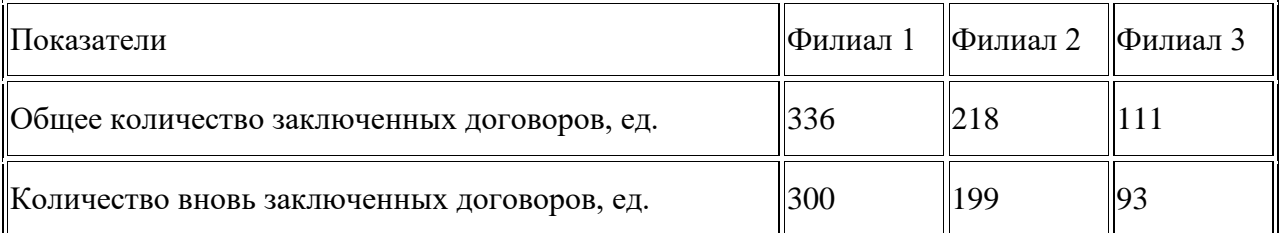

По результатам расчетов для каждого филиала постройте график изменения доли пролонгированных договоров по годам.

3.Задача для самостоятельной работы:

По данным таблицы рассчитайте долю пролонгированных договоров по видам страхования. Результаты расчетов объяснить.

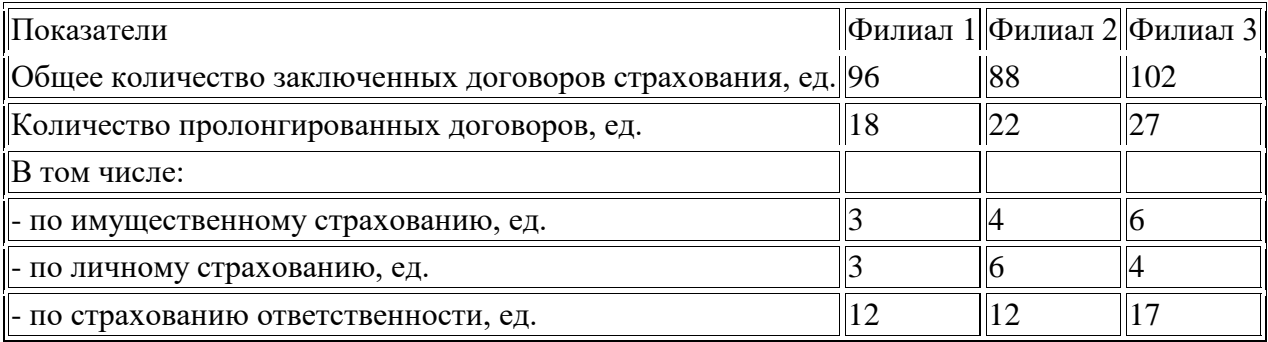

Рассчитаем эти показатели по следующим данным:

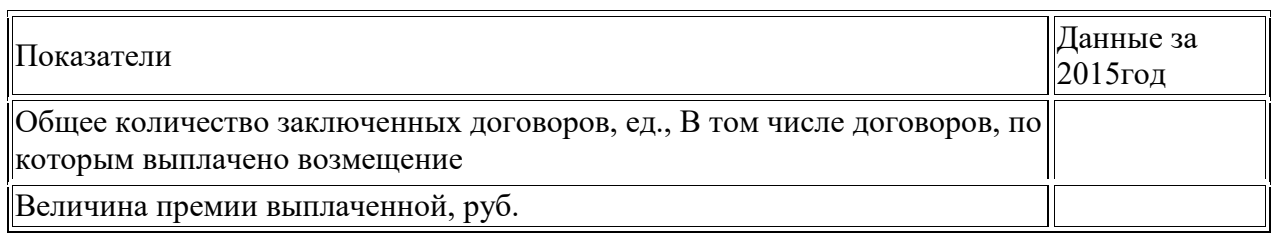

2 Задача для самостоятельной работы:

Разработайте условие задачи, которое позволило бы рассчитать все изученные показатели в динамике, приведите решение к нему, дайте пояснения, решение проиллюстрируйте графически (используя графики , диаграммы

## **СПИСОК ЛИТЕРАТУРЫ И СРЕДСТВ ОБУЧЕНИЯ**

### **Основная литература**

1. Основы страховых отношений,Профобразование, Ай Пи Эр Медиа Авторы: Захарова Н.А.Год издания:2017 Гриф:гриф УМО.

### **Дополнительная литература**

1. Михеева Е. В. Информационные технологии в профессиональной деятель-ности / Е. В. Михеева. - М.: Академия, 2015. – 384 с.

2. Михеева Е. В. Практикум по информационным технологиям в профессио-нальной деятельности экономиста и бухгалтера / Е. В. Михеева. - М.: Академия, 2015. – 224 с.

3. Михеева Е. В. Информационные технологии в профессиональной деятель-ности экономиста и бухгалтера / Е. В. Михеева. - М.: Академия, 2018.

4. Михеева Е. В. Информатика / Е. В. Михеева, О. И. Титова. - М.: Академия, 2018. -352с.

5. Скамай Л.Г. Страховое дело: учебник / Л.Г. Скамай – М.: Издательство Юрайт, 2016 – 343 с.

### **Информационные ресурсы** INTERNET

- 1. www.consuetant.ru
- 2. [www.audit.ru.](http://www.audit.ru/)
- 3. www.naumen.ru
- 4. ИПС «Консультант Плюс»,
- 5. ИПС «Гарант»,
- 6. Электронный учебник «Фобус»